### 華南好神期 下單操作手冊

### 目錄:

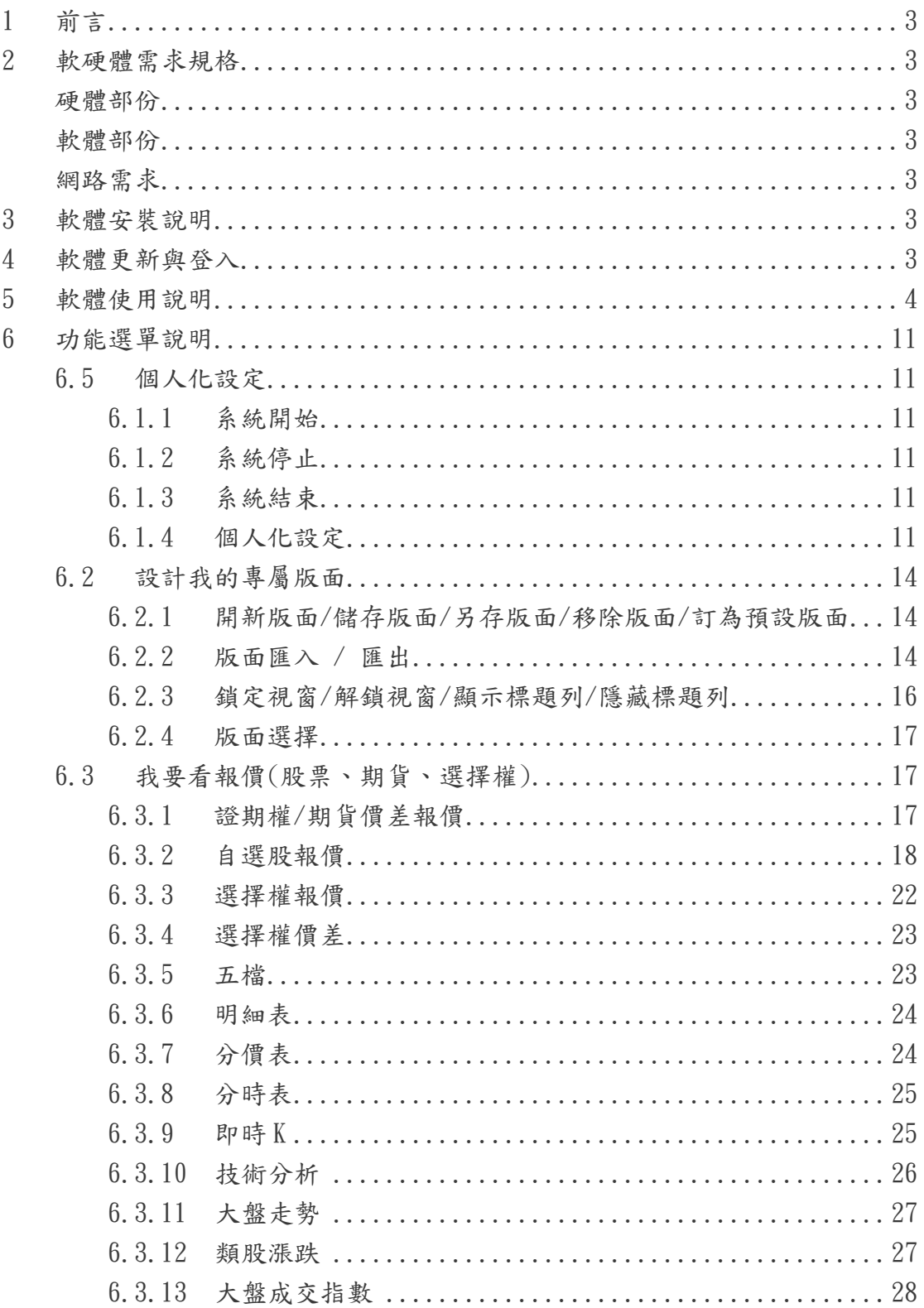

### 的慧南期貨

## 華南好神期

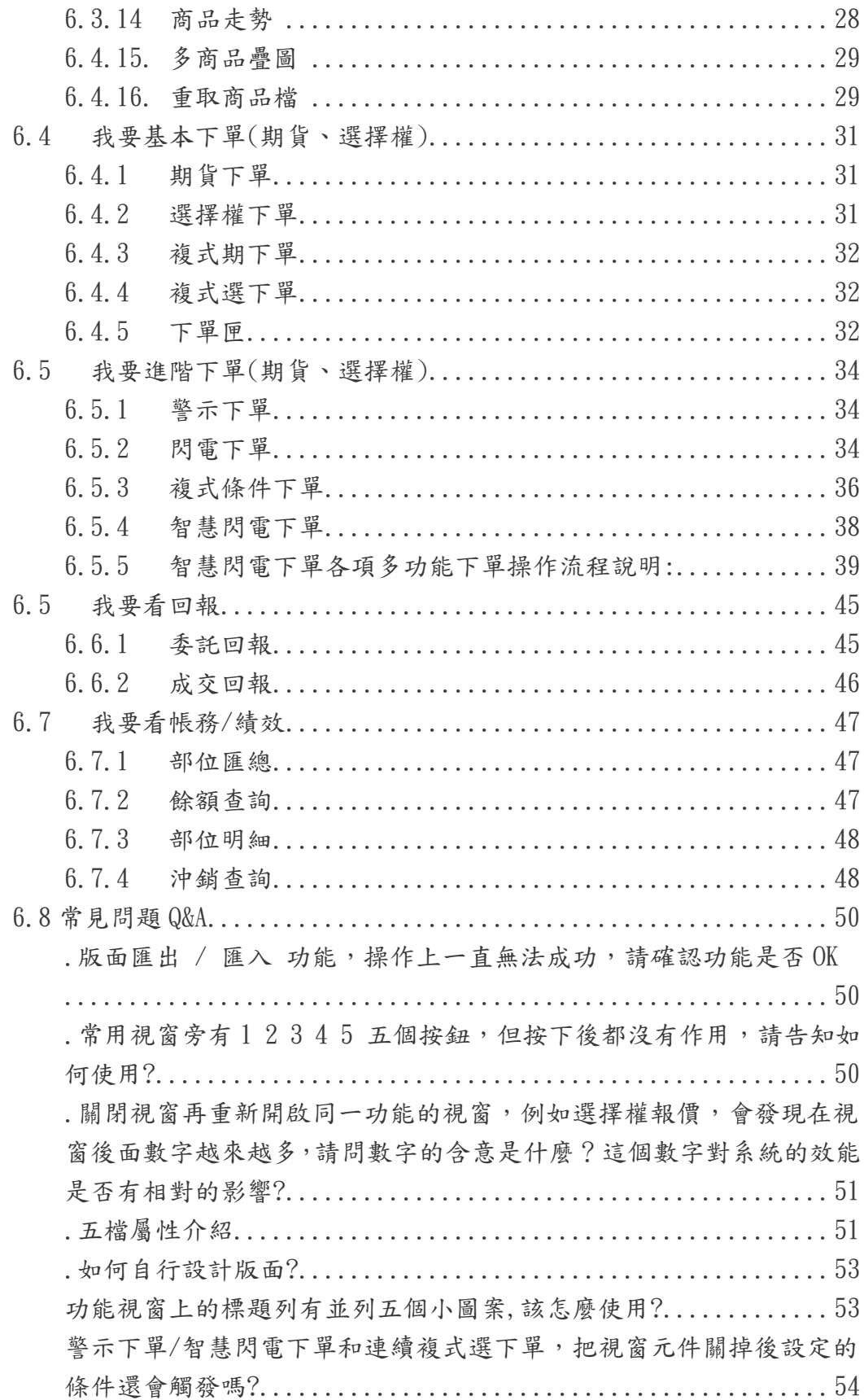

1 前言

本軟體提供證、期、權等市場之即時報價資訊軟體。兼具期貨、單式選擇權、複式選 擇權、期貨價差、回報及帳務查詢等功能之完整個人金融交易平台。

#### 2 軟硬體需求規格

#### 硬體部份

Intel Pertium4 1.3Ghz 或 AMD Athlon XP 1500+以上;RAM 最少 1024 MB 以上 (Vista 使用者為 2GB)。

建議配備:雙核心處理器,例如 Intel Pentium D 或 AMD Athlon 64 X2 以上。

#### 軟體部份

支援作業系統 Windows 2000 / XP / Vista。不支援 Win95、Win98 與 WinME。 建議配備 Windows XP (Service Pack 3), Windows Vista (Service Pack 1)。

#### 網路需求

需有專線、Cable 或 ADSL 等寬頻網際網路連線。

#### 3 軟體安裝說明

- 3.1 執行安裝程式。
- 3.2 選擇欲安裝資料夾位置。若無需改變,按下一步即可。
- 3.3 設定程式捷徑。若無需改變,按下一步即可。
- 3.4 操作下一步至安裝作業完成。

#### 4 軟體更新與登入

- 4.1 桌面或開始程式集執行『華南期貨網路下單』。
- 4.2 首次使用或有線上更新、新的股票商品檔,系統自動會更新,使用者無須設定。如 圖 1。

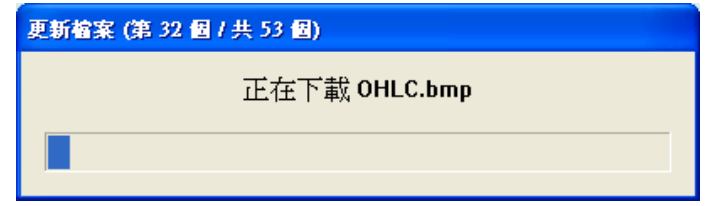

圖 1 自動更新檔案

- 4.3 軟體登入與帳號密碼維護:
	- 4.3.1. 輸入使用者身份證字號與密碼,系統會取得使用者的期貨帳號以供下單、 回報或帳務查詢,若使用者有同時有多個帳號,也可同時使用。並可儲存 帳號和密碼,以及設定自動重連功能。
	- 4.3.2. 若不知道密碼,請詢問華南期貨,若登入密碼錯誤三次,也會鎖定不准再 登入,此時亦請洽華南期貨負責人協助解鎖。
	- 4.3.3. 請注意,離開電腦時請關閉本軟體或開啟螢幕保護密碼設定功能,防止其 他人誤用。

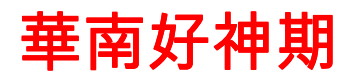

5 軟體使用說明

 $5.1$  包含三個區塊,包括  $A$ )選單列、 B)主書面、 C)版面列與狀態列等,見圖 2。

| ÷                             |                      |                   |    |                           |      |          |              | 華南好神期 市場综合 -         |          |         |              |               |                       |          |                | $= 1 - 2$                                                                                    |
|-------------------------------|----------------------|-------------------|----|---------------------------|------|----------|--------------|----------------------|----------|---------|--------------|---------------|-----------------------|----------|----------------|----------------------------------------------------------------------------------------------|
| $\overline{a}$ $\overline{a}$ | 個人化設定                | 图 版面選擇            |    | <b>A 華南專區</b>             |      | 全球報債     | □ 下單回報       |                      | ■ 閃電     | 5 智慧    |              | 帳務            | → 說明                  | 系统       | $\mathbf{A}$   |                                                                                              |
| 期貨                            |                      | • 台灣期交所           |    |                           | 熱門月  |          |              | $\blacktriangledown$ |          |         |              |               |                       |          | 上市指數 上櫃指數      |                                                                                              |
| 商品                            | 名稱                   | 買價                | 賣價 | 成交價                       | 漲跌   | 漲跌幅      | 總量           | 最高價                  | 最低價      | 開盤 :-   |              | 2010/12/01    | 加權                    |          |                | 12:08 8486.19 4 113.71 4.29億                                                                 |
| <b>FITX</b>                   | 臺指                   |                   |    |                           |      | 1.36%    |              |                      |          |         |              |               |                       |          |                | 1070.16億                                                                                     |
| <b>FITX</b>                   | 臺指12                 |                   |    |                           |      | 1.02%    | 72906        |                      |          |         |              |               |                       |          |                |                                                                                              |
| <b>FITE</b>                   | 電指                   |                   |    |                           | A. P | 0.78%    |              |                      |          |         | 8372.48      |               | $-$ 最低 8428.64        |          |                |                                                                                              |
| <b>FITE</b>                   | 電指12                 |                   |    |                           |      | 0.44%    | 3550         |                      |          |         | 8291.37      |               |                       |          |                | 60<br>40<br>20                                                                               |
| <b>FITF</b>                   | 金指                   |                   |    | 013.4                     |      | 3.99%    |              |                      |          |         | 8250.82      |               | 10:00                 |          | 11:00<br>12:00 | 13:00                                                                                        |
| <b>FITE</b>                   | 金指12                 |                   |    |                           |      | 3.50%    | 9350         |                      |          |         |              |               | □商品量圖                 |          | <b>□</b> 類股漲跌  |                                                                                              |
| <b>FIMTX</b>                  | 小臺                   |                   |    |                           |      | 1.36%    |              |                      |          |         |              | <b>D</b> 大體走勢 |                       |          |                |                                                                                              |
| <b>FIMTX</b>                  | 小臺12                 |                   |    |                           |      | 1.02%    | 38865        |                      |          |         | 帳號           |               |                       |          |                | - 0                                                                                          |
| FIT5                          | 臺50指                 |                   |    |                           |      | 1.52%    |              |                      |          |         |              |               |                       |          |                |                                                                                              |
| <b>FIT5</b>                   | 臺50指12               |                   |    |                           |      | 0.00%    |              |                      |          |         |              |               | 商品 TWF.FITX.201012 臺指 |          |                | - 0                                                                                          |
| <b>FIMS</b>                   | 臺摩指12                |                   |    |                           |      | 0.74%    | 6            |                      |          |         |              |               |                       | 間<br>蕈   |                |                                                                                              |
| <b>FICP</b>                   | 利率                   |                   |    |                           |      | 6.67%    |              |                      | 0.45     |         |              |               |                       |          | B              |                                                                                              |
| <b>FICP</b>                   | 利率12                 | 99.045            | ŦП |                           |      | 0.00%    | $\mathbf{0}$ |                      |          | 99.54   |              | <b>ROD</b>    | 自動<br>٠               |          |                |                                                                                              |
| <b>FIGB</b>                   | 公債12                 |                   |    |                           |      | 0.00%    |              |                      |          |         | 數量 1         |               |                       | 厂當沖      |                |                                                                                              |
| <b>FIGD</b>                   | 黃金12                 |                   |    |                           |      | 1.66%    | 14           |                      |          |         | 價格 8491      |               |                       | □ 市價     |                |                                                                                              |
| <b>XIF</b>                    | 非金電                  |                   |    |                           |      | 1.32%    |              |                      |          |         |              |               |                       |          |                |                                                                                              |
| <b>XIF</b>                    | 非金電12                |                   |    | m                         |      | 1.20%    | 341          |                      |          |         |              |               |                       | 期貨下單     |                |                                                                                              |
|                               |                      |                   |    | □ 選擇權 □ 期貨價差 □ 股票報價 □ 自選股 |      |          |              |                      |          |         | <b>D 期貨簡</b> |               | □ 選擇權…                |          | <b>D</b> 期貨複   | □ 選擇權.                                                                                       |
| D 期賃                          |                      |                   |    |                           |      |          |              |                      |          |         |              |               |                       |          |                |                                                                                              |
| 2010/12/01                    | 臺指12 12:08           |                   |    | 264口                      |      | e        |              | 豊指12                 |          |         |              | 全部刪單          |                       | ■ 僅列可取消單 |                | <b>踵出Excel</b>                                                                               |
|                               |                      |                   |    | 72906□                    |      | 成交價      | 成交量          | 漲跌                   | 單量       | 價差      |              |               | 類 減 委 改 刪 減 價格        |          | 委託書號           | 商品名稱                                                                                         |
|                               |                      |                   |    |                           |      |          | 72906        |                      |          |         |              |               |                       |          |                |                                                                                              |
| 434.6                         | And Management Month |                   |    |                           |      | 委買       | 267          | 12:07:31             | 172      | 萎賣      |              |               |                       |          |                |                                                                                              |
|                               |                      |                   |    |                           |      |          |              |                      | 41       | J<br>J. |              |               |                       |          |                | 電指201012                                                                                     |
| 8401.000                      | 黑低 8411 0000         |                   |    |                           |      |          |              |                      | 22<br>59 |         |              |               |                       |          | <b>ND005</b>   |                                                                                              |
| 8367 400                      |                      |                   |    | 3000                      |      |          | 12           | 8487                 |          |         |              |               |                       | 歴        | al infini      |                                                                                              |
| 8333.800                      |                      |                   |    | 2000                      |      |          | 42           |                      |          |         |              |               |                       |          |                |                                                                                              |
|                               |                      |                   |    | 1000                      |      |          | ٥s           |                      |          |         |              |               |                       |          |                |                                                                                              |
| 3300.200                      |                      |                   |    |                           |      | ■直接下單    |              |                      |          |         | 期            |               |                       |          | <b>h0002</b>   | 臺指201012                                                                                     |
|                               | 09:00                | 10:00 11:00 12:00 |    | 13:00                     |      |          |              |                      |          |         |              | m             |                       |          |                |                                                                                              |
|                               | D 商品走勢 D 當日即時K       |                   |    |                           |      | □五宿 □ 明細 |              |                      |          |         |              | <b>D</b> 委託回報 | <b>D</b> 成交回報         |          |                |                                                                                              |
| 陆接                            |                      |                   |    |                           |      |          |              | 採動視壁                 | 常用根塞     |         |              |               |                       |          |                | 1 2 3 4 5 4 3 3 3 3 4 5 4 5 6 7 7 9 9 9 5 6 7 8 9 7 8 9 9 12 0 7 31 7 9 9 9 0 12 8 8 8 8 9 1 |

圖 2 主畫面

5.2 點選選單列,選單列立即自動展開,如圖 3。

| 全球報價         |                      | 医生白蛾  |
|--------------|----------------------|-------|
| <b>盤成交行情</b> | 即時K線<br>技術分析<br>商品量圖 | 重取商品檔 |
|              |                      |       |

圖 3 選單列

- 5.3 主畫面分別由不同框架所組成,框架中各頁面功能則是由選單列中所提供,視 各個版面設定而有所不同,您可以在選單列版面 → 版面選擇中選擇。或者自 行設定所需的版面設定,將版面另存,之後即可使用你所設定的設定。
	- 5.3.1. 選擇你所需要得功能系統。這邊示範的是全球報價中的分時表系統,如圖 4。

| $\mathbb{I}$       |                          |    | $\blacksquare$ |      |                     | 證券      |                          | 台灣證交所  | $\overline{\phantom{a}}$ | 概念股 | $\overline{\phantom{a}}$    | 摩根 |             | $\blacktriangledown$ |  |
|--------------------|--------------------------|----|----------------|------|---------------------|---------|--------------------------|--------|--------------------------|-----|-----------------------------|----|-------------|----------------------|--|
| 證券<br>Ŀ.           | $\overline{\phantom{a}}$ |    | ۰              |      |                     |         | 名稱                       |        | 買價                       | 買量  | 賣價                          | 賣量 |             | 成交價                  |  |
| $\mathbf{1}$<br>÷, |                          | H  | 1 5 10 15 20   | 設定數量 |                     |         |                          |        | 35.6                     | 164 | 35.65                       |    | 63          | 35.65                |  |
|                    |                          |    |                |      |                     |         | 泥泥                       |        | 35.9                     | 70  |                             | 36 | 20          | 35.9                 |  |
| 查詢<br>÷            |                          |    |                |      |                     |         | $\overline{\phantom{0}}$ |        | 38.05                    | 3   | 38.1                        |    | 11          | 38.1                 |  |
|                    |                          | 總量 |                | 單量   |                     | 台亞統合南   | 塑亞化紡懋元新                  |        | eв                       | 10  | RK 1                        |    | 15<br>$-4x$ | 65                   |  |
|                    | È                        |    | $\bullet$      |      |                     |         |                          | 分時表(2) |                          |     | $\bullet \Box$              |    |             | 48.6                 |  |
| 回報                 | 量                        | 價格 | 量              | 回報   | $\hat{\phantom{a}}$ | 台遠福東華東長 |                          |        |                          |     |                             |    |             | 63                   |  |
|                    |                          |    |                |      |                     |         |                          | 時間     | 買價                       | 賣價  | 成交價                         | 漲跌 | 數           | 37.3                 |  |
|                    |                          |    |                |      |                     |         |                          |        |                          |     | There are no items to show. |    |             | 21.2                 |  |
|                    |                          |    |                |      |                     |         |                          |        |                          |     |                             |    |             | 14.2                 |  |
|                    |                          |    |                |      |                     |         |                          |        |                          |     |                             |    |             | 11.45                |  |
|                    |                          |    |                |      |                     |         | 聯興                       |        |                          |     |                             |    |             | 20.7                 |  |
|                    |                          |    |                |      |                     |         |                          |        |                          |     |                             |    |             | 30.2                 |  |
|                    |                          |    |                |      |                     |         | (台) )<br>台<br>永豐餘        |        |                          |     |                             |    |             | 104.5                |  |
|                    |                          |    |                |      |                     |         |                          |        |                          |     |                             |    |             | 23.35                |  |
|                    |                          |    |                |      |                     |         |                          |        |                          |     |                             |    |             | 10.95                |  |
|                    |                          |    |                |      |                     | ¢       | 鋼輝新                      |        |                          |     |                             |    |             | 30.5                 |  |
|                    |                          |    |                |      |                     | 燁正      |                          |        |                          |     |                             |    |             | 12.15                |  |
|                    |                          |    |                |      |                     |         |                          |        |                          |     |                             |    |             | 66.6                 |  |
|                    |                          |    |                |      |                     | 穃       | 隆華                       |        |                          |     |                             |    |             | 34.85                |  |
|                    |                          |    |                |      |                     | 中       |                          |        |                          |     |                             |    |             | 20.85                |  |
|                    |                          |    |                |      |                     |         | 光寶科                      |        |                          |     |                             |    |             | 40.1                 |  |
|                    |                          |    |                |      |                     | 聯       | 電                        |        |                          |     |                             |    |             | 15.65                |  |
|                    |                          |    |                |      |                     |         | 台達電                      |        |                          |     |                             |    |             | 91                   |  |
|                    |                          |    |                |      |                     |         | 日月光                      |        |                          |     |                             |    |             | 26.15                |  |
|                    |                          |    |                |      |                     | 金華      | 寶                        |        |                          |     |                             |    |             | 8.91                 |  |
|                    |                          |    |                |      |                     |         | 逼                        |        |                          |     |                             |    |             | 8.33                 |  |

圖 4 開啟分時表

5.3.2. 將分時表拖曳自所需之框架,拖曳成功會以深藍色呈現,如圖 5。成功框 架表下方會多出一個分時表,如圖 6。

| 商品: |    |   |        |                          |      | A                   | 證券                           | 台灣證交所                | 概念股                         |       | 摩根        | ×.          |              |                          |
|-----|----|---|--------|--------------------------|------|---------------------|------------------------------|----------------------|-----------------------------|-------|-----------|-------------|--------------|--------------------------|
| 帳號: | 證券 | 圖 |        | $\overline{\phantom{a}}$ | а    |                     | 名稱                           | 買價                   | 買量                          | 賣價    | 賣量        | 成交價         | 參考價          | 現量                       |
| :量嫂 |    |   | 2000 B |                          | 設定數量 |                     | 泥<br>台亞                      | 35.7                 | 35                          | 35.8  | 128       | 35.75       | 36.7         | 24                       |
|     |    |   |        |                          |      |                     | 泥                            | 35.95                | 4                           | 36.05 | 29        | 35.95       | 36.2         | $\overline{\mathcal{L}}$ |
| 部位: | 查詢 |   |        |                          |      |                     | 統<br>$\rightarrow$           | 38                   | 35                          | 38.05 | 10        | 38.05       | 38.45        | 7                        |
| 成交  |    |   | 總量     |                          | 單量   |                     | 台<br>塑亞                      | <b>AR1</b><br>分時表(2) | <b>G.A.</b>                 | 85.2  | SA        | 65.1        | 63.8         | 5                        |
|     |    | è |        | $\bullet$                |      |                     | 南                            |                      |                             |       | $D = -4x$ | 48.75       | 48.4         | 20                       |
| 回報  |    | 量 | 價格     | 量                        | 回報   | $\hat{\phantom{a}}$ | 花<br>台                       |                      |                             |       |           | 62.9        | 62.5         | 12                       |
|     |    |   |        |                          |      |                     | 遠<br>紡懋元新聯興                  | 時間<br>買價             | 賣價                          | 成交價   | 漲跌<br>數   | 37.45       | 37.4         | 15                       |
|     |    |   |        |                          |      |                     | 福                            |                      | There are no items to show. |       |           | 21.2        | 21.3         | 10                       |
|     |    |   |        |                          |      |                     | 東華                           |                      |                             |       |           | 14.2        | 14.25        | 33                       |
|     |    |   |        |                          |      |                     |                              |                      |                             |       |           | 11.45       | 11.5         | 9                        |
|     |    |   |        |                          |      |                     | 東長                           |                      |                             |       |           | 28.75       | 20.45        | 7                        |
|     |    |   |        |                          |      |                     |                              |                      |                             |       |           | 30.2        | 30.1         | 3                        |
|     |    |   |        |                          |      |                     | 台<br>肥                       |                      |                             |       |           | 104.5       | 107          | $\mathbf 3$              |
|     |    |   |        |                          |      |                     | 玻<br>台                       |                      |                             |       |           | 23.4        | 23.2         | $\mathbf{Z}$             |
|     |    |   |        |                          |      |                     | 永豐餘                          |                      |                             |       |           | 10.95       | 10.95        |                          |
|     |    |   |        |                          |      |                     | 鋼<br>♯                       |                      |                             |       |           | 30.5        | 30.8         | 10                       |
|     |    |   |        |                          |      |                     | 海新<br>皣                      |                      |                             |       |           | 12.15       | 12.4         | $\mathbf{3}$             |
|     |    |   |        |                          |      |                     | 正                            |                      |                             |       |           | 66.7        | 69.2         | 5                        |
|     |    |   |        |                          |      |                     | 裕<br>隆華                      |                      |                             |       |           | 34,85       | 33.85        | $\overline{7}$           |
|     |    |   |        |                          |      |                     | ∄                            |                      |                             |       |           | 20.9        | 20.6         | 22                       |
|     |    |   |        |                          |      |                     | 光寶科                          |                      |                             |       |           | 40.2        | 40.7         | 1                        |
|     |    |   |        |                          |      |                     | 聯<br>台達電<br>聯                |                      |                             |       |           | 15.65       | 16.05        | 76                       |
|     |    |   |        |                          |      |                     |                              |                      |                             |       |           | 91.1        | 93.5         | 6                        |
|     |    |   |        |                          |      |                     | 月光<br>Ħ                      |                      |                             |       |           | 26.2        | 26.9         | 1                        |
|     |    |   |        |                          |      |                     | 寶<br>金<br>⋤<br>$\frac{1}{2}$ |                      |                             |       |           | 8.9<br>0.04 | 8.68<br>0.21 | n.                       |

圖 5 拖曳成功

### 南期貨

## 華南好神期

| 分時表(3)         |    |        |     |     | о<br>ᆁ | π  | $\mathbf{\times}$ |
|----------------|----|--------|-----|-----|--------|----|-------------------|
|                |    | 加      | 權   |     |        | n  |                   |
| 時間             | 買價 | 查價     | 成交價 | 漲跌  | 敦量     |    | 철수                |
| 12:16:00       |    |        |     |     | 12061  | 43 |                   |
| 12:15:00       |    |        |     |     | 12255  | 42 | $=$               |
| 12:14:00       |    |        |     |     | 10515  | 42 |                   |
| 12:13:00       |    |        | Ω   |     | 11931  | 42 |                   |
| 12:12:00       |    |        |     |     | 12051  | 42 |                   |
| 12:11:00       |    |        |     |     | 12196  | 42 |                   |
| 12:10:00       |    |        |     |     | 13817  | 42 |                   |
| 12:09:00       |    |        |     | 113 | 12402  | 42 |                   |
| 12:08:00       |    |        |     |     | 10265  | 42 |                   |
| 12:07:00       |    |        |     |     | 14094  | 41 |                   |
| 12:06:00       |    |        |     |     | 13555  | 41 |                   |
| 12:05:00       |    |        |     |     | 14021  | 41 |                   |
| 12:04:00       |    |        |     |     | 14245  | 41 |                   |
| 12:03:00       |    |        |     |     | 15384  | 41 |                   |
| 12:02:00       |    |        |     |     | 12676  | 41 |                   |
| 12:01:00       |    |        |     |     | 11417  | 41 |                   |
| 12:00:00       |    |        |     |     | 11414  | 40 |                   |
| 11:59:00       |    |        |     |     | 11633  | 40 |                   |
| 11:58:00       |    |        |     |     | 12769  | 40 |                   |
| 11:57:00       |    |        | n   | 111 | 13278  | 40 |                   |
| 11:56:00       |    |        |     |     | 12826  | 40 |                   |
| 11:55:00       |    |        |     | 108 | 15312  | 40 |                   |
| 11:54:00       |    |        |     |     | 14378  | 40 |                   |
| 11:53:00       |    |        |     | 05. | 15599  | 40 |                   |
| 11:52:00       |    |        |     |     | 14713  | 39 |                   |
| 11:51:00       |    |        |     |     | 11511  | 39 |                   |
| 11:50:00       |    |        |     |     | 10282  | 39 |                   |
| 11:49:00       |    |        |     | QQ  | 12138  | 39 |                   |
| 11:48:00       |    |        |     | oo  | 12678  | 39 |                   |
| <b>同分時表(3)</b> |    | 1 閃電下單 |     |     |        |    |                   |

圖 6 將分時表放入框架

 $5.3.3.$  將所需之功能設定完成後,至選單列中版面→ 另存新檔,輸入名稱後按 鍵盤 ENTER 即可完成,如圖 7。日後便可在版面 → 版面選擇中選擇。

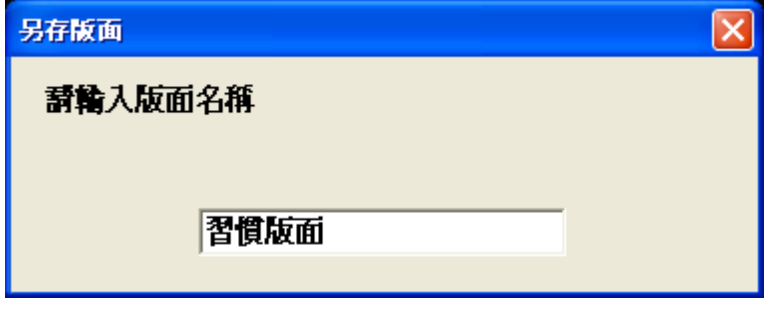

圖 7 輸入名稱 ※注意:如需還原預設值,可以點選預設版面。

5.4 框架右上角之控制項目:

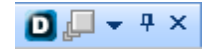

5.4.1. 群組設定:

利用不同群組,可同時比較不同商品,如圖 13 所示。群組 0 觀察宏碁商 品,群組 1 觀察華碩商品。

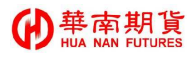

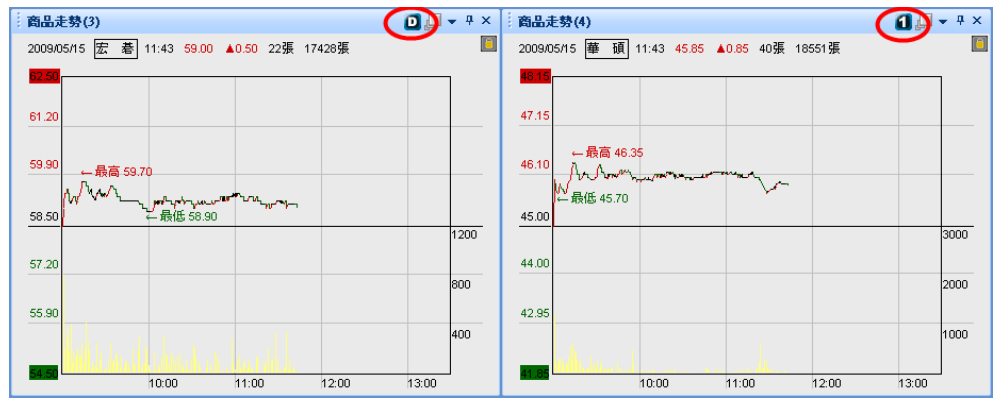

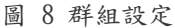

- 5.4.2. 放大/縮小鍵:與 WINDOWS 操作類似。
- 5.4.3. 視窗選單:

可對視窗做細節設定,如複製、更名、群組設定,如圖 9。或將視窗中文 字顏色、背景顏色、字型、風格等依個人喜好改變,如圖 10。

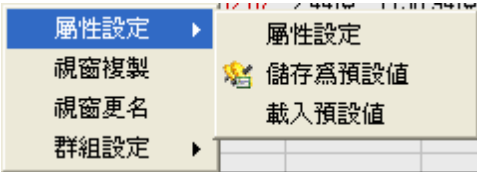

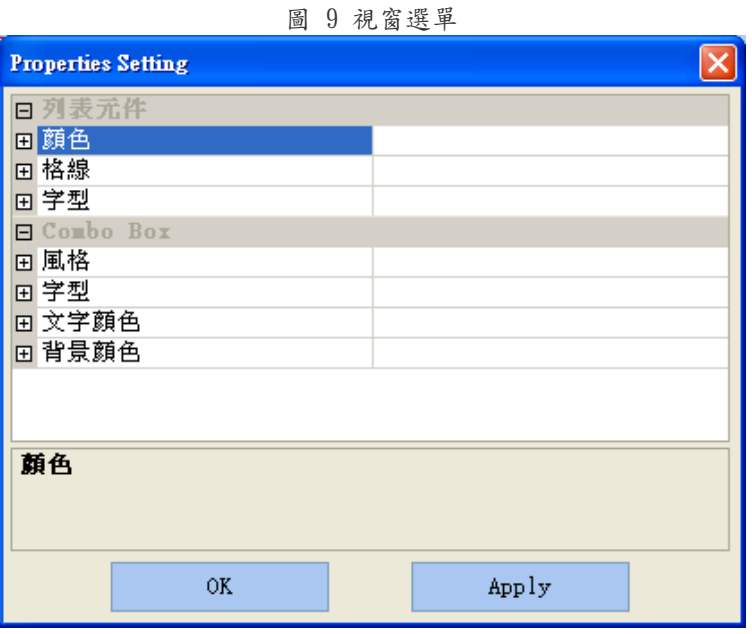

圖 10 屬性設定

5.4.4. 自動隱藏:

點選後,該視窗會隱藏在選單列下方,將游標移至文字上方,便會自動顯 示視窗,如圖 11。

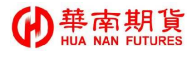

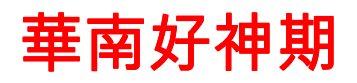

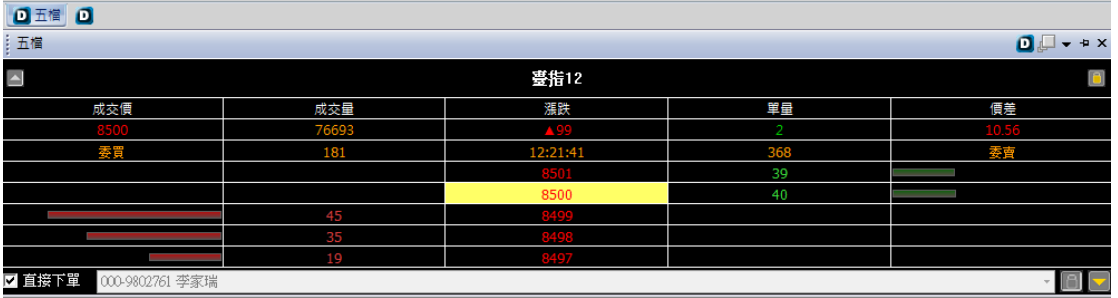

圖 11 自動隱藏

5.4.5. 視窗關閉:與 WINDOWS 操作類似。

5.5 版面列與狀態列(圖 12):

提供五個版面設定,並顯示連線之帳號、目前時間、目前連線與否。按鍵盤 ctrl+ 版面列數字鍵,可設定快捷版面,方便快速切換版面。設定好後,再按 12345 鍵就 可自動切換版面。

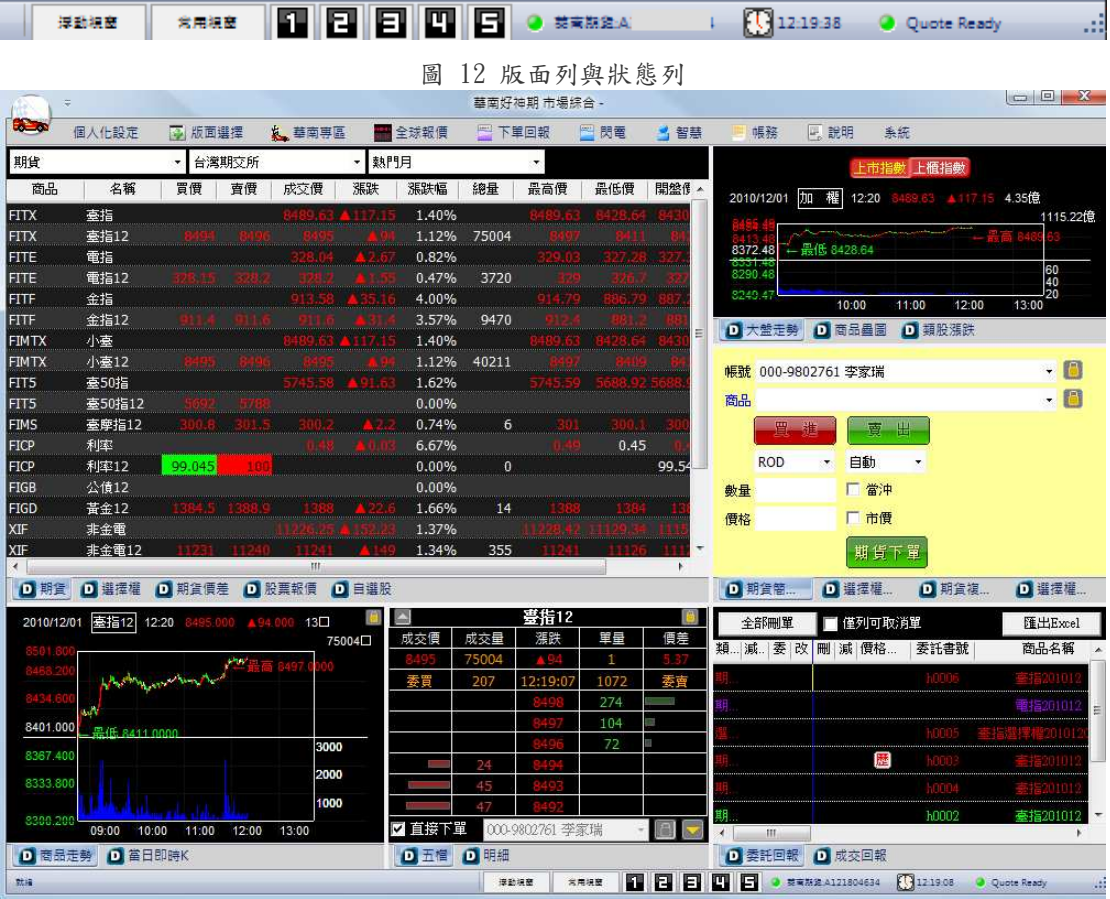

圖 13 預設版面 1

#### 華南期貨 Œ

## 華南好神期

| $\overline{z}$ |                     |         |              |                                     |                 |       |        | 藝南好神期 快速下單 - |       |       |             |                   |             |                 |                    | $\Box$  | $\Sigma$ |
|----------------|---------------------|---------|--------------|-------------------------------------|-----------------|-------|--------|--------------|-------|-------|-------------|-------------------|-------------|-----------------|--------------------|---------|----------|
| <b>Common</b>  | 個人化設定               | 7 版画選擇  |              | <b>人 華南專區</b>                       |                 | 全球報價  | 一 下單回報 |              | □ 閃電  | ■ 智慧  | 幅移          | □ 說明              |             | 系統              |                    |         |          |
| 期貨             |                     |         | 台灣期交所        |                                     | 熱門月             |       |        | $\star$      |       |       |             | Δ                 |             | 臺指12            |                    |         | D        |
| 商品             | 名稱                  | 買價      | 賣價           | 成交價                                 | 漲跌              | 漲跌幅   | 總量     | 最高價          | 最低價   | 開盤價   | 参考價         | 成交價               | 成交量         | 漲跌              | 單量                 | 價差      |          |
| <b>FITX</b>    | 臺指                  |         |              |                                     |                 | 1.38% |        |              |       |       | 8372.48     |                   | 74951       | $\mathbf{A}$ 94 | 3                  |         |          |
| <b>FITX</b>    | 臺指12                |         |              |                                     |                 | 1.12% | 74951  |              |       |       | 8401        | 萎買                | 185         | 12:18:35        | 641                | 萎賣      |          |
| <b>FITE</b>    | 電指                  |         |              |                                     |                 | 0.80% |        |              |       |       | 325.37      |                   |             |                 | 298                |         |          |
| FITE           | 電指12                |         |              |                                     |                 | 0.46% | 3709   |              |       |       | 326.65      |                   |             |                 | 107                |         |          |
| <b>FITF</b>    | 金指                  |         |              |                                     |                 | 3.97% |        |              |       |       | 878.42      |                   |             |                 | 45                 |         |          |
| FITF           | 金指12                |         |              |                                     |                 | 3.57% | 9467   |              |       |       | 880.2       |                   |             | 8495            | 8                  |         |          |
| FIMTX          | 小臺                  |         |              | <b>3487.61 A.1</b>                  |                 | 1.38% |        |              |       |       | 8372.48     |                   | 30          |                 |                    |         |          |
| FIMTX          | 小臺12                |         |              |                                     |                 | 1.12% | 40152  |              |       |       | 8401        |                   | 18          |                 |                    |         |          |
| FIT5           | 臺50指                |         |              |                                     | A 88.7          | 1.56% |        |              |       |       | 5653.95     |                   | 60          |                 |                    |         |          |
| FIT5           | 臺50指12              |         |              |                                     |                 | 0.00% |        |              |       |       | 5673        |                   | 28          |                 |                    |         |          |
| <b>FIMS</b>    | 臺摩指12               |         |              |                                     |                 | 0.74% | 6      |              |       |       | 298         |                   | 49          |                 |                    |         |          |
| <b>FICP</b>    | 利率                  |         |              |                                     |                 | 6.67% |        |              | 0.45  |       | 0.45        | ■ 直接下單            |             | 000-9802761 李家瑞 |                    | B       |          |
| 日期宣            | □ 選擇權 □ 股票報價        |         |              | □ 自選股                               |                 |       |        |              |       |       |             |                   | □ 五僧 □ 商品走勢 |                 |                    |         |          |
|                | ■帳號 000-9802761 李家瑞 |         |              | - 日商品                               |                 |       |        |              | - 四 卖 |       |             |                   |             |                 |                    |         |          |
|                |                     |         |              |                                     |                 |       |        |              |       |       |             |                   |             |                 |                    |         |          |
|                | ROD • 自動 • 數量       |         |              | □ 當沖 □ 市價 價格                        |                 |       |        |              | 期貨下單  |       |             |                   |             |                 |                    |         |          |
|                |                     |         |              |                                     |                 |       |        |              |       |       |             |                   |             |                 |                    |         |          |
|                | D 期貸下單bar           |         |              | □ 選擇權下單bar □ 期貨複式下單bar □ 選擇權複式下單bar |                 |       |        |              |       |       |             |                   |             |                 |                    |         |          |
| 全部刪單           |                     | 重僅列可取消單 |              |                                     |                 |       |        |              |       |       |             |                   |             |                 |                    | 匯出Excel |          |
|                | 類 減 委 改 刪 減 價格      |         | 委託書號         | 商品名稱                                |                 | 買賣別   | 委託價    | 狀態           | 原委託數  | 已成交   | 有效委託        | 倉別                | 價格別         | Memo            | 網路                 | 來源別     |          |
|                |                     |         |              |                                     | 45201012        |       |        |              |       |       | 0           |                   |             | 1900 Um         | 0016               |         |          |
|                |                     |         |              | 電指201012                            |                 | 賈進    | Ю      | 臺託失敗         |       | Ð     | $\mathbf 0$ | 自動                | 市價          | $-1.2$ Futu     | 001624             | TC.     | 틔        |
|                |                     |         |              |                                     | <b>報</b> 201012 |       |        |              |       |       | Ū           |                   | mв          |                 | ODI                |         |          |
|                |                     | 歴       | 6000         |                                     | 201012          |       |        |              |       |       | O.          |                   |             | 0000:Ord        | 001614             |         |          |
|                |                     |         | <b>h0004</b> |                                     | 01012           |       | 0      |              |       |       | O.          |                   | 市谱          | 0000 Ord        | 001616             |         |          |
| $\epsilon$     |                     |         |              |                                     | m.              |       |        |              |       |       |             |                   |             |                 |                    |         |          |
| <b>□ 委託回報</b>  | <b>□ 成交回報</b>       |         |              |                                     |                 |       |        |              |       |       |             |                   |             |                 |                    |         |          |
| 就接             |                     |         |              |                                     |                 |       | 提勤場簡   |              | 常用培産  | 08808 |             | ● 禁電施設 A121804634 |             | 121835          | <b>Cupte Ready</b> |         |          |

圖 14 預設版面 2

|                  | 高  |           |            |                           |   |           |        |        |   |                            | 藝南好神期 閃電下單-   |       |          |            |            |                |       |         |               |         |
|------------------|----|-----------|------------|---------------------------|---|-----------|--------|--------|---|----------------------------|---------------|-------|----------|------------|------------|----------------|-------|---------|---------------|---------|
| $\sum_{i=1}^{n}$ |    | 個人化設定     |            | 圆版面選擇                     |   |           | 人藝南專區  |        |   | 当全球報價                      | - 下單回報        |       | ■閃電      | ■ 智慧       | 哺務         | 网說明            | 系統    |         |               |         |
| 商品:              |    |           |            |                           |   | $\bullet$ |        | 8886   |   |                            |               |       |          |            |            |                |       |         |               | 匯出Excel |
| 中文:              |    |           |            |                           |   |           |        |        |   |                            | 類別 更新時間 下     | 委託書號  | 商品名稱 買賣別 |            | 成交價        | 已成交<br>倉別      |       | 來源別     |               |         |
| 帳號               |    |           |            |                           |   | ICI.      |        |        |   |                            |               |       |          |            |            |                |       |         |               |         |
|                  | 期貨 |           |            | • 000-9802761 李家! •       |   |           |        |        |   |                            |               |       |          |            |            |                |       |         |               |         |
| 數量 1             |    |           |            | $-1$ $1$ $2$ $3$ $5$ $10$ |   |           |        | 設定數量   |   |                            |               |       |          |            |            |                |       |         |               |         |
| 類別               | 自動 | $\bullet$ | <b>ROD</b> | → 厂當沖                     |   |           |        |        |   |                            |               |       |          |            |            |                |       |         |               |         |
| 部位               |    |           |            |                           |   |           |        |        |   | 明告                         | 10:02:08      | h0002 | 臺指20.    | 查出         | 8464       | 新倉<br>1        |       | 65X     |               |         |
|                  |    |           |            |                           |   |           |        |        |   |                            |               |       |          |            |            |                |       |         |               |         |
|                  | 市買 |           | 買          |                           | 에 | 賣         |        | 市賣     |   |                            |               |       |          |            |            |                |       |         |               |         |
| 成交               |    | 17363.000 |            |                           |   | 總量 20000  | 單量 200 |        |   |                            |               |       |          |            |            |                |       |         |               |         |
| 全刪               |    | ъ         |            | 10:48:23                  |   | G         |        | 全刪     |   |                            |               |       |          |            |            |                |       |         |               |         |
| 刷單               | 回報 | 委買量       |            | 價格                        | 量 | 委賣        | 回報     | 刷單 。   |   |                            |               |       |          |            |            |                |       |         |               |         |
| 刪                |    |           |            |                           |   |           |        | 刪      |   |                            |               |       |          |            |            |                |       |         |               |         |
|                  |    |           |            |                           |   |           |        |        |   |                            |               |       |          |            |            |                |       |         |               |         |
| 刪                |    |           |            |                           |   |           |        | 刪      |   |                            | □ 委託回報 □ 成交回報 |       |          |            |            |                |       |         |               |         |
| 刪                |    |           |            |                           |   |           |        | 刪      |   | 期貨                         |               | ٠     | 台灣期交所    |            | ・熱門月       |                |       | $\star$ |               |         |
| 刪                |    |           |            |                           |   |           |        | 刪      |   | 商品                         | 名稱            | 買價    | 賣價       | 成交價        | 漲跌         | 漲跌幅            | 總量    | 最高價     | 最低價           | 開盤價。    |
| 刪<br>刪           |    |           |            |                           |   |           |        | 刪<br>刪 | 亖 | <b>FITX</b>                | 臺指            |       |          |            |            | 1.39%          |       |         |               |         |
| 刪                |    |           |            |                           |   |           |        | 刪      |   | <b>FITX</b>                | 臺指12          |       |          |            |            | 1.11%          | 74712 |         |               |         |
| 刪                |    |           |            |                           |   |           |        | 刪      |   | FITE                       | 重指            |       |          |            |            | 0.81%          |       |         |               |         |
| 刪                |    |           |            |                           |   |           |        | 刪      |   | FITE                       | 電指12          |       |          | 013        | <b>COM</b> | 0.46%          | 3693  |         | <b>RRE 70</b> |         |
| 刪                |    |           |            |                           |   |           |        | 刪      |   | <b>FITF</b><br><b>FITF</b> | 金指<br>金指12    |       |          |            |            | 3.92%<br>3.54% | 9438  |         |               |         |
| 刪                |    |           |            |                           |   |           |        | 刪      |   | <b>FIMTX</b>               | 小臺            |       |          |            |            | 1.39%          |       |         | 428.64        |         |
| 刪                |    |           |            |                           |   |           |        | 刪      |   | <b>FIMTX</b>               | 小臺12          |       |          |            |            | 1.11%          | 39942 |         |               |         |
| 刪<br>刪           |    |           |            |                           |   |           |        | 刪<br>刪 |   | FIT5                       | 臺50指          |       |          |            |            | 1.59%          |       |         |               |         |
| 刪                |    |           |            |                           |   |           |        | 刪      |   | FIT5                       | 臺50指12        |       |          |            |            | 0.00%          |       |         |               |         |
| 刪                |    |           |            |                           |   |           |        | 刪      |   | <b>FIMS</b>                | 臺摩指12         |       |          |            |            | 0.74%          | 6     |         |               |         |
| 刪                |    |           |            |                           |   |           |        | 刪      |   | <b>FICP</b><br>$\left($    | 利率            |       |          |            |            | 6.67%          |       |         | 0.45          |         |
| 刪                |    |           |            |                           |   |           |        |        |   | 回期度                        | <b>回 期貨價差</b> |       |          | <b>III</b> |            |                |       |         |               |         |

圖 15 預設版面 3

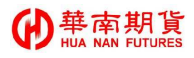

浮動視窗:列出目前版面上未嵌入版面的視窗。選擇後,可將視窗浮到版面最上方。如選大盤走 勢,則大盤走勢會浮到類股帳跌的上方。

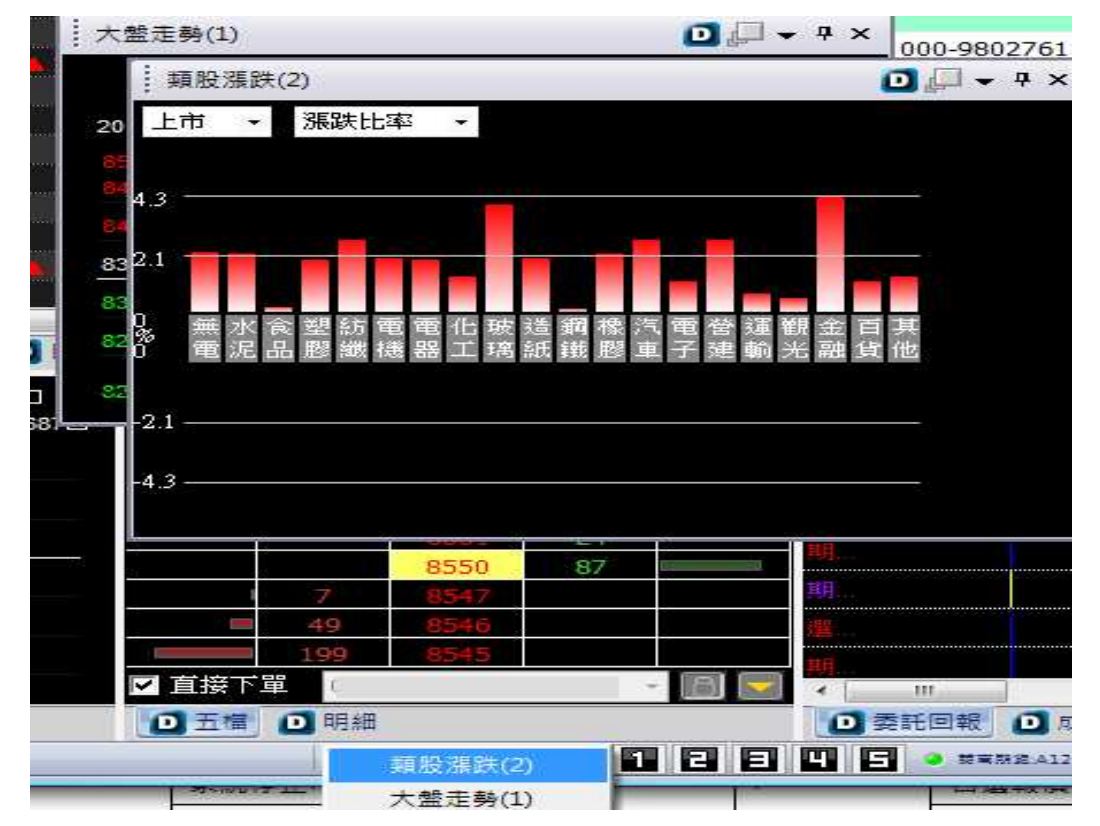

常用視窗:列出最近從選單呼叫出來的視窗,最多10個,會記錄你設過的屬性。

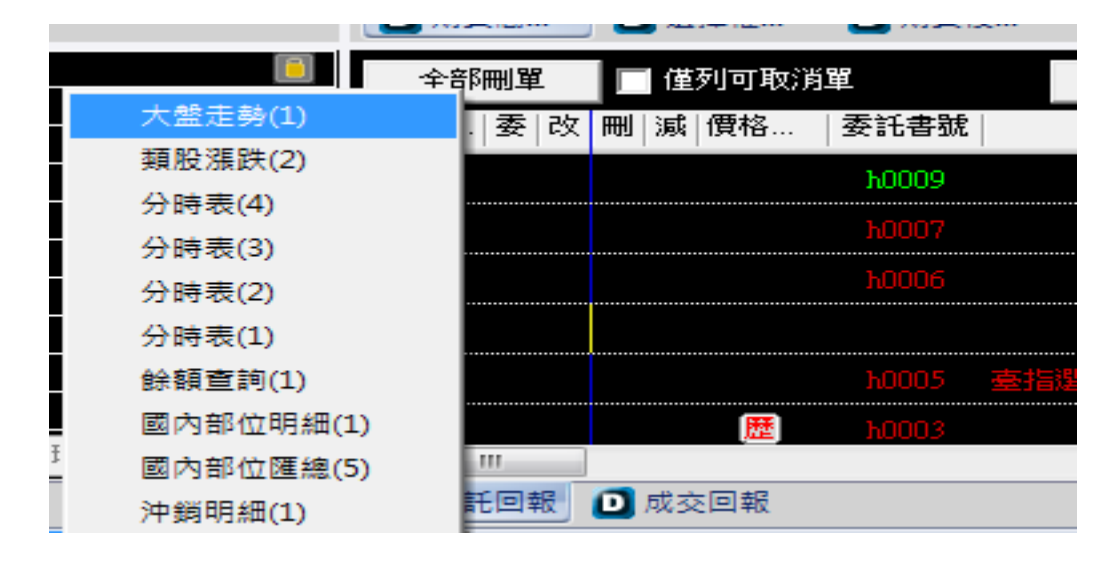

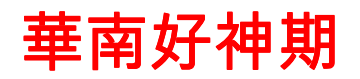

#### 6 功能選單說明

#### 6.5 個人化設定

如圖 16 所示。

| 系統開始 |       |    |
|------|-------|----|
| 系統停止 | 個人化設定 | 公告 |
| 系統結束 |       |    |
| 系統運作 | 個人化設定 | 公告 |

圖 16 個人化設定

#### 6.1.1 系統開始

斷線後重新連上,畫面所有資料會重新更新,並取得最新的商品。

#### 6.1.2 系統停止

斷線後所有資料會被清掉,也無法做任何查詢。

#### 6.1.3 系統結束

關閉華南好神期下單系統。

#### 6.1.4 個人化設定

依照您個人的習慣,自行設定你所需的設定,方便您輕鬆下單。如圖 17 所 示。

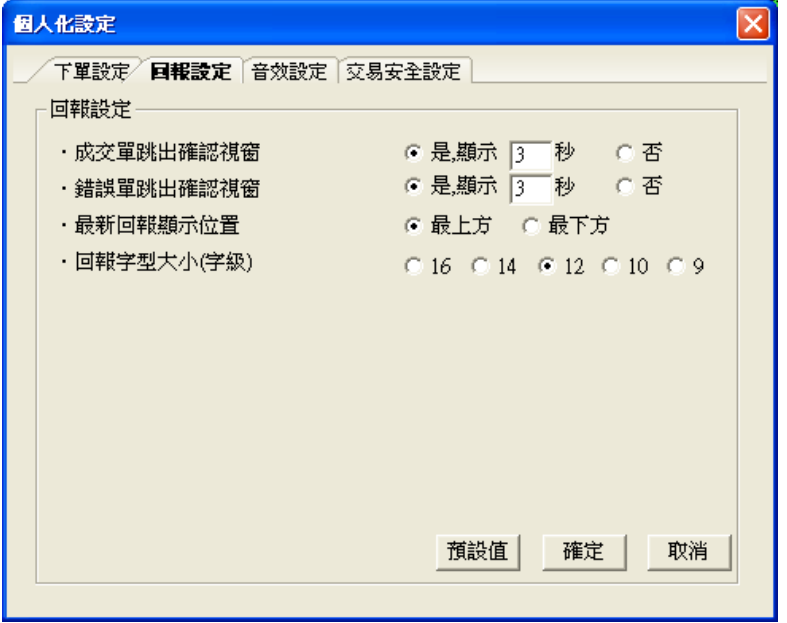

圖 17 個人化設定

\*下單設定部份:如圖 18

- .點在買價上時顯示:點報價買價,自動帶買或賣到一般下單匣。
- .點在買價上時顯示:點報價賣價,自動帶買或賣到一般下單匣。
- .點在其他欄位上時顯示:點報價其他欄位,自動帶到一般下單匣。
- .點在報價元件預設口數:設定點報價帶到一般下單匣,是否帶預設口數, 以及帶的口數數量。

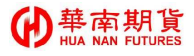

- .清除下單後下單匣口數:下單後清除下單匣口數。
- .一般下單匣游標預設位置:下單完成後,游標選擇要停在口數/價格或 關閉。
- .價格游標位移:下完單後,價格欄位的游標要停在左邊或右邊。

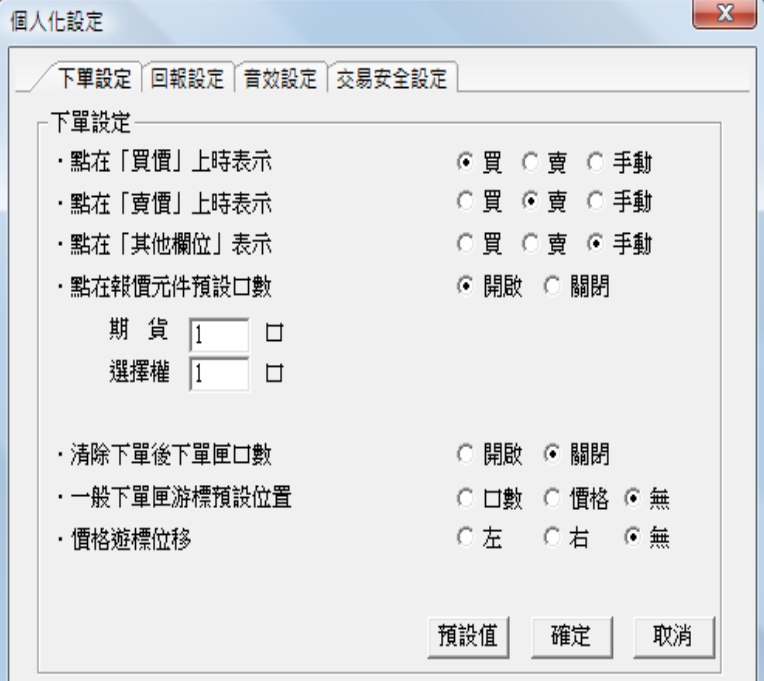

圖 18 下單設定

\*回報設定部分:如圖 19

- .成交單跳出確認視窗:單子成交時要跳出成交視窗。
- .錯誤單跳出確認視窗:單子錯誤時要跳錯誤視窗。
- .最新回報顯示位置:回報排序方式。選最上方,是由新至舊排序;反之 由舊到新
- .回報字型大小(字型) :設定委成回報字型的大小。

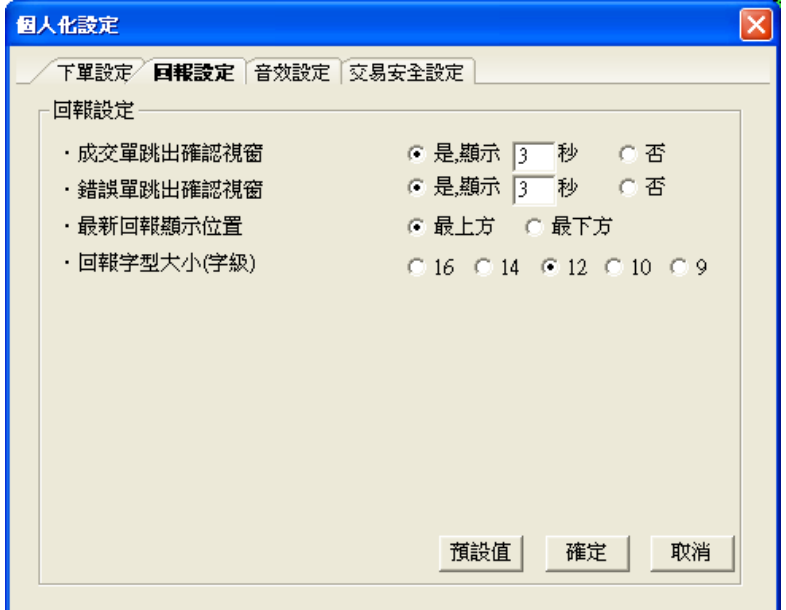

圖 19 回報設定

### 華南期貨

### 華南好神期

\*音效設定部分:如圖 20

有斷線/委託/成交/錯誤單音效。音效僅支援 wav 檔。目前有提供幾種音效, 放在安裝軟體資料夾的 Sound 資料夾下。  $\mathbb{R}^{N}$ 

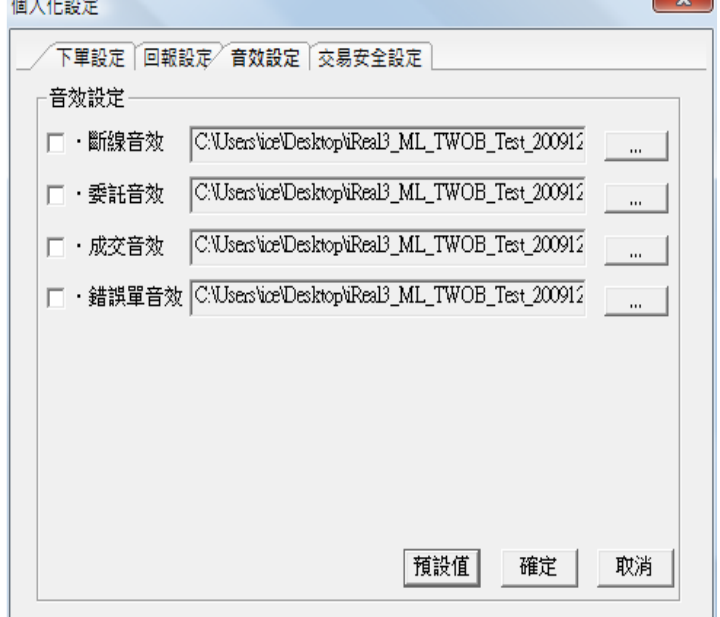

圖 20 音效設定

\*交易安全設定部分: 如圖 21 所示。

- ♦ .連續下單速度限制:設定該時間內只能下一口單
- ♦ .每秒最多下單:一秒鐘內最多能夠下多少張單。
- ♦ .下單數量限制:最多只能下多少張/口。
- ♦ .下單時彈出確認視窗:對所有商品都適用,預設皆 會彈出確認視窗。如需加快交易速度,下單流程且不 需確認,請將點選取消。

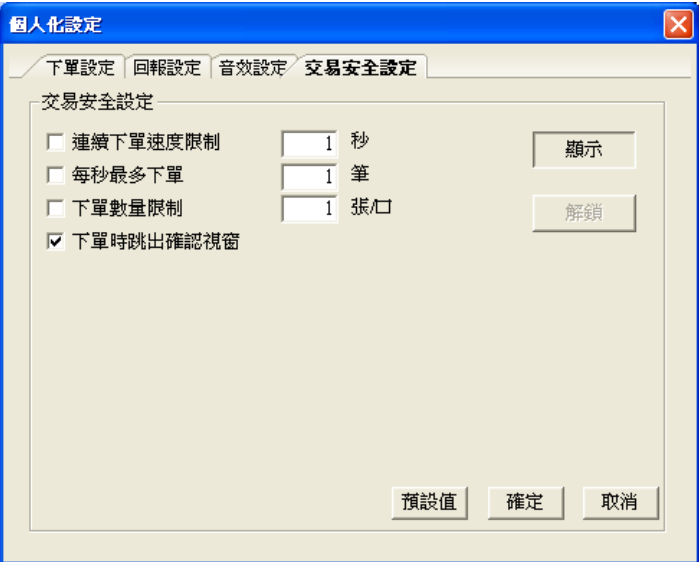

圖 21 交易安全設定

#### 6.2 設計我的專屬版面

如圖 22 所示。

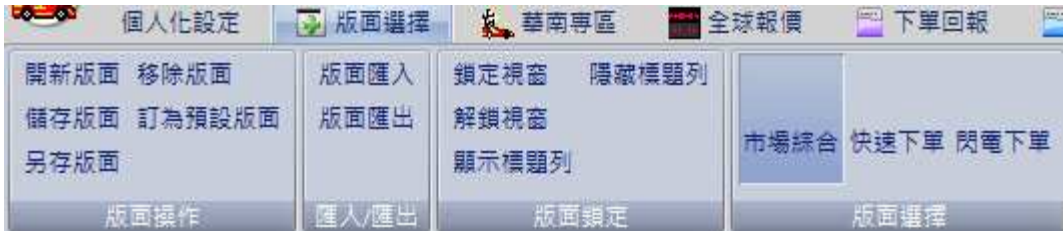

圖 22 版面

#### 6.2.1 開新版面/儲存版面/另存版面/移除版面/訂為預設版面

自行設定版面,方便使用者操作習慣。設定完畢需儲存或另存版面,輸入 版面名稱,版面名稱不可以數字開頭。

#### 6.2.2 版面匯入 / 匯出

版面匯出:將您所設定好的版面進行備份;也可將您所熟悉的版面移至其 他電腦 AP 使用。

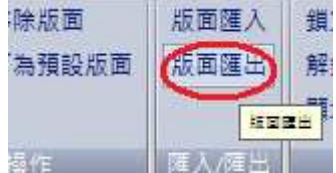

設定版面檔名,設定好後按存檔。

### 華南期貨

 $\sim$   $\sim$ 

## 華南好神期

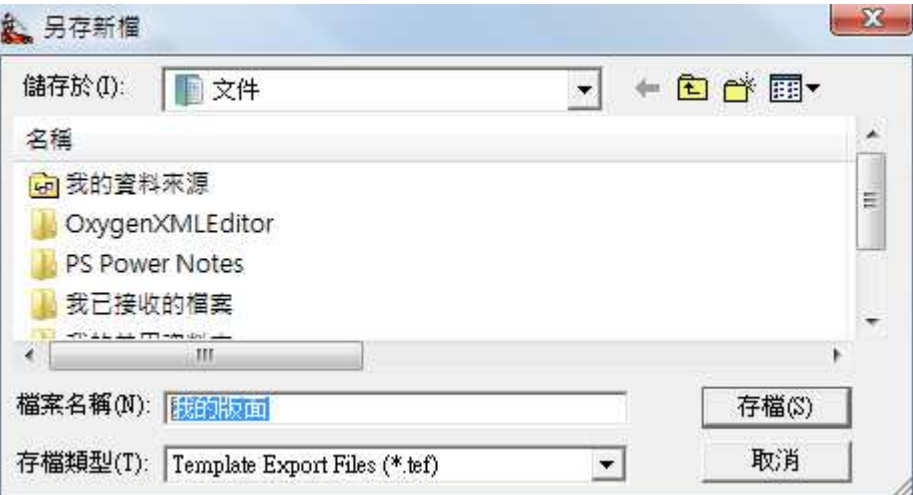

此時系統會跳出匯出成功訊息

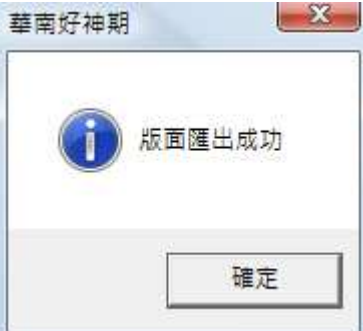

版面匯入:選取您欲匯入的版面,按開啟。

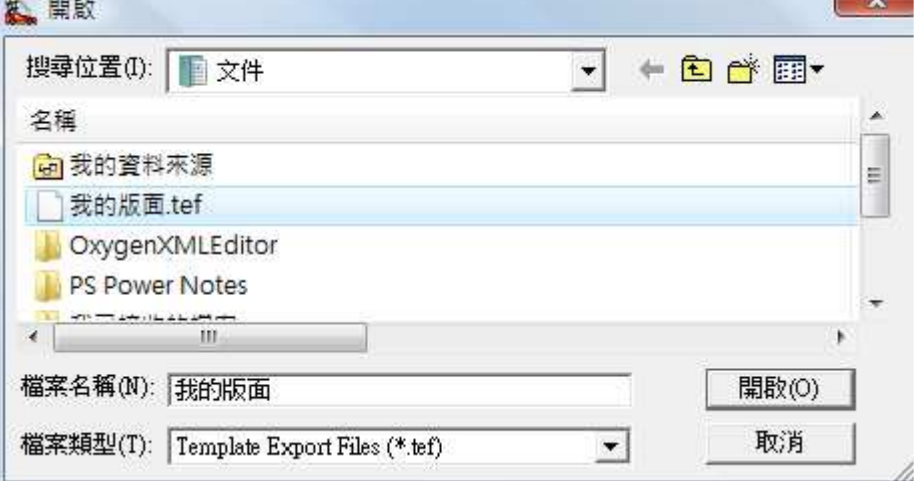

此時系統會跳出匯入成功系統將自動關閉的訊息。

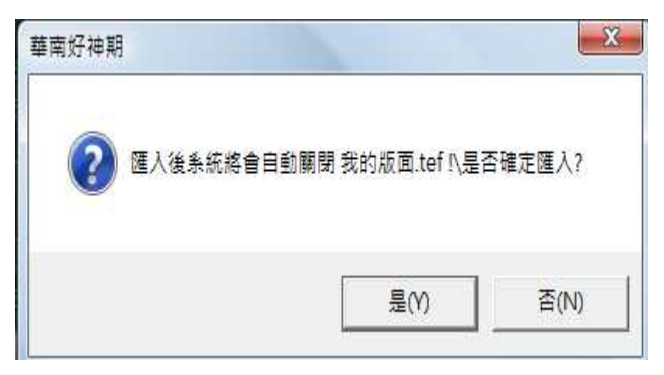

按確定後,系統將會關閉,煩請再自行重啟。<br>主宰好神

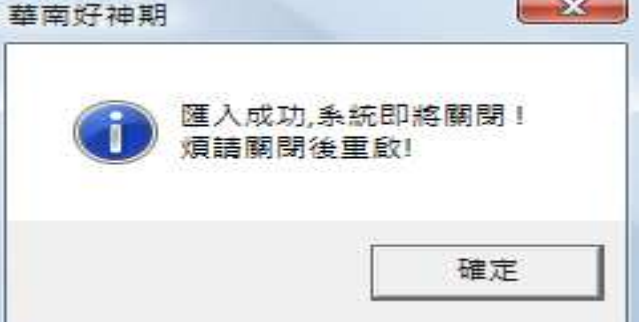

#### 6.2.3 鎖定視窗/解鎖視窗/顯示標題列/隱藏標題列

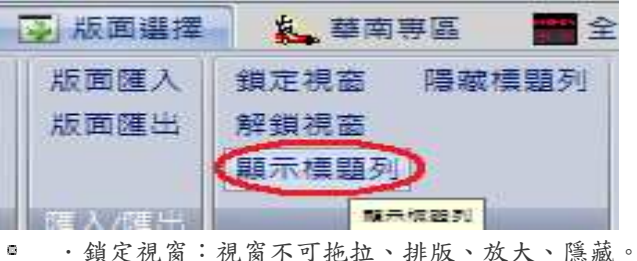

- $\bullet$
- .解鎖視窗:視窗可拖曳至所需位置及放大、隱藏視窗。
- $\phi$ .顯示標題列:顯示主畫面所有視窗之標題,如圖 23。
- .隱藏標題列:隱藏主畫面所有視窗之標題,如圖 24。  $\bullet$

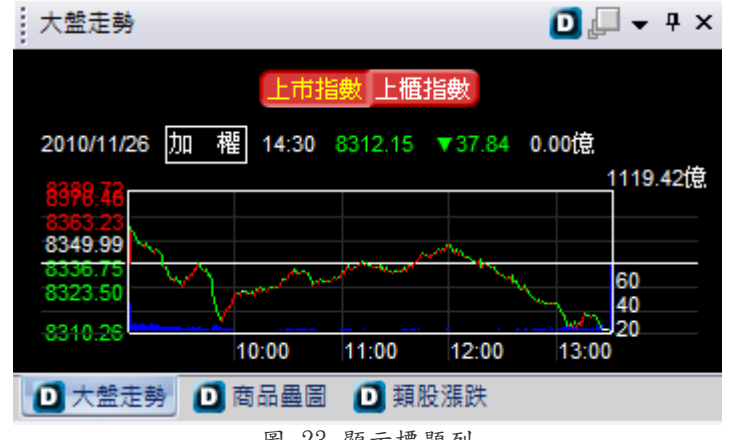

圖 23 顯示標題列

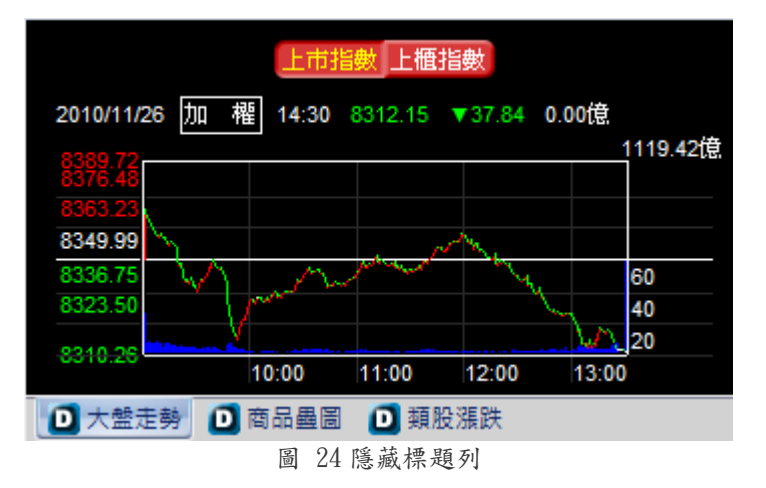

#### 6.2.4 版面選擇

選擇所需之版面,與版面操作做搭配使用,如圖 25。

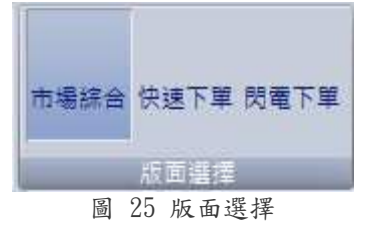

#### 6.3 我要看報價(股票、期貨、選擇權)

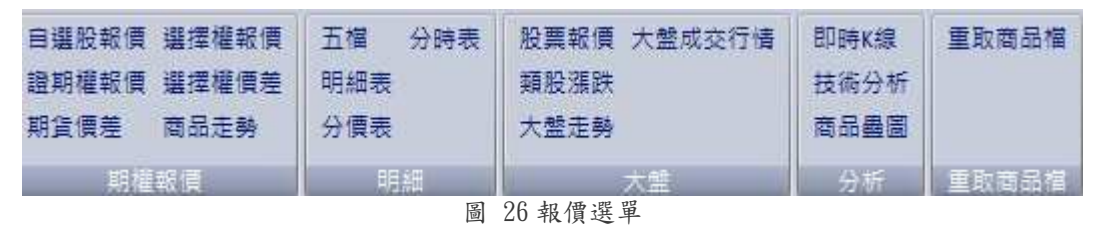

#### 6.3.1 證期權/期貨價差報價

圖 30,文字報價提供股票選擇權、期貨、證券、選擇權等即時報價,使用方式 可自行於下拉式選單選擇想看的商品類型和商品。 此外在該商品上,點選右鍵,彈出選擇視窗。可以將商品加入自選股中,或者 進行技術分析和使用 DDE, 如圖 27。

### 華南期貨

### 華南好神期

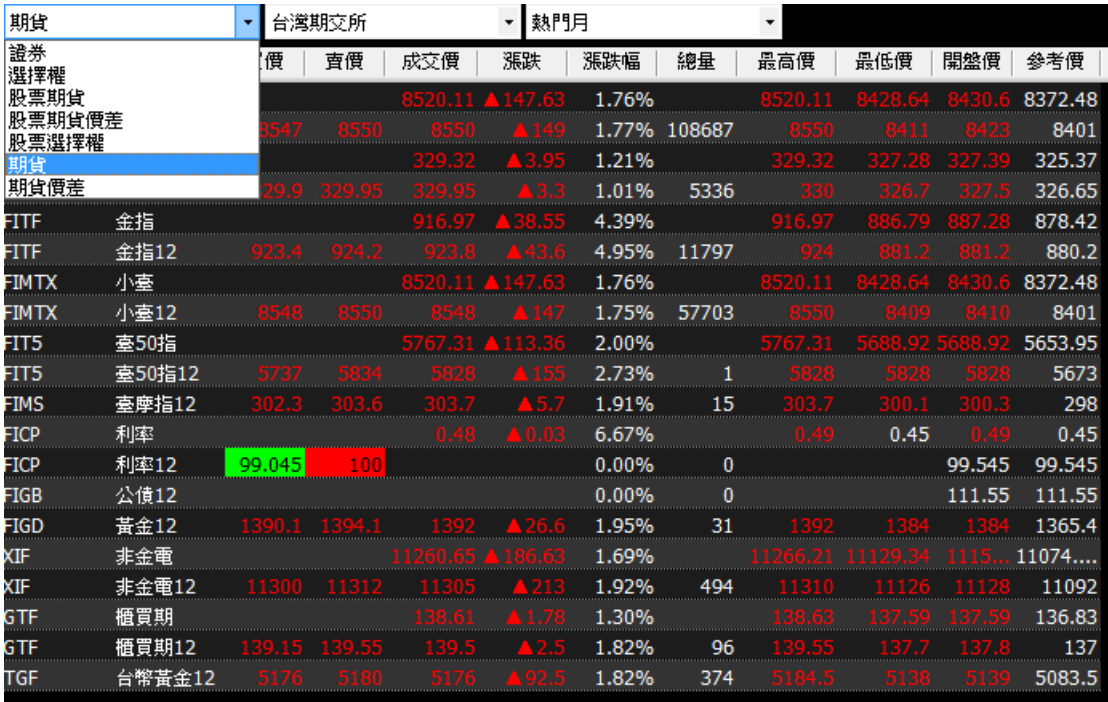

圖 27 證期權報價

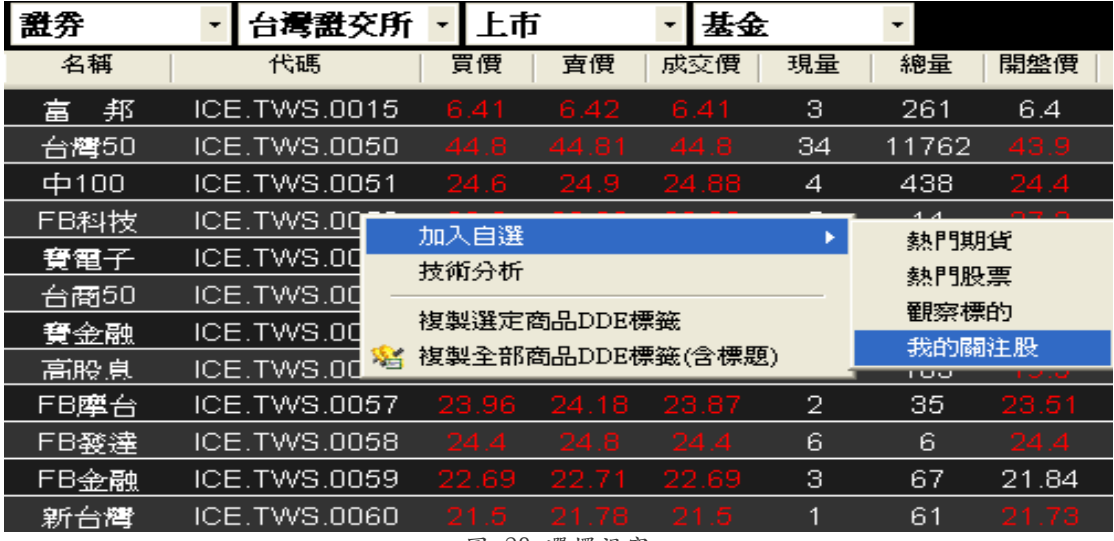

圖 28 選擇視窗

#### 6.3.2 自選股報價

可同時設定證期權等所有商品於同一畫面顯示,並提供編輯群組、編輯商品、 搜尋商品等功能。編輯群組可以新增群組、變更群組名稱及移除群組;編輯商 品可新增商品、將資料作匯出入以及清除下市商品;搜尋商品可以快速找到您 所需要的商品資訊,如圖 29。

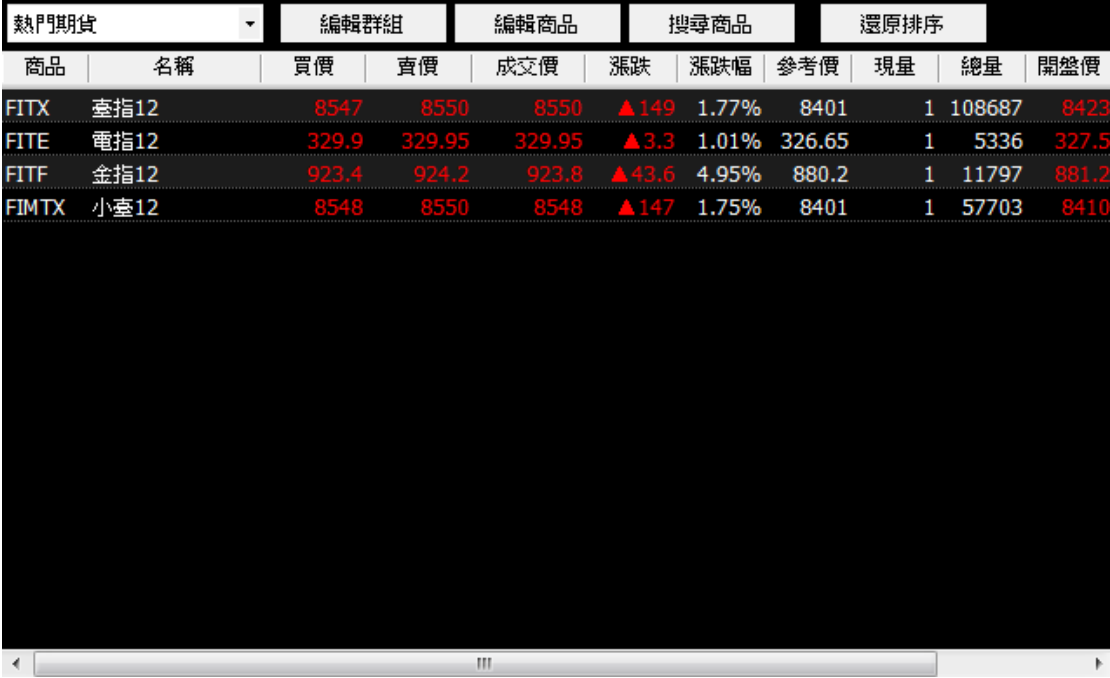

#### 圖 29 自選報價

■ 點選編輯群組,便會彈出自選群組編輯視窗,如圖 30,輸入名稱,選 新增群組,就會在編輯群組左方下拉式選單出現,如圖 31。

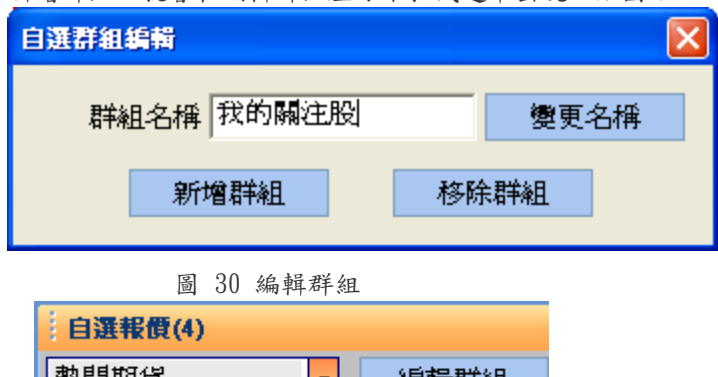

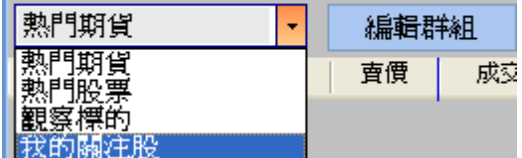

#### 圖 31 新增群組成功

■ 新增群組成功,我們就可以在新群組中增加要觀察的商品。點選編輯 商品後,就會開啟自選設定,如圖 32。我們可以利用左方的下拉式選 單,來選擇商品,該選擇權所有商品會出現在中間框架,這時按新增 鍵,就會加入到最右邊的框架。將欲觀察的商品,通通加入後,如圖 33,點選確定鍵,我們新增的群組,商品就會按照排列呈現,如圖 34。

※注意:若一次欲加入連續且大量商品,可按 SHIFT+滑鼠左鍵,如圖 35。

### |華南期貨

### 華南好神期

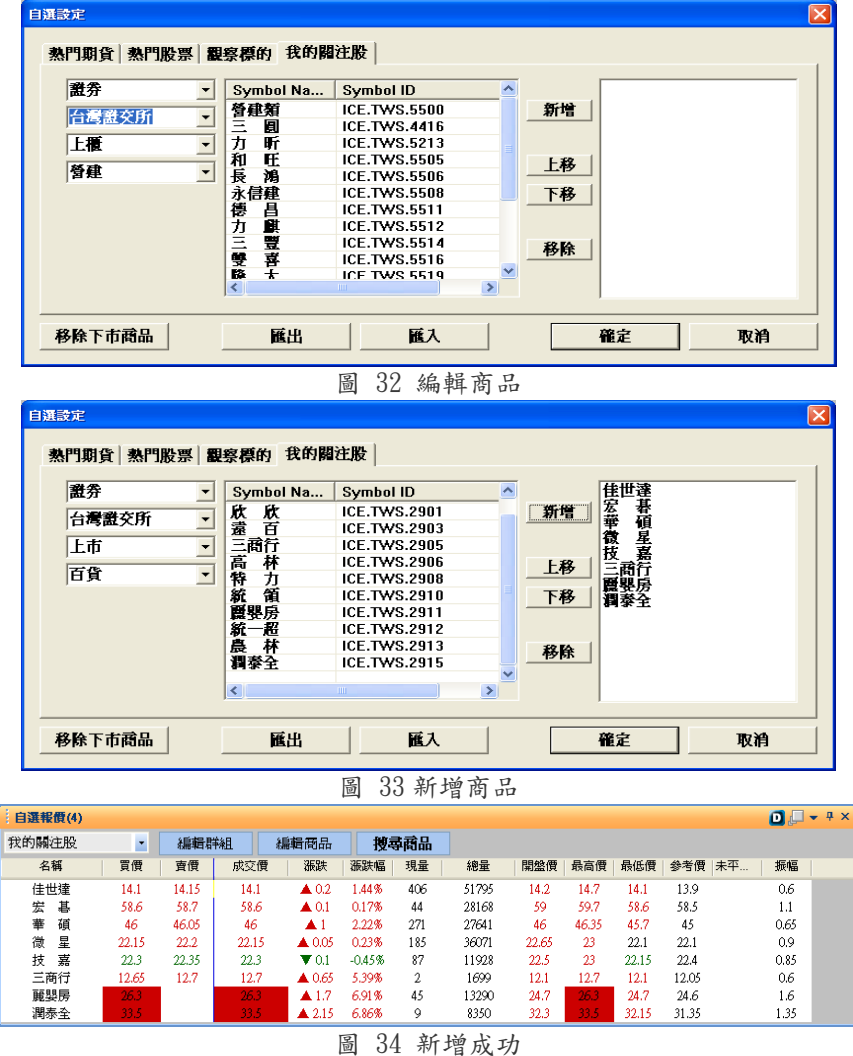

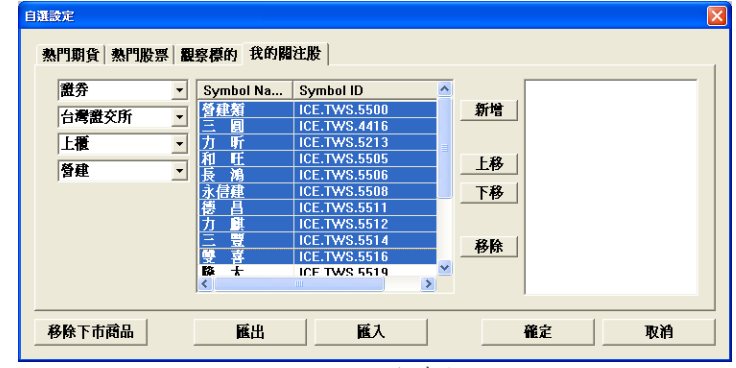

圖 35 加入連續商品

當新增整理完成,我們可以將設定匯出,方便備份或者需至其他電腦使用 条統,我們就必須可以將資料匯入,持續關注商品。

當觀察商品可能有下市的狀況,我們可以點選移除下市商品,系統會自動 判斷該商品是否已下市,若該商品已經下市,系統便會自動幫我們移除, 使用者不需自行判斷移除。

■ 若已經知道商品名稱、代號等,也可以點選搜尋商品按鈕,直接加入 群組中,如圖 36。

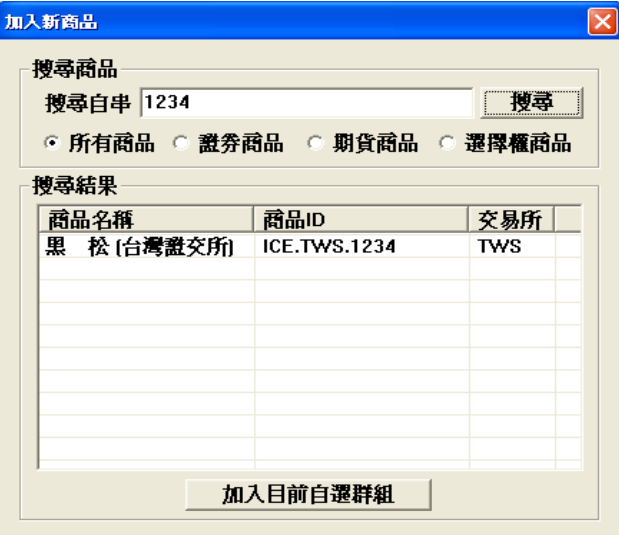

圖 36 搜尋商品

■ 當點選某一商品時,所有視窗都會切換到對應的商品資料內容,若點 選買價,下單視窗會顯示買並帶買價到價格欄位,若點選賣價,下單 視窗會顯示賣並帶賣價到價格欄位,點成交價也會帶成交價到價格欄 位,但買賣別則同前次下單的買賣,點選商品並可連動到下單。右鍵 按商品可連到對應的技術分析,或移除自選股。報價的欄位可設定, 在欄位列按右鍵即可自訂欄位,如圖 37。或是點選擇欄位,提供一次 性選好,如圖 38。

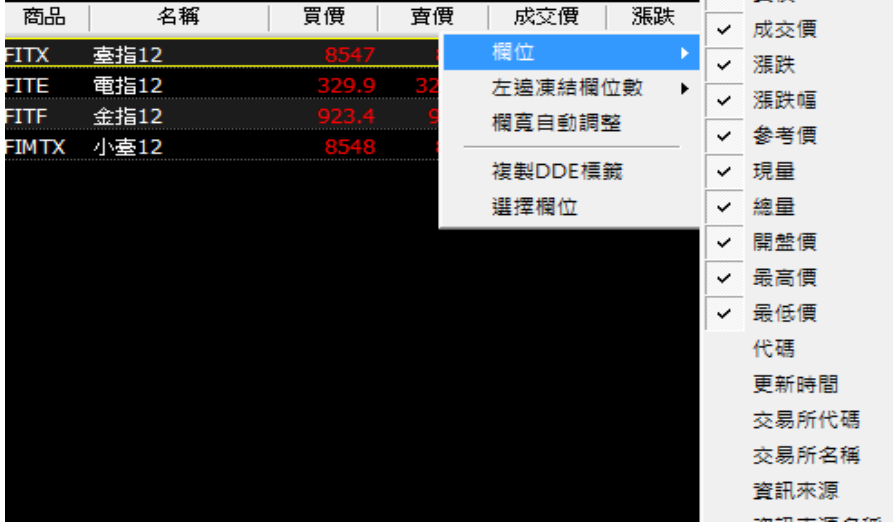

圖 37 自訂欄位 1

| 熱門期貨        |              | 編輯群組          |              | 編輯商品 | 搜尋商品                                                   |   | $\overline{\vee}$       | 開盤價       | $\overline{\vee}$ | 最高價          |   |
|-------------|--------------|---------------|--------------|------|--------------------------------------------------------|---|-------------------------|-----------|-------------------|--------------|---|
| 商品          | 名稱           | 買價            | 賣價           | 成交   | <b><i><u>INSTRUCTURE 19</u></i></b><br>$M = 100$<br>欄位 | ۲ | $\overline{\mathbf{v}}$ | 最低價       | Π                 | 代碼           |   |
| FITX        | 臺指12         |               |              |      | 左邊凍結欄位數                                                | ¥ | L                       | 更新時間      | □                 | 交易所代碼        |   |
| <b>FITE</b> | 電指12         |               |              |      | 欄寬自動調整                                                 |   | □                       | 交易所名稱     | п                 | 資訊來源         | Ξ |
| FITF        | 金指12         |               |              |      |                                                        |   | Π                       | 資訊來源名稱    | π                 | 商品名稱         |   |
| FIMTX       | 小臺12         |               |              |      | 複製DDE標籤                                                |   |                         |           |                   |              |   |
|             |              |               |              |      | 選擇欄位                                                   |   | о                       | 貫量        | π                 | 查量           |   |
|             |              |               |              |      |                                                        |   | П                       | 昨收        | 囗                 | 未平倉量         |   |
|             |              |               |              |      |                                                        |   | $\Box$                  | 漲停價       | п                 | 跌停價          |   |
|             |              |               |              |      |                                                        |   | п                       | 振幅        | π                 | 振幅率          |   |
|             |              |               |              |      |                                                        |   | п                       | 量増率       | Π                 | 變動量          |   |
|             |              |               |              |      |                                                        |   | D                       | 昨量        | п                 | <b>IV</b>    |   |
|             |              |               |              |      |                                                        |   | Ω                       | N(Bid)    | Π                 | $I\!V(Ask)$  |   |
|             |              |               |              |      |                                                        |   | п                       | Delta     | π                 | Gamma        |   |
|             |              |               |              |      |                                                        |   | D                       | Vega      | Π                 | <b>Theta</b> |   |
|             |              |               |              |      |                                                        |   | Π                       | Rho       | 囗                 | 理論價          | ۰ |
|             |              |               |              | m    |                                                        |   |                         |           |                   |              |   |
| □期貨         | <b>D 選擇權</b> | <b>□ 期貨價差</b> | D 股票報價 D 自選股 |      |                                                        |   |                         | <b>OK</b> |                   | Cancel       |   |

圖 38 自訂欄位 2

■ 選定商品上按右鍵,選擇『複製選定(全部)商品 DDE 標籤』。可以貼 上在 Microsoft Excel 中,即可立即且即時地觀察選定的商品,如圖 39。

|                | $0 \times 1 = 0$                |            |                                            |                      |                            |                 | Book1 - Microsoft Excel |            |          |                |            |            | $-10x - x$            |
|----------------|---------------------------------|------------|--------------------------------------------|----------------------|----------------------------|-----------------|-------------------------|------------|----------|----------------|------------|------------|-----------------------|
|                | 常用<br>新細明體                      | 版面配置<br>墙入 | 公式<br>$-12$                                | 窗料<br>$-$ A $A$<br>= | 校服<br>$\frac{1}{2}$<br>$=$ | 梳视<br>増益集<br>壽  | 通用格式                    |            | 製        |                | "回摘人。      | $\Sigma$ - | $(9 - 7 x)$<br>A<br>譱 |
| r              | Ga                              |            |                                            |                      |                            |                 |                         |            |          | 設定格式化 格式化為 個存格 | SW 田味 -    | 国。         | 排序與 尋找與               |
| 脑上             | $B$ $I$ $U$                     |            | $     \cdot    \cdot    \cdot   $<br>$A -$ | 中 -                  | ≡                          | 国-<br>建建        |                         |            | 的候件。     | 表格·<br>模式·     | [2] 格式。    | $2+$       | 許選· 選取·               |
|                | 剪贴簿<br>$\sqrt{2}$               | 字型         |                                            | 度                    | 到齋方式                       | 痛               | 型值                      | <b>IS</b>  |          | 楼式             | 儲存格        |            | 編輯                    |
|                | M18                             |            | $ (2)$                                     | $f_{\mathcal{K}}$    |                            |                 |                         |            |          |                |            |            |                       |
|                | A                               | B          | Ċ                                          | D                    | E                          | F               | G                       | H          | đ        |                | K          | L          | M                     |
| 1              | 名稱                              | 買價         | 香價                                         | 成交價                  | 漲跌                         | 沸跃幅             | 現量                      | 總量         | 開盤價      | 最高價            | 最低價        | 參考價        |                       |
| $\overline{2}$ | 毫指                              | $\Omega$   | $\Omega$                                   | 6623.97              | $-31.62$                   | 0               | 0                       | $\Omega$   | 6708.54  | 6716.46        | 6590.79    | 6655.59    |                       |
| 3              | 臺指05                            | 6634       | 6636                                       | 6634                 | $-56$                      | 0               | $\overline{c}$          | 28359      | 6710     | 6715           | 6585       | 6690       |                       |
| 4              | 電指                              | $\Omega$   | $\Omega$                                   | 262.73               | $-1.53$                    | 0               | $\theta$                | $\Omega$   | 266.31   | 266.55         | 261.58     | 264.26     |                       |
| 5              | 電指05                            | 263.2      | 263.5                                      | 263.35               | $\overline{2}$             | 0               |                         | 1053       | 265.35   | 266.7          | 261.9      | 265.35     |                       |
| 6              | 金指                              | $\Omega$   | $\Omega$                                   | 814.92               | 0.82                       | 0               | 0                       | $\Omega$   | 825.03   | 830.24         | 806.64     | 814.1      |                       |
|                | 金指05                            | 812.6      | 813.2                                      | 813                  | $-3.6$                     | 0               | Ť                       | 2126       | 816.6    | 827.8          | 805.2      | 816.6      |                       |
| 8              | 小臺                              | $\Omega$   | $\Omega$                                   | 6623.97              | $-31.62$                   | 0               | 0                       | $\Omega$   | 6708.54  | 6716,46        | 6590.79    | 6655.59    |                       |
| 9              | 小臺05                            | 6631       | 6634                                       | 6632                 | $-58$                      | 0               | $\mathbf{1}$            | 15953      | 6700     | 6715           | 6585       | 6690       |                       |
| 10             | 毫50指                            | $\Omega$   | $\circ$                                    | 4601.77              | $-33.5$                    | 0               | $\circ$                 | 0          | 4670.5   | 4678.05        | 4579.36    | 4635.27    |                       |
| 11             | 臺50指05                          | 4583       | 4638                                       | 4612                 | $-57$                      | $\ddot{\rm{o}}$ | 1                       | 3          | 4616     | 4679           | 4612       | 4669       |                       |
| 12.            | 臺摩指05                           | 243.2      | 244.9                                      | $\Omega$             | $\Omega$                   | Ō               | 0                       | 0          | $\Omega$ | $\Omega$       | $\Omega$   | 246.2      |                       |
| 13             | 利率                              | $\Omega$   | $\Omega$                                   | 0.15                 | $\Omega$                   | $\circ$         | $\Omega$                | $\Omega$   | 0.16     | 0.16           | 0.15       | 0.15       |                       |
| 14             | 利率05                            | 99.35      | 99,995                                     | $\Omega$             | $\circ$                    | 0               | 0                       | $\theta$   | $\Omega$ | $\Omega$       | $\Omega$   | 99.84      |                       |
| 15             | 公债06                            | 107.15     | 110.2                                      | $\circ$              | $\circ$                    | Ō               | 0                       | $\circ$    | $\circ$  | $\circ$        | $\Omega$   | 110.12     |                       |
| 16             | 黃金06                            | 924.7      | 928.7                                      | $\circ$              | $\Omega$                   | $\theta$        | 0                       | $\theta$   | $\Omega$ | $\Omega$       | $\Omega$   | 921        |                       |
| 17             | 非余電                             | $\Omega$   | $\Omega$                                   | 7969.87              | 44.95                      | 0               | 0                       | 0          | 8061.94  | 8061.94        | 7937.87    | 8014.82    |                       |
| 18             | 非金電05                           | 7967       | 8012                                       | 7998                 | $-61$                      | 0               | $\overline{c}$          | 106        | 8113     | 8113           | 7933       | 8059       |                       |
| 19             | 櫃置期                             | $\Omega$   | $\Omega$                                   | 103.34               | 0.37                       | $\ddot{\rm{o}}$ | $\ddot{\rm{o}}$         | $\Omega$   | 104.07   | 104.49         | 102.63     | 102.97     |                       |
| 20             | 櫃冒期05                           | 102.8      | 103.95                                     | 104.25               | 0.75                       | Ō               | $\overline{4}$          | 14         | 106.45   | 106.45         | 102.15     | 103.5      |                       |
| 21             | 台幣黃金06                          | 3657       | 3659                                       | 3659                 | 15                         | $\circ$         | $\overline{2}$          | 6          | 3659     | 3659           | 3659       | 3644       |                       |
| 22             |                                 |            |                                            |                      |                            |                 |                         |            |          |                |            |            |                       |
| 92             | 14 4 > M Sheet1 Sheet2 Sheet3 2 |            |                                            |                      |                            |                 |                         | <b>DKI</b> |          |                | <b>SHE</b> |            | $\blacktriangleright$ |

圖 39 DDE 貼在 Excel 中

#### 6.3.3 選擇權報價

圖40,提供多的選擇權與月份作選擇,操作使用方式與自選報價類似,請參考 自選報價部份說明。

點選買價、賣價、成交價、總量、履約價等,可以進行排序,預設是以履約價 進行排序狀態。另勾選欄位對應更動時,則當移到選擇權買權 call 時,則另一 邊賣權 put 也會對稱移動。若不勾選,則一方移動不影響另一方欄位順序。

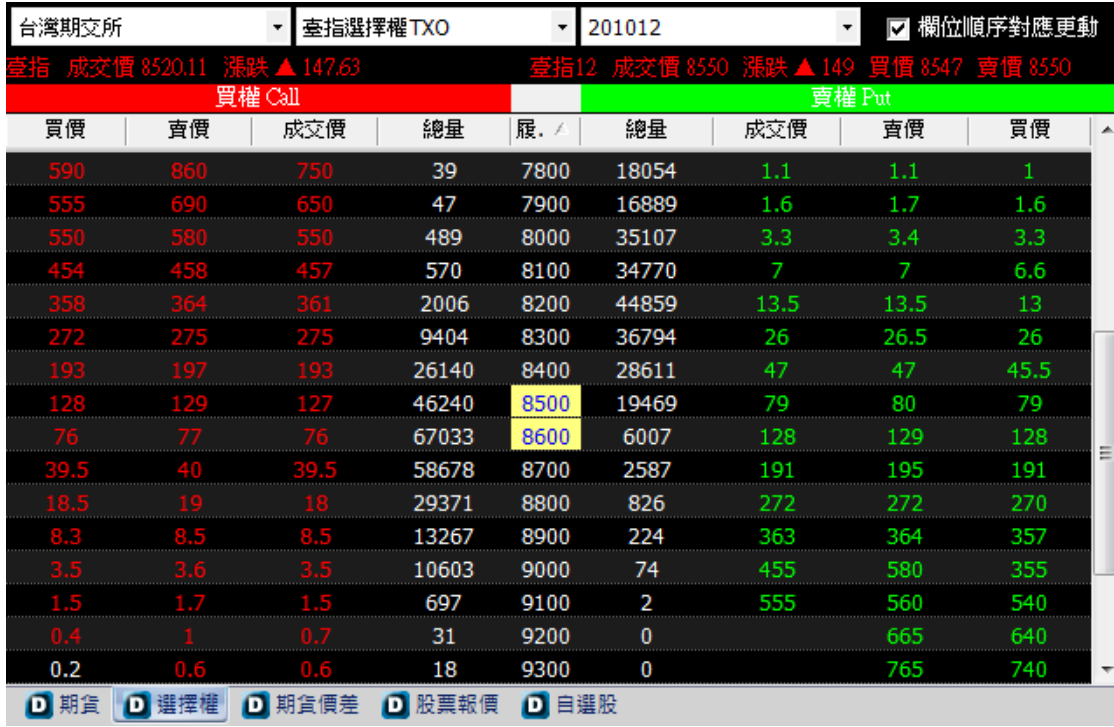

圖 40 選擇權報價

#### 6.3.4 選擇權價差

圖 41,提供選擇權價差報價,客戶可點選擇權價差連動到一般下單匣進行下單。

| 臺指選擇權TXO |      | 201012<br>$\bullet$ |        | $\overline{\phantom{a}}$ | Call     | 多頭<br>$\bullet$ | 100<br>$\bullet$ | ▼      |                |      |      |      |        |        |   |
|----------|------|---------------------|--------|--------------------------|----------|-----------------|------------------|--------|----------------|------|------|------|--------|--------|---|
|          |      |                     |        |                          |          |                 |                  | 買進項目   |                |      |      | 賣出項目 |        |        |   |
| 最大損失     | 最大獲利 | 賺賠比                 | 損益平衡點  | 出場價                      | 進場價      | 最大組數            | 買進價              | 賣出價    | 報價量            | 履約價  | 履約價  | 報價量  | 買進價    | 賣出價    |   |
| 6500.0   |      |                     | 6730.0 | 70.0                     | $-130.0$ | 1               | <b>ABO</b>       | 60.0   | 1              | 6600 | 6700 | 1    | 830.0  |        |   |
| 6500.0   |      |                     | 6830.0 | 70.0                     | $-130.0$ | 1               | 1830.0           | 1860.0 | 1              | 6700 | 6800 | 1    | 1730.0 | 1760.0 |   |
| 6500.0   |      |                     | 6930.0 | 70.0                     | $-130.0$ | 1               | 1730.0           | 1760.0 | 1              | 6800 | 6900 | 1    | 1630.0 | 1660.0 |   |
| 6500.0   |      |                     | 7030.0 | 80.0                     | $-130.0$ | 1               | 1630.0           | 1660.0 | 1              | 6900 | 7000 | 1    | 1530.0 | 1550.0 | Ξ |
| 6000.0   |      |                     | 7120.0 | 70.0                     | $-120.0$ | 1               | 1530.0           | 1550.0 | 1              | 7000 | 7100 | 1    | 1430.0 | 1460.0 |   |
| 6500.0   |      |                     | 7230.0 | 70.0                     | $-130.0$ | 1               | 1430.0           | 460.0  | 1              | 7100 | 7200 | 1    | 1330.0 | 1360.0 |   |
| 6500.0   |      |                     | 7330.0 | 70.0                     | $-130.0$ | 1               | 1330.0           | 1360.0 | 1              | 7200 | 7300 | 1    | 1230.0 | 1260.0 |   |
| 17250.0  |      |                     | 7645.0 | $-150.0$                 | $-345.0$ | 1               | 1230.0           | 1260.0 | 1              | 7300 | 7400 | 80   | 915.0  | 1380.0 |   |
| 26750.0  |      |                     | 7935.0 | $-325.0$                 | $-535.0$ | 4               | 915.0            | 13800  | 80             | 7400 | 7500 | 4    | 845.0  | 12400  |   |
| 24750.0  |      |                     | 7995.0 | $-305.0$                 | $-495.0$ | 80              | 845.0            | 1240.0 | 80             | 7500 | 7600 | 80   | 745.0  | 1150.0 |   |
| 25500.0  |      |                     | 8110.0 | $-305.0$                 | $-510.0$ | 80              | 745.0            | 1150.0 | 80             | 7600 | 7700 | 80   | 640.0  | 1050.0 |   |
| 23000.0  |      |                     | 8160.0 | $-220.0$                 | $-460.0$ | 30              | 640.0            | 1050.0 | 80             | 7700 | 7800 | 30   | 590.0  | 860.0  |   |
| 15250.0  |      |                     | 8105.0 | $-100.0$                 | $-305.0$ | 2               | 590.0            | 860.0  | $\overline{2}$ | 7800 | 7900 | 30   | 555.0  | 690.0  |   |
| 7000.0   |      |                     | 8040.0 | $-25.0$                  | $-140.0$ | 1               | 555.0            | 690.0  | 2              | 7900 | 8000 | 1    | 550.0  | 580.0  |   |
| 6300.0   |      |                     | 8126.0 | 92.0                     | $-126.0$ | 1               | 550.0            | 580.0  | 1              | 8000 | 8100 | 2    | 454.0  | 458.0  |   |
|          |      |                     |        |                          |          |                 |                  |        |                |      |      |      |        |        |   |

圖 41 選擇權報價

#### 6.3.5 五檔

顯示最佳五檔買賣價量明細,下方並顯示買賣量的比例,點價格可帶價至下單, 如圖 42。

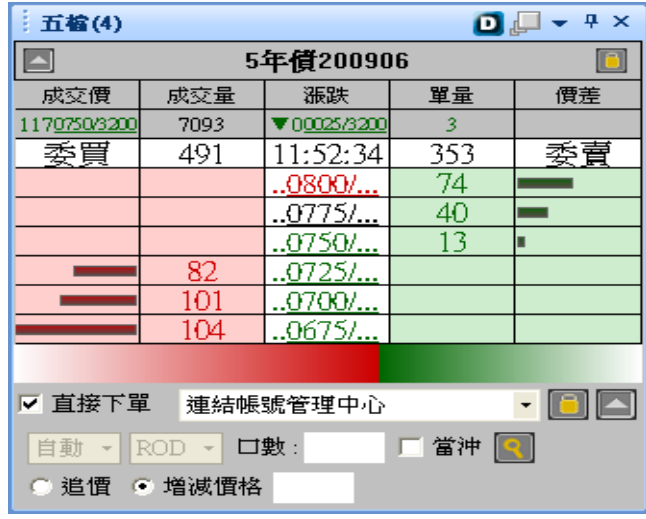

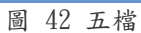

我們可以利用五檔中的查詢功能,圖 43 紅圈標示部份,查詢我們對此檔的買賣 狀況。

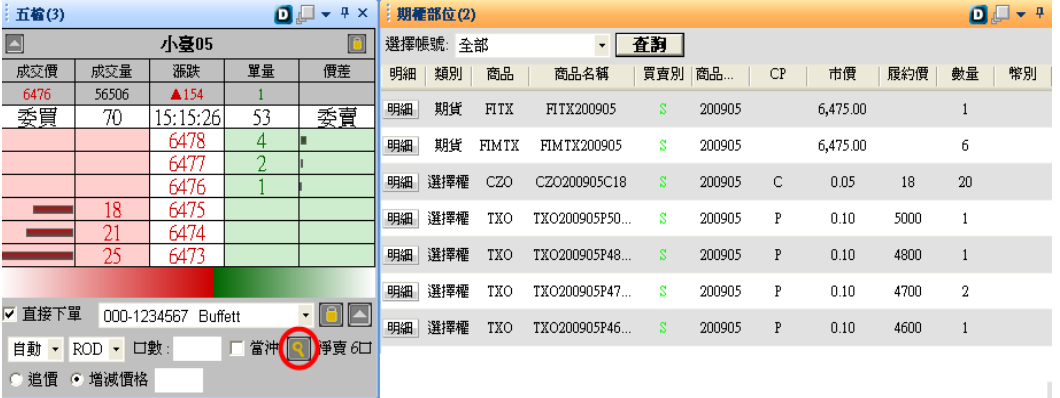

圖 43 五檔查詢

#### 6.3.6 明細表

顯示個股詳細資料,如圖 44。

| 明細表(9) |              |          | д<br>$\times$<br>D |
|--------|--------------|----------|--------------------|
|        |              | 3546 字 峻 |                    |
| 成交價    | 239          | 漲跌       | $\P(0.5)$          |
| 漲跌幅    | $\P(0.21\%)$ | 成交時間     | 11:57:09           |
| 闡盤價    | 239          | 成交値      | 1.50億              |
| 當日最高價  | 246          | 成交量      | 634張               |
| 當日最低價  | 229          | 昨成交値     | 2.48億              |
| 參考價    | 239.5        | 昨成交量     | 1036張              |
| 振幅     | 17           | 變動量      | $-402$             |
| 振幅率    | 7.10%        | 暈增率      | 61.20%             |
| 內盤量    | 314          | 外盤量      | 292                |
| 漲停價    | 256          | 跌停價      | 223                |
|        |              |          |                    |

圖 44 明細表

#### 6.3.7 分價表

顯示依照價格排列的個股成交資料,如圖 44。

| 分價表(8)                     |                |          | $\blacksquare \blacksquare$ - $\uparrow$ x |
|----------------------------|----------------|----------|--------------------------------------------|
|                            |                | 3130 一零四 |                                            |
| 成交價<br>$\overline{\nabla}$ | 成交量            |          | 成交比重                                       |
| 77.1                       | 1              |          | 3.70%                                      |
| 76.2                       | $\overline{2}$ |          | 7.41%                                      |
| 76                         | 6              |          | 122.22%                                    |
| 75.7                       | 1              |          | 3.70%                                      |
| 75.5                       | $\overline{2}$ |          | 7.41%                                      |
| 75.3                       | $\overline{2}$ |          | 7.41%                                      |
| 75.2                       | 1              |          | 3.70%                                      |
| 75                         | 1              |          | 3.70%                                      |
| 74.8                       | 1              |          | 3.70%                                      |
| 74.5                       | 3              |          | 11.11%                                     |
| 74.4                       | $\overline{2}$ |          | 7.41%                                      |
| 74.3                       | 3              |          | 11.11%                                     |
| 74.2                       | $\overline{2}$ |          | 7.41%                                      |
|                            |                |          |                                            |
|                            |                |          |                                            |
|                            |                |          |                                            |
|                            |                |          |                                            |
| 均價: 75.237                 |                |          | 總量: 27                                     |

圖 45 分價表

#### 6.3.8 分時表

顯示每筆 tick 的資料。

| 間制       | 胃價   | 查價   | 成交價        | 漲跌   | 敦量  | 總量    |  |
|----------|------|------|------------|------|-----|-------|--|
| 12:32:28 | 8497 | 8498 | 8497       | ▲96  | 1   | 78695 |  |
| 12:32:27 |      |      |            |      | 1   | 78694 |  |
| 12:32:23 | 8496 | 8497 | 8497       | ▲96  | 2   | 78693 |  |
| 12:32:22 |      |      |            |      | 1   | 78691 |  |
| 12:32:21 |      |      | 8497       | 96   | 11  | 78690 |  |
| 12:32:21 |      | 84Q. | 8497       | 96   | 1 フ | 78679 |  |
| 12:32:19 | 8496 | 8497 | 8496       | ▲95  | 1   | 78667 |  |
| 12:32:14 |      |      |            |      | 1   | 78666 |  |
| 12:32:07 | 8496 | 8497 | 8497       | ▲96  | 10  | 78665 |  |
| 12:32:05 |      |      | 8496       |      | 2   | 78655 |  |
| 12:32:04 | 8496 | 8497 | 8497       | 96   | 1   | 78653 |  |
| 12:32:03 |      |      |            |      | 5   | 78652 |  |
| 12:32:02 | 8496 | 8497 | 8496       | ▲ 95 | 1   | 78647 |  |
| 12:32:01 |      |      |            |      | 1   | 78646 |  |
| 12:32:00 | 8496 | 8497 | 8497       | ▲ 96 | 1   | 78645 |  |
| 12:31:59 |      |      | 8496       |      | 1   | 78644 |  |
| 12:31:55 | 8496 | 8497 | 8497       | 96   | 1   | 78643 |  |
| 12:31:54 |      |      |            |      |     | 78642 |  |
| 12:31:51 | 8496 | 8497 | 8496       | 95   | 1   | 78641 |  |
| 12:31:48 |      | 8497 | 8497       | 96   |     | 78640 |  |
| 12:31:48 | 8495 | 8497 | 8495       | ▲ 94 | 1   | 78639 |  |
| 12:31:47 |      |      |            |      |     | 78638 |  |
| 12:31:46 | 8496 | 8497 | 8496       | 95   | 2   | 78636 |  |
| 12:31:44 |      |      |            |      |     | 78634 |  |
| 12:31:43 | 195  |      |            | O.   | 1   | 78633 |  |
|          |      | ाज   | 4 Q<br>八吐士 |      |     |       |  |

圖 46 分時表

#### 6.3.9 即時 K

如圖 46,可切換一分、三分、五分、十分與十五分等五種即時 K,移動查價會 在右方顯示開、高、低、收、量之值,並會隨報價商品選擇而連動。

### 華南期貨

### 華南好神期

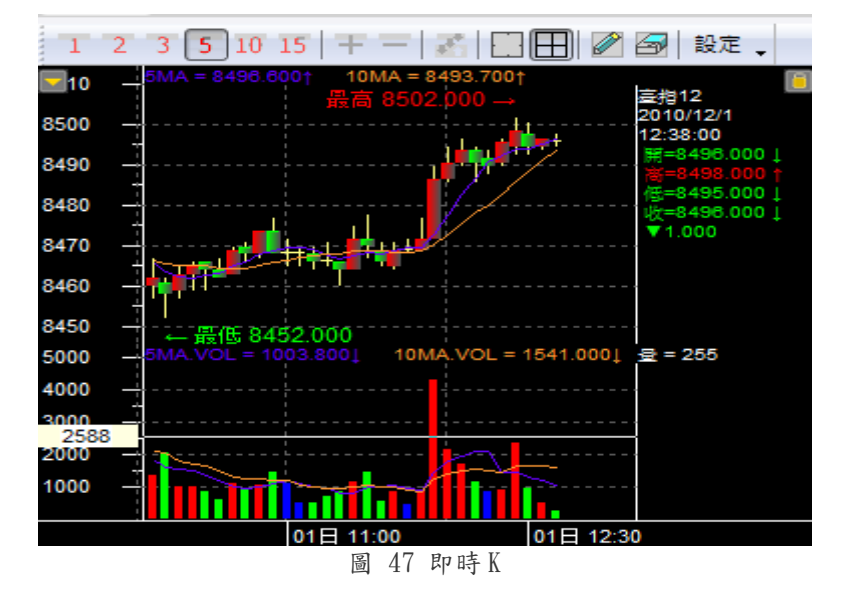

#### 6.3.10 技術分析

技術分析提供 1、2、 3、5、10、15、30、60、日、週、月分線模式、放大縮 小模式以及十字線、橫標軸、文字、繪圖、列印等詳細功能,依使用者的需要 自由操作紀錄,圖 47。

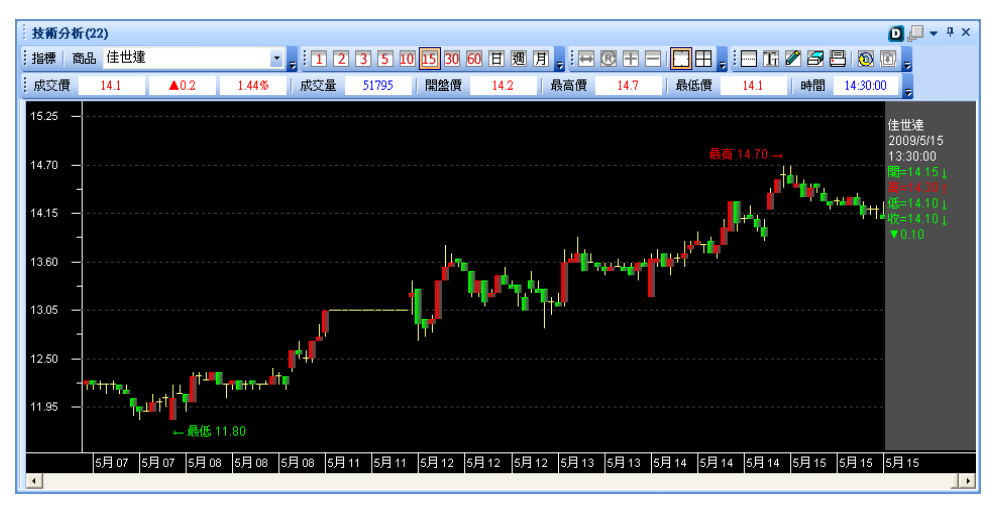

圖 48 技術分析

另提供多種指標功能,如圖 48 紅圈標示,技術分析的趨勢更清楚明白的顯示出 來。

### 南期貨

# 華南好神期

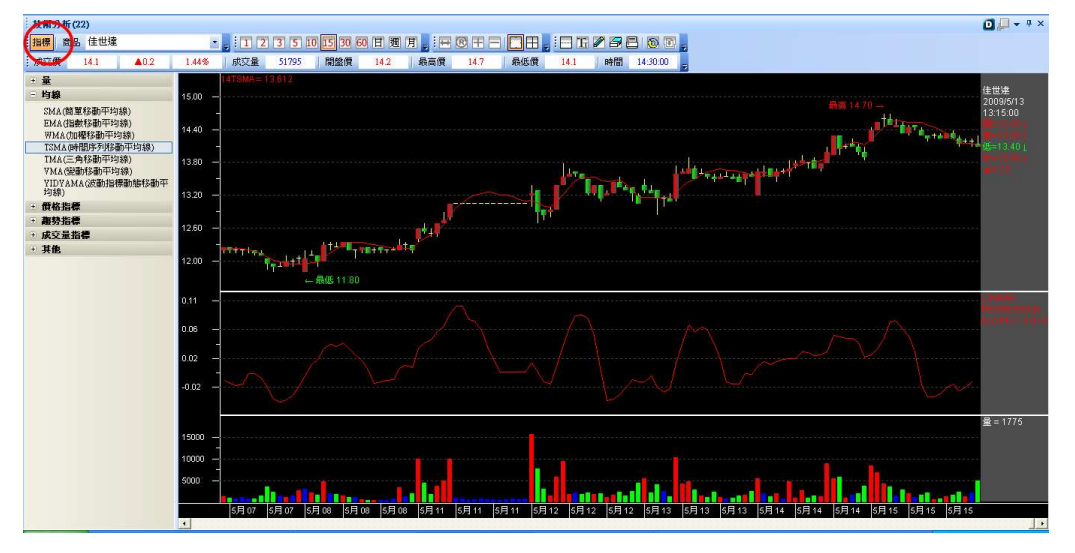

圖 49 加上標示功能 在技術分析表頭處按右鍵,可以依據您的需求顯示相關功能。

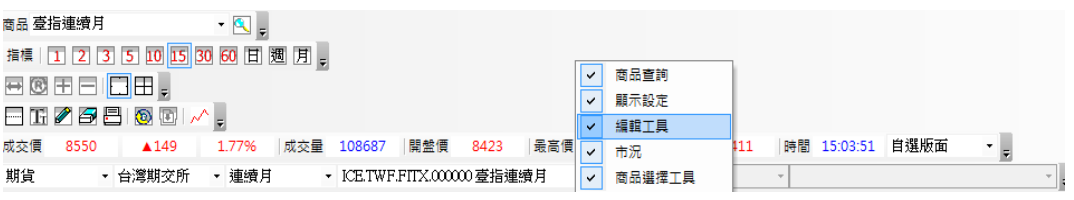

#### 6.3.11 大盤走勢

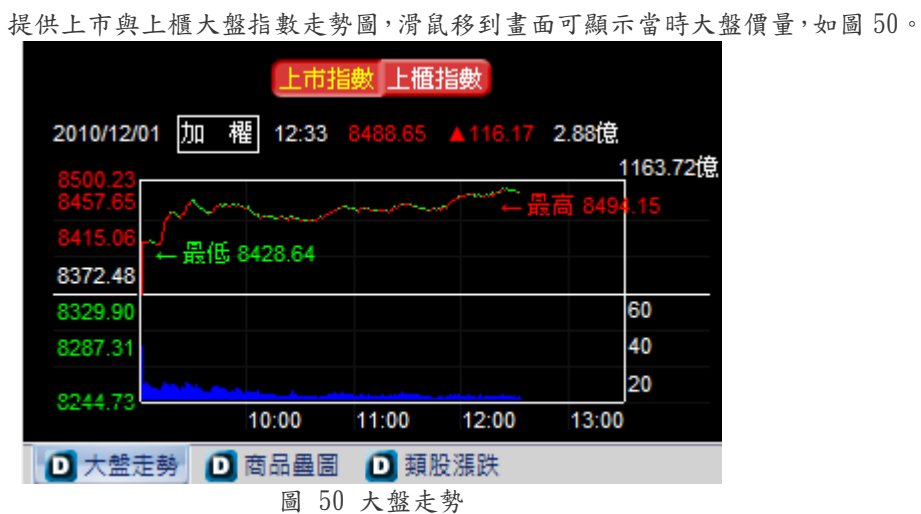

#### 6.3.12 類股漲跌

提供上市與上櫃的各類股漲跌比率、成交量和成交金額。如圖 51

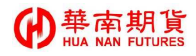

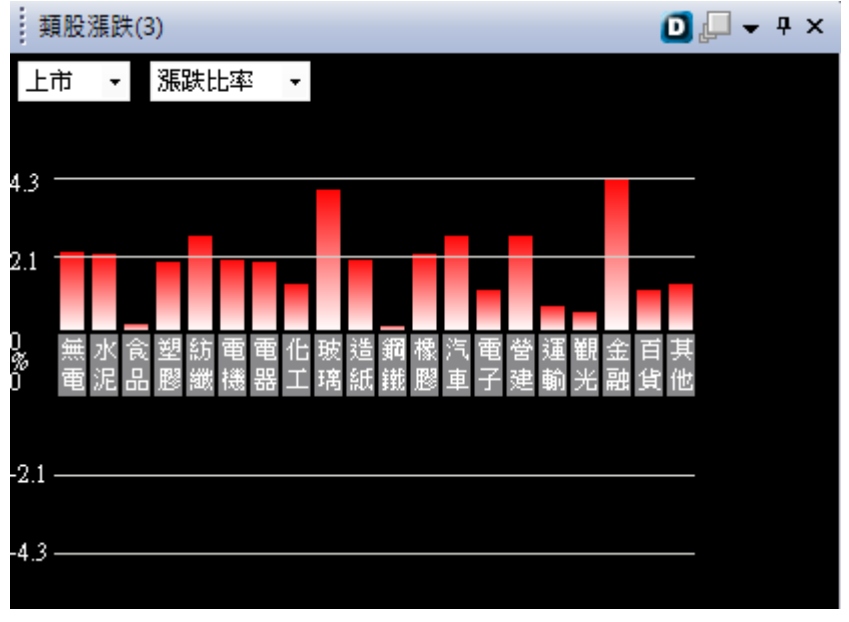

圖 51 大盤走勢

#### 6.3.13 大盤成交指數

提供上市與上櫃的成交明細。並提供2秒指數和預估成交值供客戶參考。如圖 52

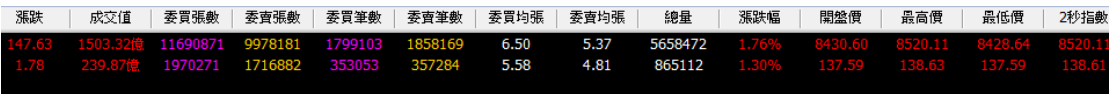

圖 52 大盤成交指數

#### 6.3.14 商品走勢

同一般商品走勢,但可選擇另一商品,利用鎖定視窗之方式,可使商品不受報 價連動之影響,圖 53。

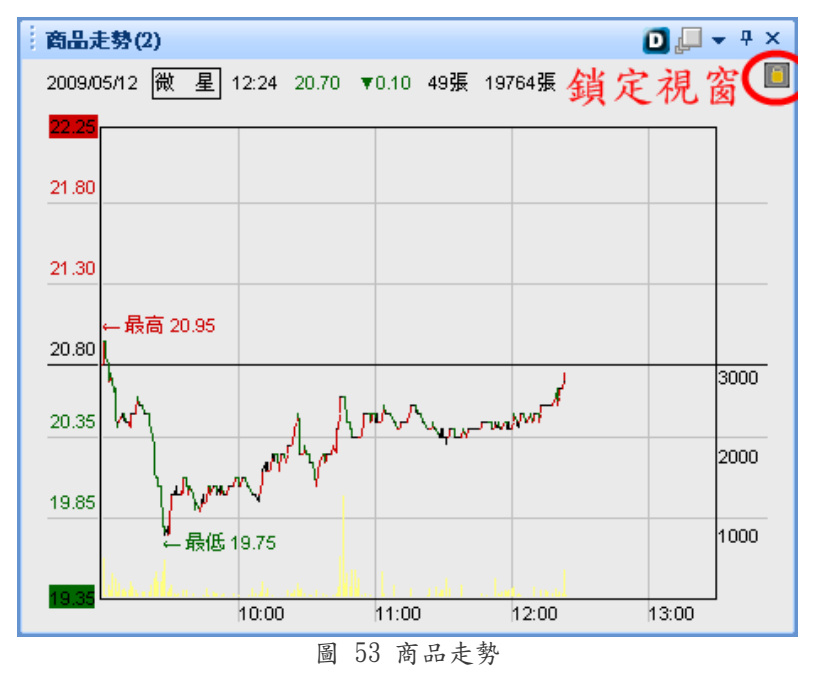

#### 6.4.15. 多商品疊圖

方便您比較多種商品。首先點選商品,這邊選擇的是台泥,系統會立即連動至 多商品疊圖(圖54),點選新增,便會顯示商品之【線圖。如此反覆操作欲比較 的商品,多商品疊圖即可正確顯示 (如圖 55)。

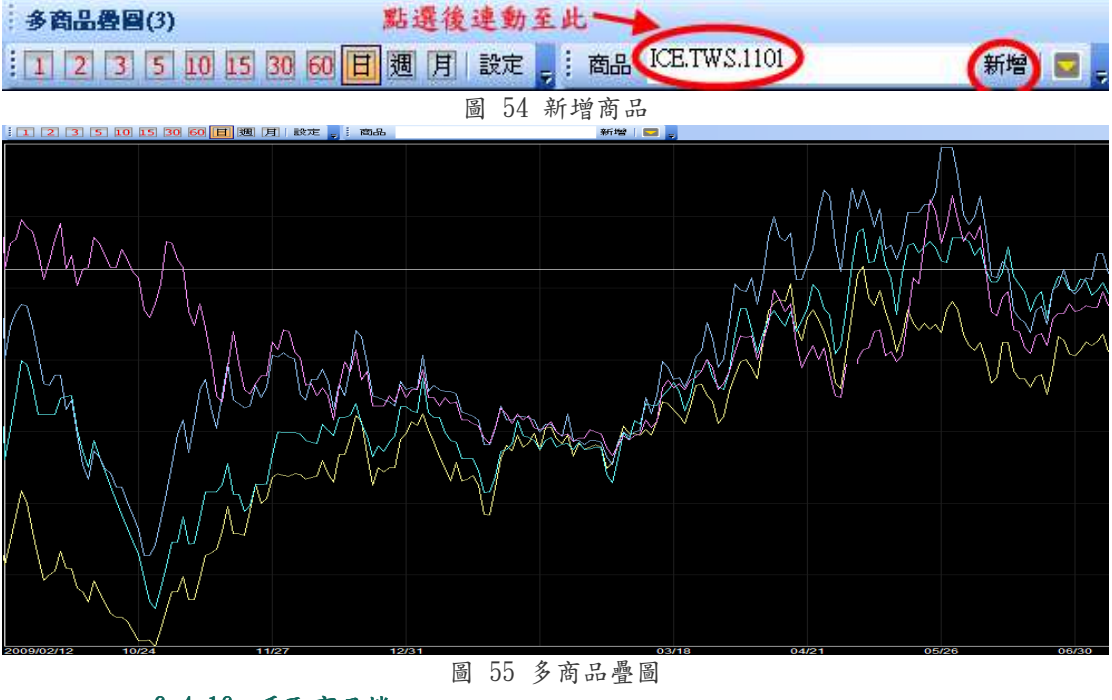

6.4.16. 重取商品檔

提供客戶因異常未取得最新商品檔時,可以重取最新商品檔。

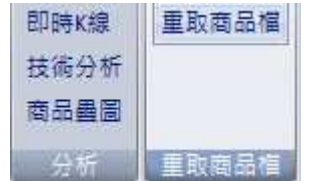

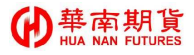

#### 6.4 我要基本下單(期貨、選擇權)

提供期貨下單、選擇權下單、複式期選擇權、複式權下單與閃電下單、下單匣等 下單選擇功能,以及委託回報、成交回報等回報系統。圖 56 即為下單回報畫 面。

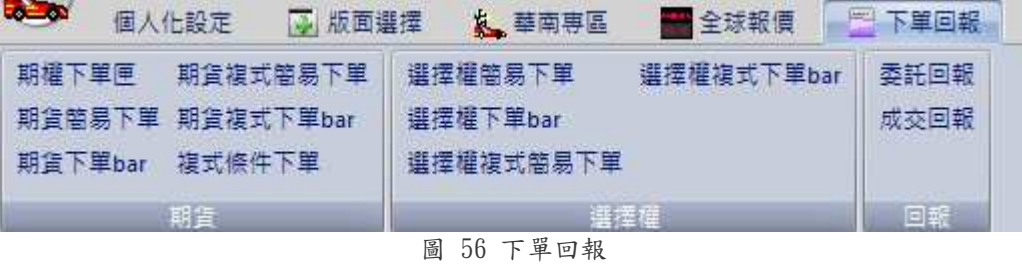

#### 6.4.1 期貨下單

選擇帳號、商品、買賣別、委託別、價格、數量後按下單,選買或賣背景色會 變色,如圖 57。文字大小和背景色可自行於屬性做調整。另提供鎖定商品和帳 號功能。

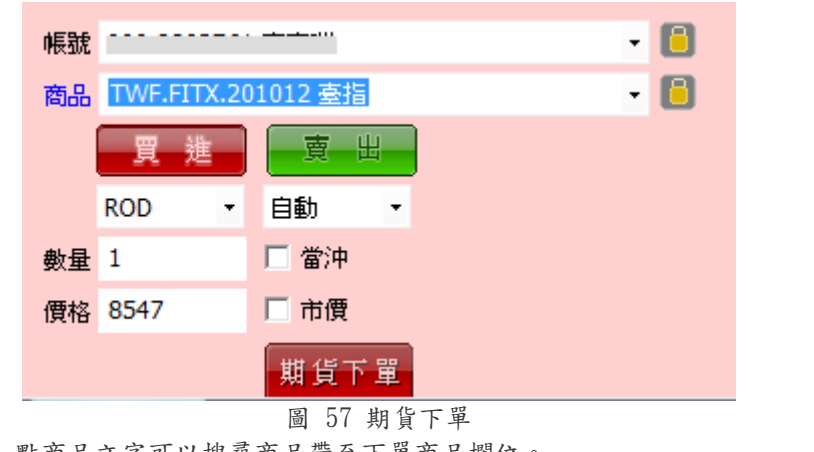

點商品文字可以搜尋商品帶至下單商品欄位。 □ 江平第二年1年1年第四期号

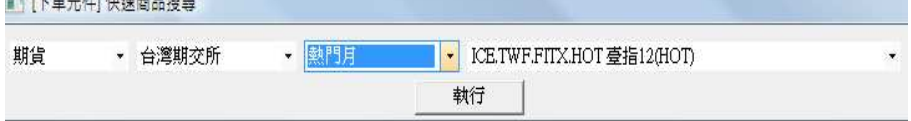

#### 6.4.2 選擇權下單

選擇帳號、商品、買賣別、買賣權、月份、履約價、價格、數量、條件後按下 單,選買或賣背景色會變色,如圖 58。文字大小和背景色可自行於屬性做調整。 另提供鎖定商品和帳號功能。

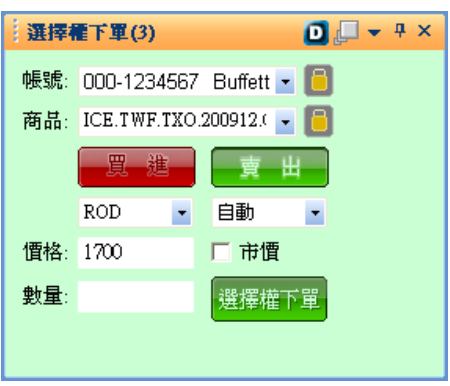

圖 58 選擇權下單

#### 6.4.3 複式期下單

如圖 59,選擇帳號、商品、條件、月份、價差、數量、口數後按下單。

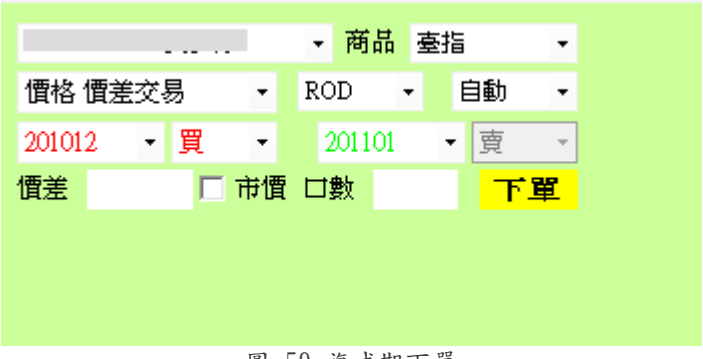

圖 59 複式期下單

#### 6.4.4 複式選下單

如圖 60,先選擇帳號、商品、買賣、買賣權、月份、履約價、價格、數量、條 件後按下單。

|                | - 商品  | 臺指選擇權 |
|----------------|-------|-------|
| 自選組合           | юс    | 自動    |
| 201012<br>Call | 6600  | 買     |
| 201012<br>Call | 6600  | 賣     |
| 價差             | 市價 口數 | 下單    |

圖 60 複式選下單

#### 6.4.5 下單匣

圖 61,提供一次下多筆委託的功能,操作方式如下:

- .選擇要下單的帳號及商品、價格、數量等。
- .按新增委託,該筆委託會進到目前的委託匣中,亦可按直接下單送出委託至 交易所。
- .可按新增、刪除委託匣或更改委託匣名稱,所有建立之委託匣按鍵會出現在 下方,按按鍵可做切換,如圖 62。
- .委託匣中的委託,可以點選『修改』編輯內容,或按『刪除』刪掉該筆委託。
- .在委託匣中的委託,可按『全部傳送』送出,或選取要傳送的委託後按『選

### 華南期貨

### 華南好神期

取傳送』。

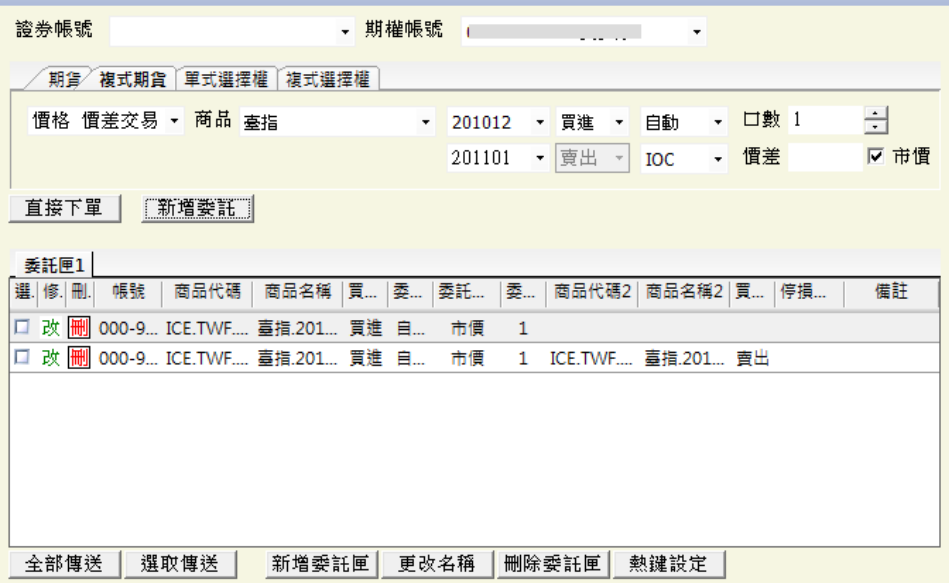

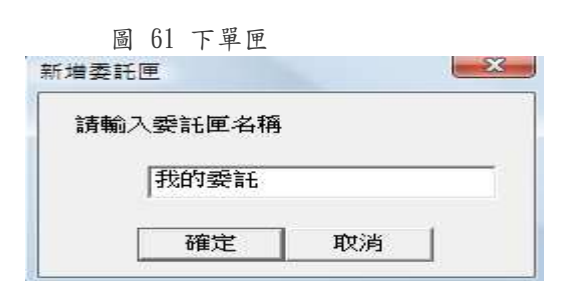

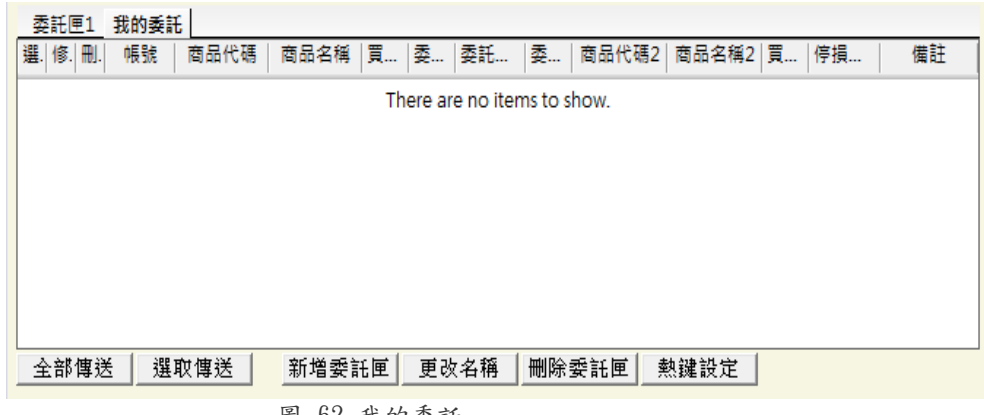

圖 62 我的委託

#### 6.5 我要進階下單(期貨、選擇權)

#### 6.5.1 警示下單

設定需自動下單商品的觸發條件,如需下單,請務必勾選觸發後帶下單。設定 條件完成後按新增,再按啟動即完成。(圖 63)。如欲修改或刪除設定的條件, 也可按修改和刪除按鈕。要注意的是,警示下單並不會因為警示視窗關掉,就 不會運作,除非是將軟體整個關閉才不會觸發。而當天如有關閉軟體再重開, 啟動按鈕會先取消打勾。而隔天則會將警示設定的條件清空避免您誤觸。

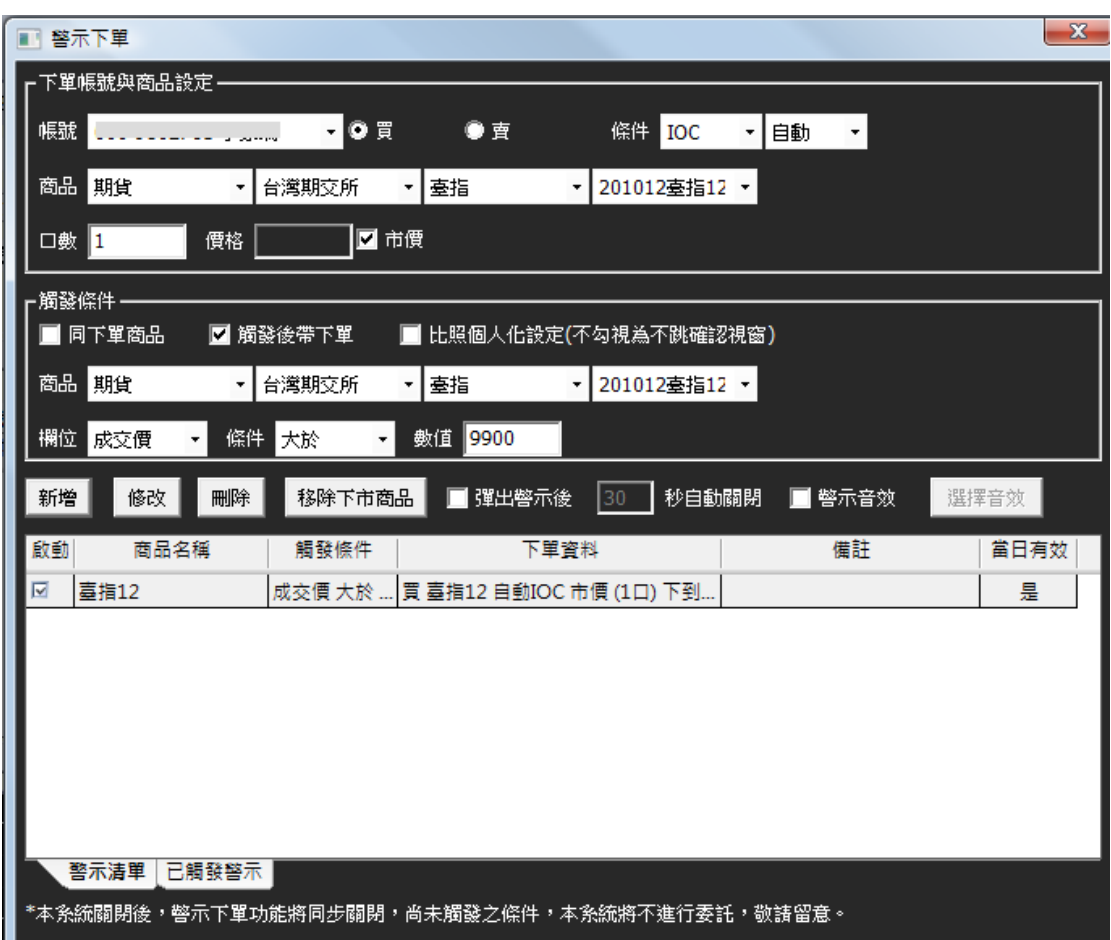

圖 63 警示下單

#### 6.5.2 閃電下單

如圖 64,提供快速整合報價回報與委託之功能。

- 點自設商品後,即會出現該商品目前即時委託價量及回報狀態。
- 當即時成交價變動時,新成交價仍在中心位置,所有檔位也會一起變 動。
- $\blacksquare$ 可設定經常下單之口數。
- 在買進與賣出的刪單欄上方有全刪鍵,按下後可刪除所有委買或委賣之 單。
- $\hfill\Box$ 部位與其他相關資訊即時連動。
- 可以上下拖拉買賣價格帶,只需按滑鼠右鍵,立即回到買一賣一中間部  $\bullet$ 份。

### 華南期貨

## 華南好神期

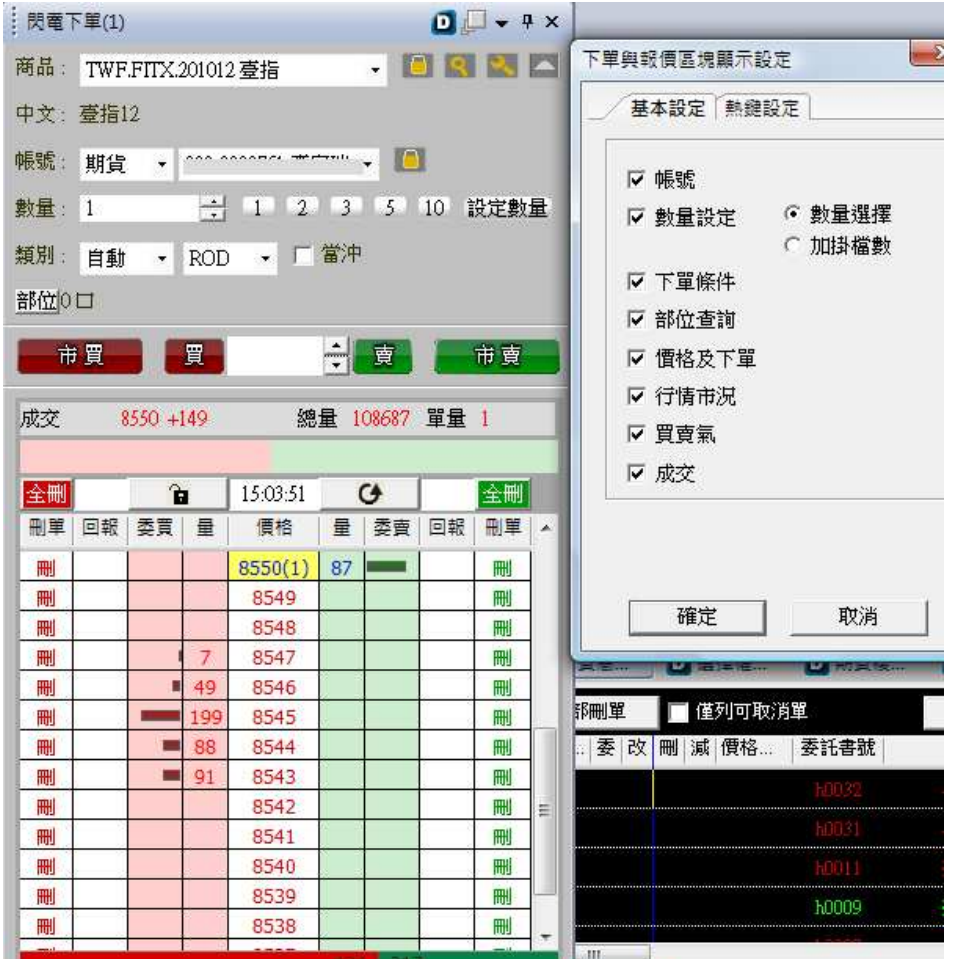

圖 64 閃電下單

如需操作灑單,先按下放大鏡按鈕,彈出『下單與報價區快顯示設定』。 選擇『加掛檔數』,畫面會更改,如圖 61 所示,便可輕鬆加掛檔數。

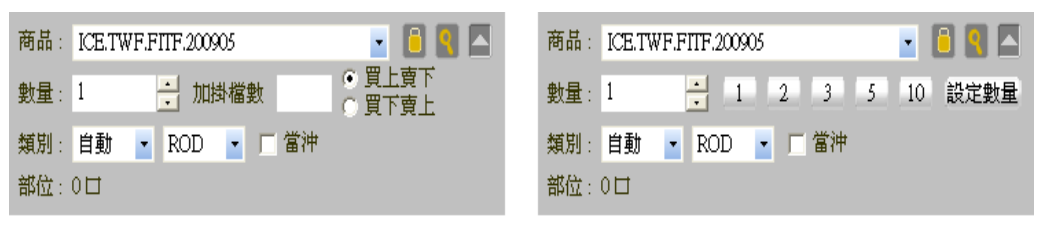

加掛檔數

數量選擇

#### 圖 65 灑單操作

- 點選工具箱按鈕,可以顯示閃電要顯示的欄位。其中部位查詢指的是按  $\bullet$ 查詢可以顯示目前商品的淨部位。而成交指的是會顯示今天進行買與賣 各自的成交均價。
- 提供熱鍵功能,方便習慣使用鍵盤快速下單的客戶。按中間藍色欄位, 可自行設定熱鍵鈕(不然方向鍵和數字鍵或已有設過的熱鍵鈕)。設定完 成按啟動,再確定即可。

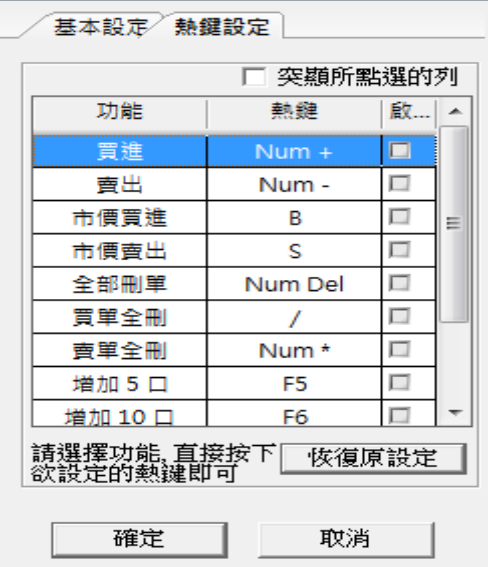

#### 6.5.3 複式條件下單

- 從選單點選 選擇權連續 IOC 下單
- 設定複式選商品、履約月份、C/P、履約價、買賣、委託別 和倉別。
- 設定條件觸發點數(防呆邏輯請參考下單夾的邏輯及防呆 措施)
- 設定下單預計成交總口數,每筆下單間隔 1 秒鐘,直到完 全成交。

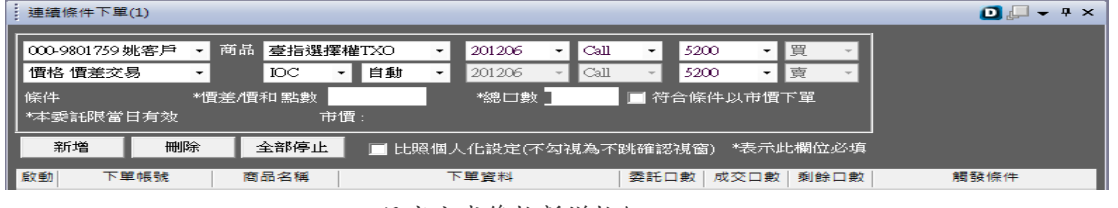

• 設定完成後按新增按鈕

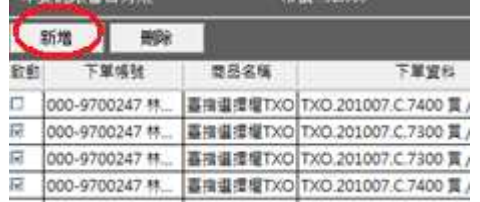

- 條件新增至列表。預設新增會自動勾選啟動按鈕。
- 符合條件時,系統會依據設定的下單資訊進行連續委託下
	- 單.其中成交口數剩餘口數會隨著委託成交情行即時變動。

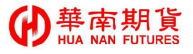

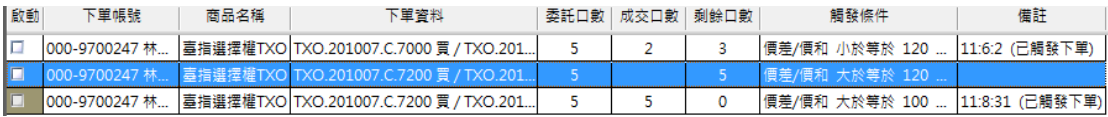

舉例:設定總口數 5 口, 每筆口數 1 口, 每筆下單間隔 1 秒, 持續下單 1 分 下市價。

則每一秒會下 1 口,成交 5 口目標或是下單 1 分後停止不做下單動作。

| <b>f回報(4)</b><br>季                   |     |    |                                                                                                    |      |      |     |            |     |         |                          |
|--------------------------------------|-----|----|----------------------------------------------------------------------------------------------------|------|------|-----|------------|-----|---------|--------------------------|
| ■ 僅列可取消單<br>全部刪單                     |     |    |                                                                                                    |      |      |     |            |     | 匯出Excel |                          |
| 類別                                   |     |    |                                                                                                    |      |      |     |            |     |         | ∸                        |
| 狀態<br>商品名稱<br>改<br>價.<br>o<br>刪<br>減 | 買賣別 | 倉別 | 委託價                                                                                                    | 原委託數 | 有效委託 | 已成交 | 成交均價       | 價格別 | 委託序     |                          |
|                                      |     |    |                                                                                                    |      |      |     | <b>STO</b> |     |         | $\vert$ $\vert$          |
|                                      |     |    |                                                                                                    |      |      |     |            |     |         |                          |
|                                      |     |    |                                                                                                    |      |      |     |            |     |         |                          |
|                                      |     |    |                                                                                                    |      |      |     |            |     | 59149   |                          |
|                                      |     |    | <u> พัฒนาเกณีที่พัฒนาและเกมสมานและเกมสมานและเกมสมานและเกมสมานและเกมสมานและเกมสมานและเกมสมานและเกมสมานและเกมสมานและเกมสมานและเกมสมานและเกมสมานและเกมสมานและเกมสมานและเกมสมานและเกมสมานและเกมส</u> |      |      |     |            |     |         |                          |
|                                      |     |    |                                                                                                    |      |      |     |            |     |         |                          |
|                                      |     |    |                                                                                                    |      |      |     |            |     |         | $\overline{\phantom{a}}$ |

• 如不想再行下單,把列表啟動的勾勾取消即可。

- **Strain** 下留帳鞋 商品名稱 下單資料 委託口數 成交口數 剩餘口數 **觸發條件** 備註 リンクトを表現 Mind 4件<br>| 000-9700247 林... | 臺指選擇權TXO TXO 2011000-9700247 林...<br>| 000-9700247 林... | 富場課程機TYO TYO 2 13\_ALE∼2  $\overline{d}$  $10$ 便差/價和 大於等於 30 每... 14:44:27 (己觸發下..  $\mathbf{z}$  $\Box$ 000-9700247 林... 臺指選擇權TXO TXO.2 10 價差/價和 大於等於 30 每... 14:59:18 (已觸發下.. □ 000-9700247 林... 臺指選擇權TXO TXO.2 |<br>|價差/價和 大於等於 30 每... 15:2:8 (已觸發下單)<br>|價差/價和 大於等於 30 每... 15:3:29 (已觸發下單)  $10$ 該條件已完全成交, 不可啟動!  $10$  $\overline{\phantom{a}}$ 000-9700247 林... 臺指選擇權TXO TXO.2  $10$ 價差/價和 大於等於 30 每... 15:3:35 (已觸發下單) Ţ 000-9700247 林... 臺指選擇權TXO TXO.2 價差/價和 大於等於 30 每... 15:3:46 (已觸發下單) 10 確定  $\Box$ 000-9700247 林... 臺指選擇權TXO TXO.2  $10$ 價差/價和 大於等於 30 每... 15:4:8 (已觸發下單) □ 000-9700247 林... 臺指選擇權TXO TXO.2 價差/價和 小於等於 40 每... 15:13:32 (已觸發下... 10  $\overline{\mathcal{A}}$ 000-9700247 林... 基指選擇權TXO TXO.201007.C.7300 賈 / TXO.201.  $10$ 10 價差/價和 小於等於 40 每... 15:16:11 (已觸發下.. 000-9700247 林... 臺指選擇權TXO TXO.201007.C.7200 買 / TXO.201.<br>000-9700247 林... 臺指選擇權TXO TXO.201007.C.7200 買 / TXO.201. п 價差/價和 小於等於 200 ... 15:18:59 (已觸發下 10 10  $\overline{a}$ 10 10  $\mathbf{0}$ 價差/價和 小於等於 200 15:19:12 (已觸發下 □ 000-9700247 林... 臺指選擇權TXO TXO.201007.C.7200 買 / TXO.201.  $10$  $10$  $\mathfrak o$ 價差/價和 小於等於 200 ... 15:20:59 (已觸發下..
- 若條件已完全成交,則不可再重新啟動。

已觸發記錄可於"已觸發"頁籤查詢。

| 啟動 | 下單帳號                              | 商品名稱 | 下單資料                                                                         | 觸發條件                             | 備註 |  |
|----|-----------------------------------|------|------------------------------------------------------------------------------|----------------------------------|----|--|
|    | 000-9700247 林                     |      | 臺指選擇權TXO TXO.201007.C.7400 買 / TXO.201 價差/價和 大於等於 30 每 14:44:27 (已觸發下        |                                  |    |  |
|    | 000-9700247 林                     |      | 臺指選擇權TXO TXO.201007.C.7400 買 / TXO.201                                       | 價差/價和 大於等於 30 每 14:44:37 (已觸發下   |    |  |
|    | 1000-9700247 林                    |      | 毒指選擇權TXO   TXO.201007.C.7400 買 / TXO.201                                     | 價差/價和 大於等於 30 每 14:45:32 (已觸發下   |    |  |
|    | 1000-9700247 林                    |      | 臺指選擇權TXO   TXO.201007.C.7400 買 / TXO.201                                     | 價差/價和 大於等於 30 每… 14:46:8 (已觸發下單) |    |  |
|    | 1000-9700247 林                    |      | 臺指選擇權TXO TXO.201007.C.7400 買 / TXO.201                                       | 價差/價和 大於等於 30 每 14:46:22 (已觸發下   |    |  |
|    | 000-9700247 林                     |      | 臺指選擇權TXO TXO.201007.C.7400 買 / TXO.201                                       | 價差/價和 大於等於 30 每 14:49:44 (已觸發下   |    |  |
|    | 1000-9700247 林                    |      | 毒指選擇權TXO   TXO.201007.C.7400 買 / TXO.201                                     | 價差/價和 大於等於 30 每 14:56:58 (已觸發下   |    |  |
|    | 000-9700247 林                     |      | 臺指選擇權TXO TXO.201007.C.7300 買 / TXO.201                                       | 價差/價和 大於等於 30 每… 14:59:18 (已觸發下… |    |  |
|    | 1000-9700247 林                    |      | 毒指選擢權TXO TXO.201007.C.7300 買 / TXO.201                                       | 價差/價和 大於等於 30 每筆下單間隔10秒 持續下單1分   |    |  |
|    | 000-9700247 林                     |      | 臺指選擇權TXO   TXO.201007.C.7400 買 / TXO.201                                     | 價差/價和 大於等於 30 每 15:3:29 (已觸發下單)  |    |  |
|    | 1000-9700247 林                    |      | 臺指選擇權TXO TXO.201007.C.7400 買 / TXO.201                                       | 價差/價和 大於等於 30 每 15:3:35 (已觸發下單)  |    |  |
|    | 000-9700247 林                     |      | 臺指選擇權TXO TXO.201007.C.7400 買 / TXO.201  價差/價和 大於等於 30 每 15:3:46 (已觸發下單)      |                                  |    |  |
|    | 000-0700247 <b>**</b><br>條件清阜 已觸發 |      | 喜場選擇權TYO 1TYO 201007 C 7400 買 / TYO 201   便差/便和   大妙策妙 30 每   15:4:8 /已歸發下單) |                                  |    |  |

• 當系統重開後,所有啟動勾選會被取消。

#### 6.5.4 智慧閃電下單

- 從選單點選 多功能閃電下單功能
- 點選"多功能下單設定"按鈕。
- 跳出多功能下單設定的選單。請選擇要下單的方式(請注意:

一次僅能啟動一種功能),選擇完畢請按確定。

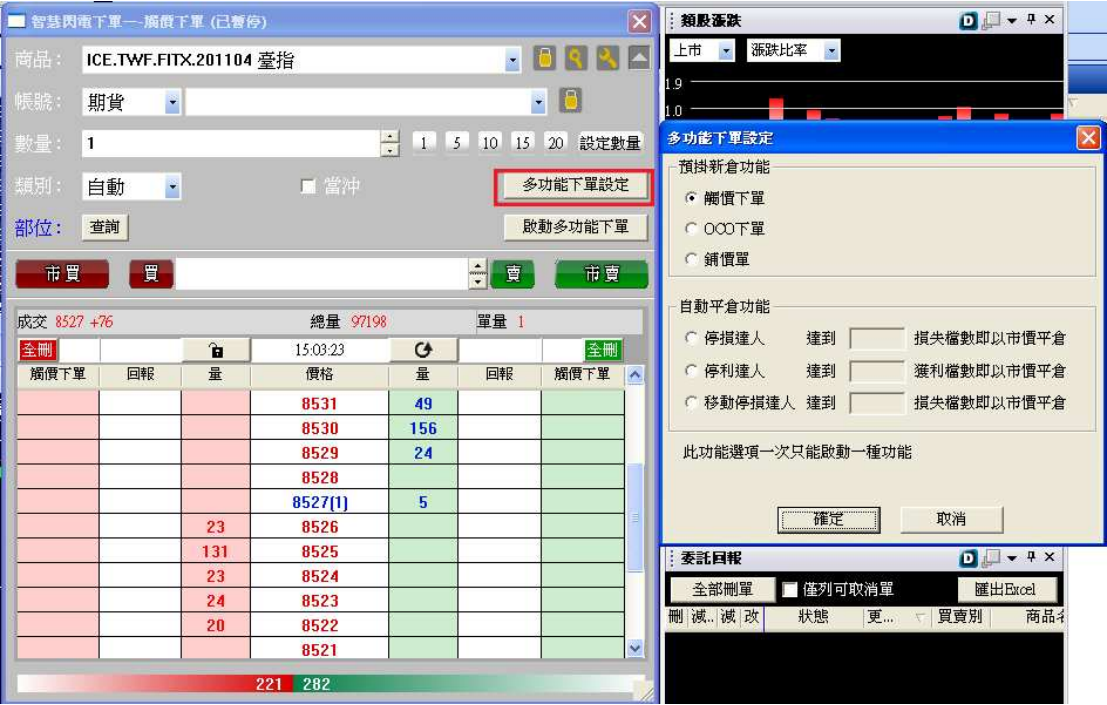

• 若尚未選擇下單商品,請選擇要下單的商品

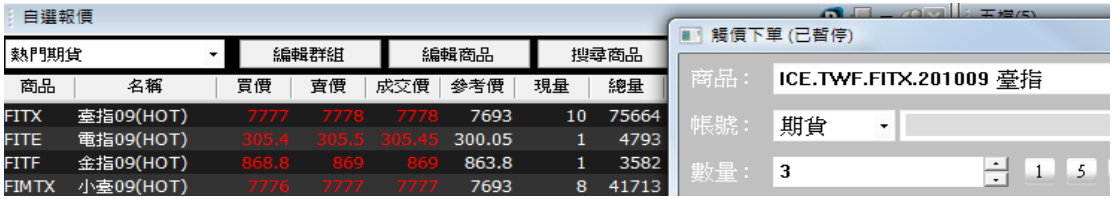

• 若已選定下單商品,則要改變下單商品、帳號、或是閃電 多功能下單的方式,皆會跳出此確認訊息。

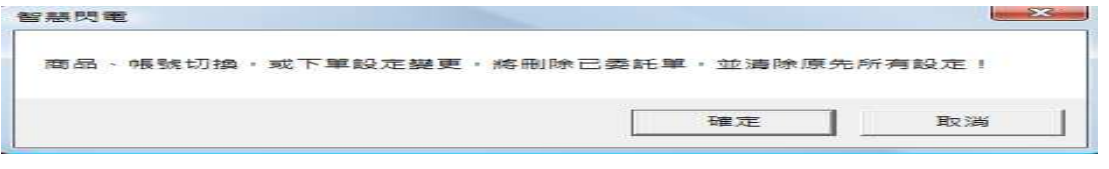

• 確定後請按"啟動多功能下單"完成設定步驟。可注意標 題是否為已啟動。

L

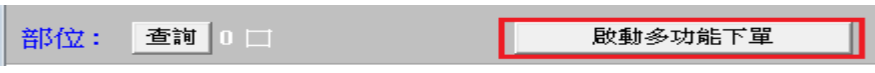

### 華南期貨

### 華南好神期

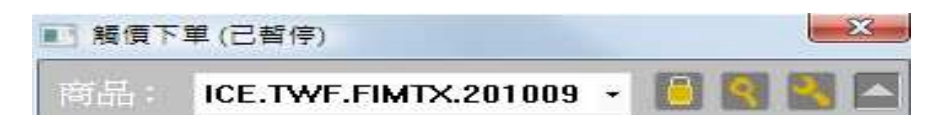

#### 6.5.5 智慧閃電下單各項多功能下單操作流程說明:

#### • 觸價單功能:

先預掛買(賣)單在你期望的價位,待行情到達或突破時,會轉為市價買(賣)單觸發下 單。若要取消掛單,請在你原先掛單的價位上,按"左鍵"進行取消即可。

舉例:於觸價單列的地方在 7780 的地方"左鍵"即可預掛單在這個價位,等行情 由 7777 到了 7780 或突破時這筆單轉市價買進

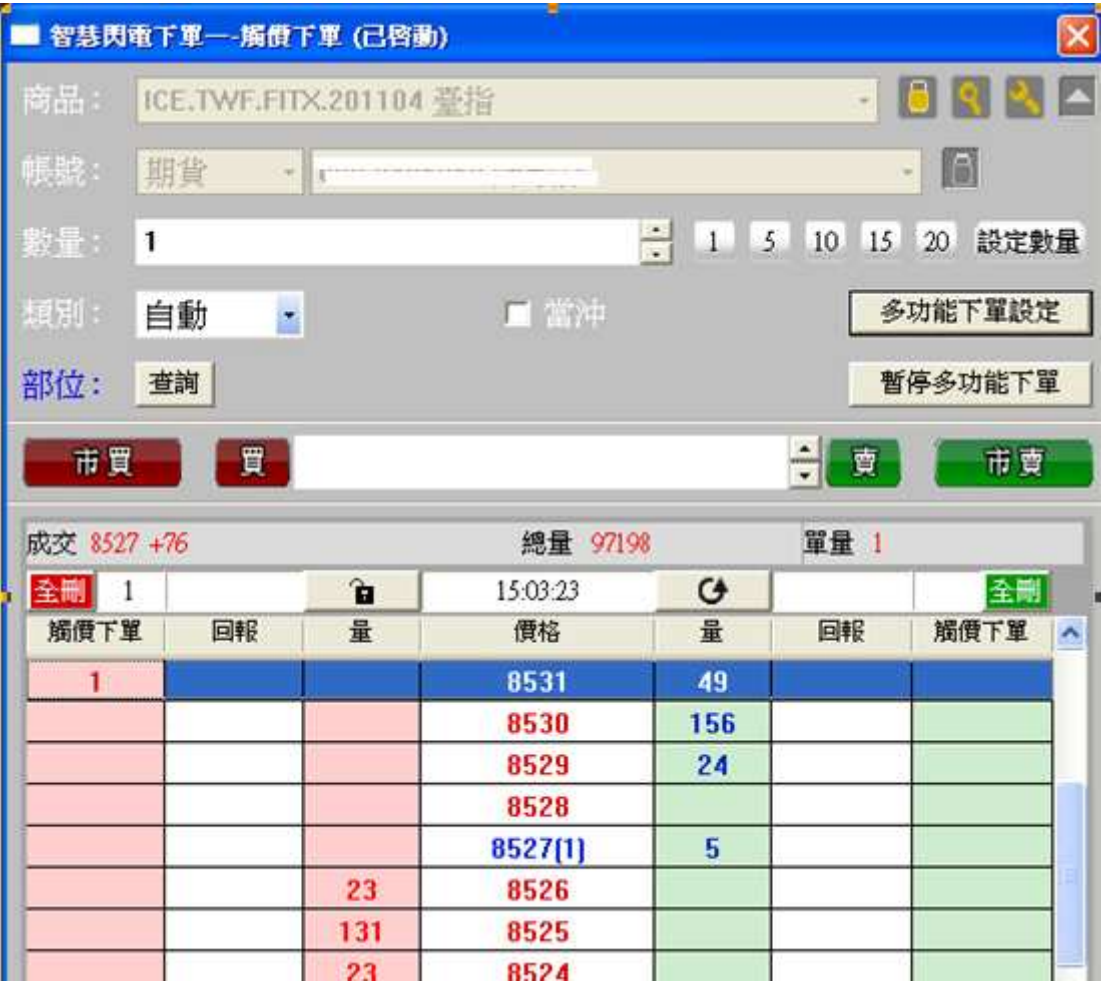

#### • OCO 單功能:

- 1. 先在 OCO 的下單列點選第一支預掛單視為是觸價單,接著點第二支預掛單,此 時兩支預掛單便視為是 OCO 單(一邊到價或突破成交另一邊即自動取消)。例如 點選第一支 10-R,10代表口數,R代表組別,點第二支 10-R 即成為一組 000。 請注意:在 OCO 的下單模式下,只可以點選一次不能作加碼的動作,並且同一個 價位 BS 不能同時點選。
- 2. 在 OCO 列不可下單只可做刪單的動作,點選刪單時須整組一併取消
- 3. 按下暫停多功能下單功能時,在 OCO 的預掛單全部取消,且此時在下單列的單 在 OCO 無作用, 等到手動啟動多功能下單時才有作用

舉例:於 7781 和 7783 各掛一筆買單,當市場行情從 7780 漲到 7781 時,則 7781 以限價單掛出,並一併取消 7783 掛單。

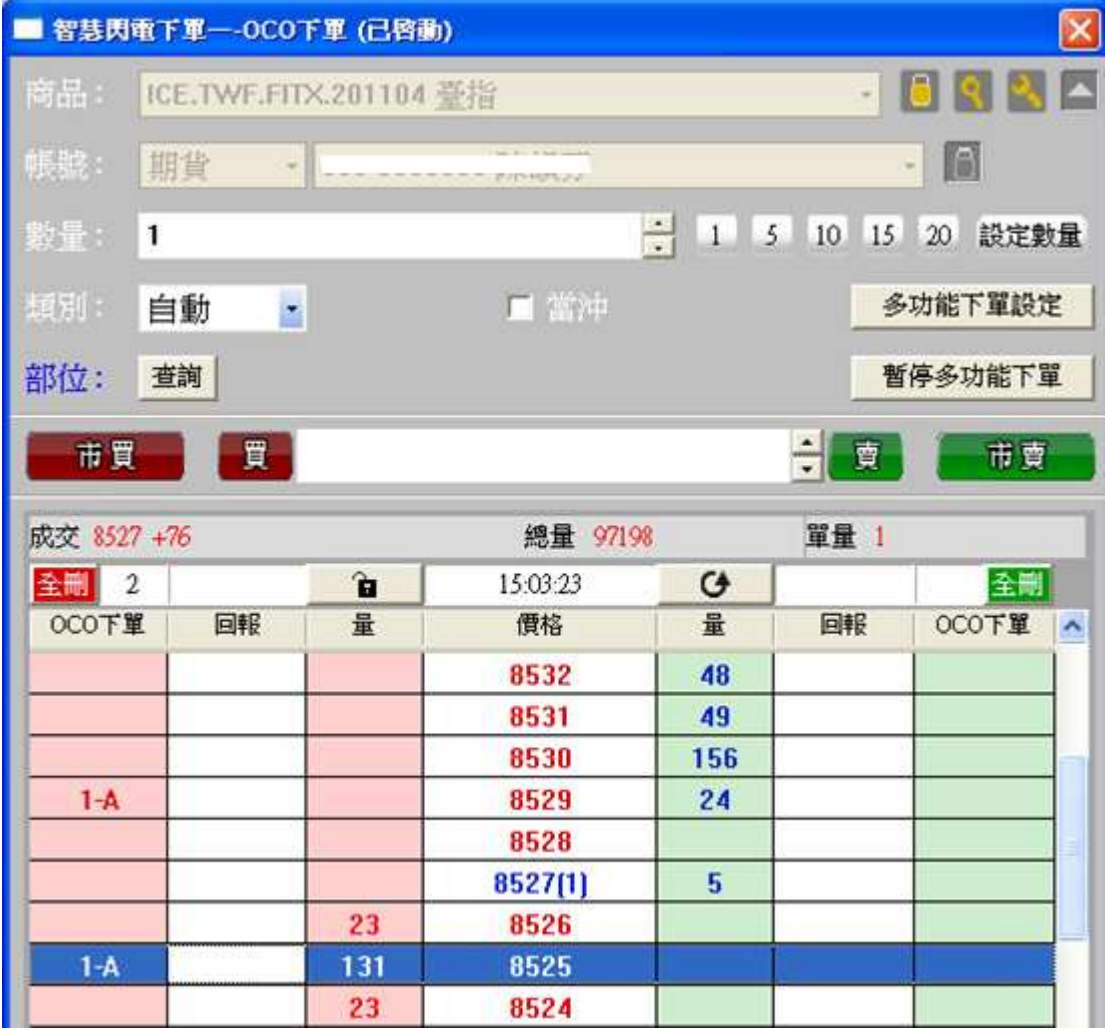

• 鋪價單功能

### 華南期貨

## 華南好神期

同現有閃電下單功能,但是多了設定間隔檔數的功能。如選"買上賣下",買 7776 點,設定加掛檔數 2 檔、間隔檔數 2 檔。則下單,系統會自動下出 B7776、B7778、 B7780。

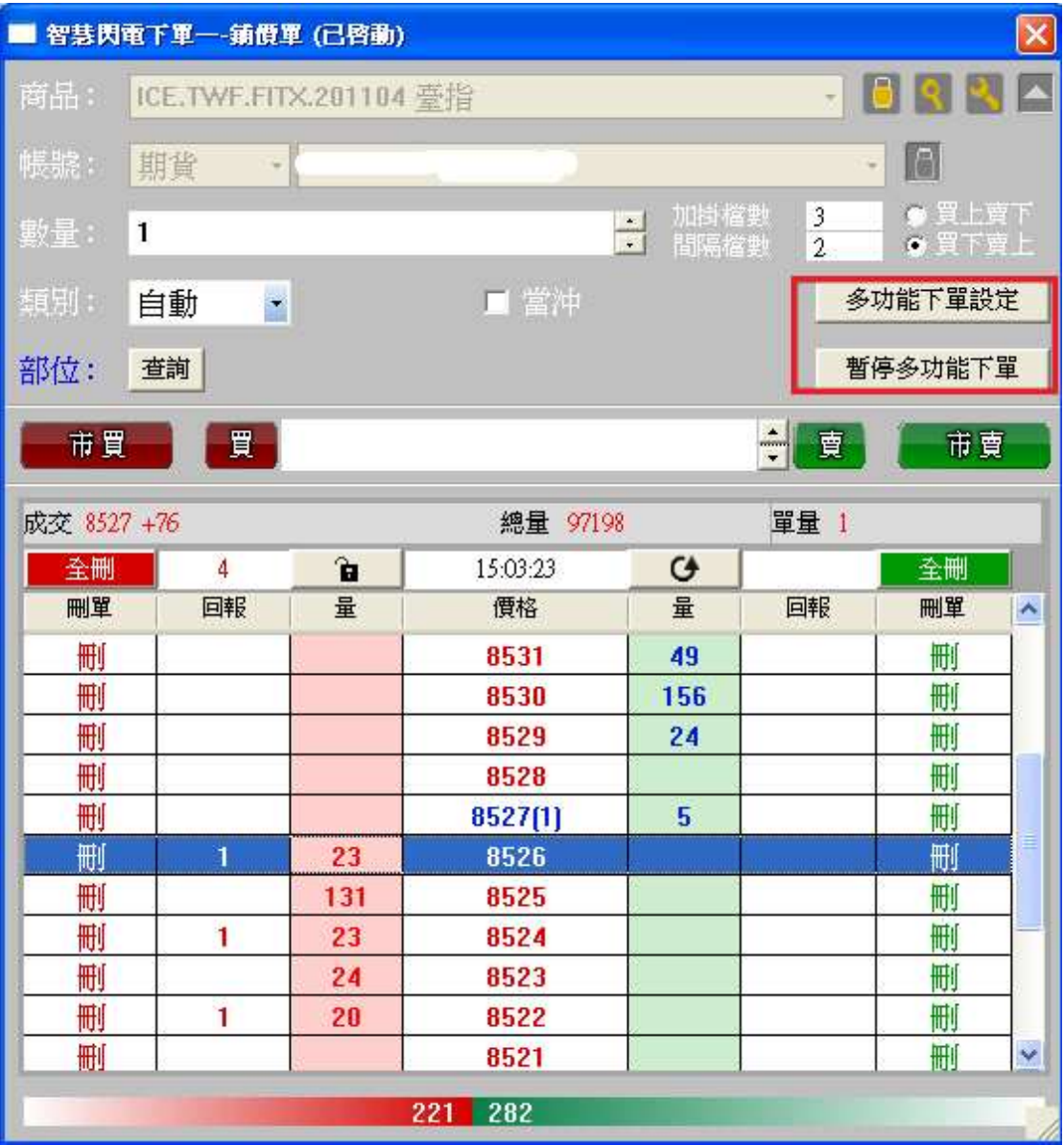

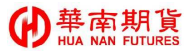

• 停損下單功能

- 4. 先在閃電掛一筆買(賣)單,當單子成交後,系統會自動預掛一筆賣(買)單做停損。 使用者可自行設定停損檔位。舉例設定損失 5 個檔位時做停損,則如下多單 B7779 成交後,系統會自動預掛賣單 S7774(不含 7779 檔位往下算五檔),則等到價到 或突破時以市價掛單賣出。
- 5. 在停損單列不可下單只可做刪單的動作
- 6. 按下暫停多功能下單功能時,在停損的預掛單全部取消,且此時在下單列的單在 停損無作用,等到手動啟動多功能下單時才有作用。

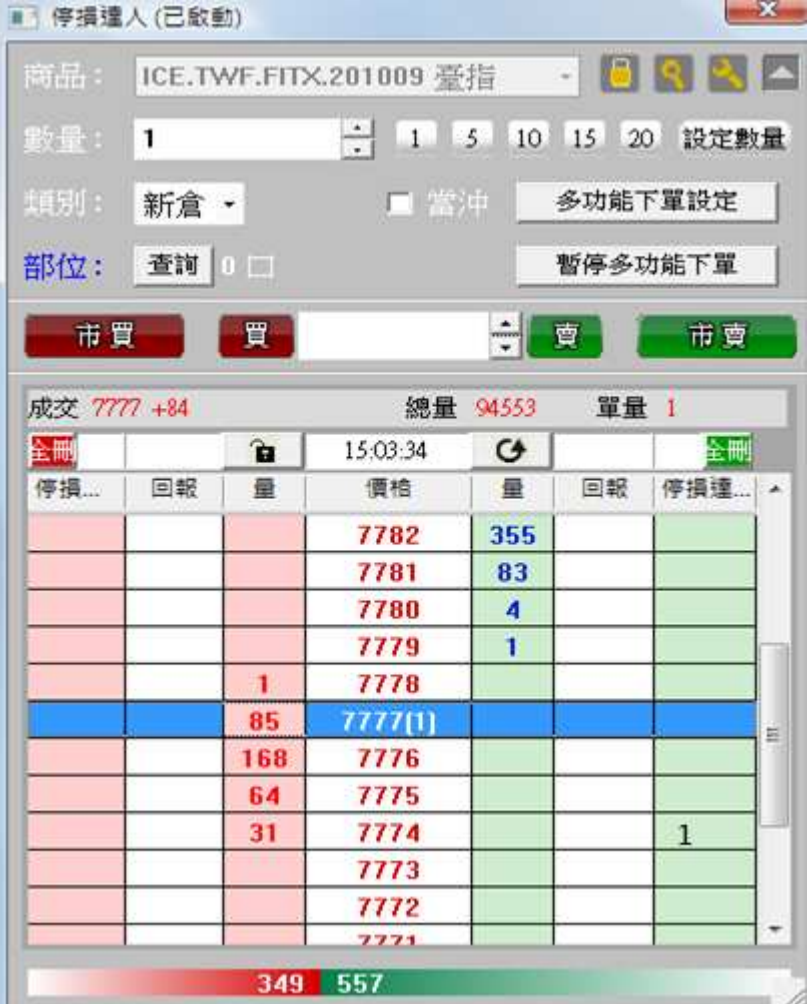

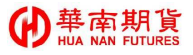

#### • 停利下單功能

- 2. 先在閃電掛一筆買(賣)單,當單子成交後,系統會自動預掛一筆賣(買)單做停利。 使用者可自行設定停利檔位。舉例設定損失 5 個檔位時做停利, 則如下多單 B7779 成交後,系統會自動預掛賣單 S7784(不含 7779 檔位往上算五檔),則等到價到或 突破時以市價掛單賣出。
- 3. 在停利單列不可下單只可做刪單的動作
- 4. 按下暫停多功能下單功能時,在停利的預掛單全部取消,且此時在下單列的單在 停利無作用,等到手動啟動多功能下單時才有作用。

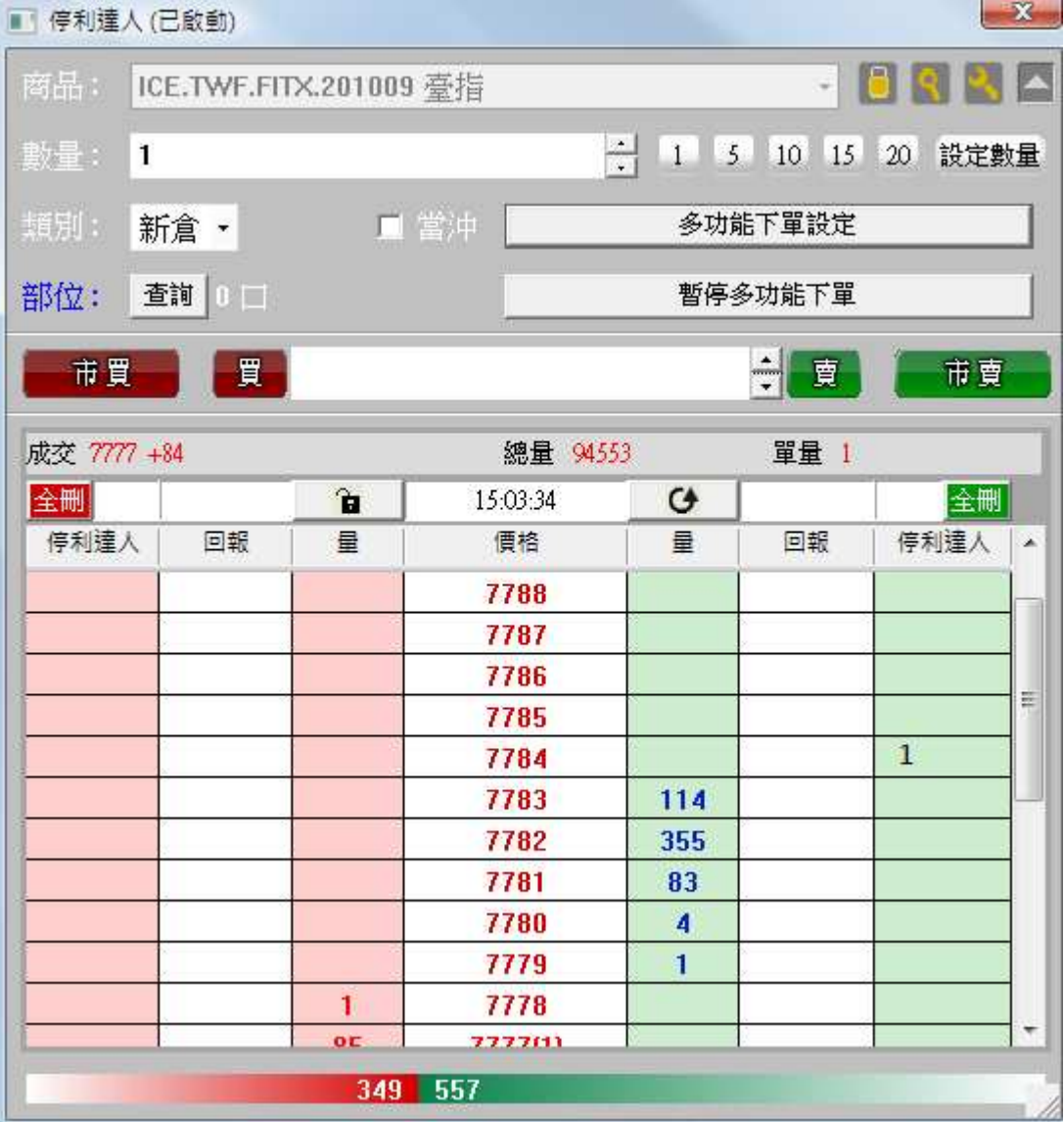

華南好神期

#### • 移動停損功能

5. 先在閃電掛一筆買(賣)單,當單子成交後,系統會自動預掛一筆賣(買)單做停損。 使用者可自行設定停損檔位。舉例設定損失 5 個檔位時做停損,如買多單 B7782 成交後,系統會自動預掛賣限價單 S7777(不含 7782 檔位往下算五檔),則會兩種 情況:

- $\alpha$ 第一種:行情如果往上,漲到最高價 7788 後反轉,則會在行情到 7783 或 突破時市價掛單平倉。
- 第二種:行情如果向下,則行為同停損達人功能,不會向下修檔停損價  $\mathbb{C}^n$ 格。

總結,此筆預掛單隨著行情往上而跟著往上,但是行情往下的時候預掛單不會往下修 正,等到行情跟預掛相同的時候即市價 S。

- 6. 在停損單列不可下單只可做刪單的動作
- 7. 按下關閉多功能下單時,在停損列的預掛單全部取消,且此時在下單列的單在停 損單無作用,等到手動開啟多功能下單時才有作用。

 $-x$ ■ 移動停損連入 (已啟動)  $-60000$ 商品: ICE.TWF.FITX.201009 臺指 - T 3 10 15 20 設定數量 數量:  $\mathbf{1}$ ■ 當冲 频明! 多功能下單設定 新倉 • 查询 部位: 暫停多功能下單 ÷ 호 市買 買 市西 成交 7777 +84 總量 94553 單量 1 全删 15:03:34 G 全刪 鱼 移動停損... 回報 量 價格 量 回報 移動停損...  $\overline{a}$ 7788 本 7787 7786  $\equiv$ 7785 7784  $\overline{1}$ 7783 114 7782 355 7781 83 7780 4 7779 1  $\overline{1}$ 7778 oc. 7777111  $\overline{1}$ 349 557

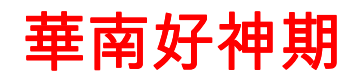

#### 6.5 我要看回報

#### 6.6.1 委託回報

提供國內證期權下單的委託回報,可依商品種類或帳號過濾,僅顯示委託中之 委託,可設定顯示欄位內容與順序,並提供全刪功能,如圖 66。也可匯出將資 訊匯出成 Excel 檢視。

各種狀況預設顏色買進、賣出、錯誤、取消可自行設定掌握情況,如您想更改 預設顏色也可從右上角之『控制項』中的『屬性設定』進行修改。

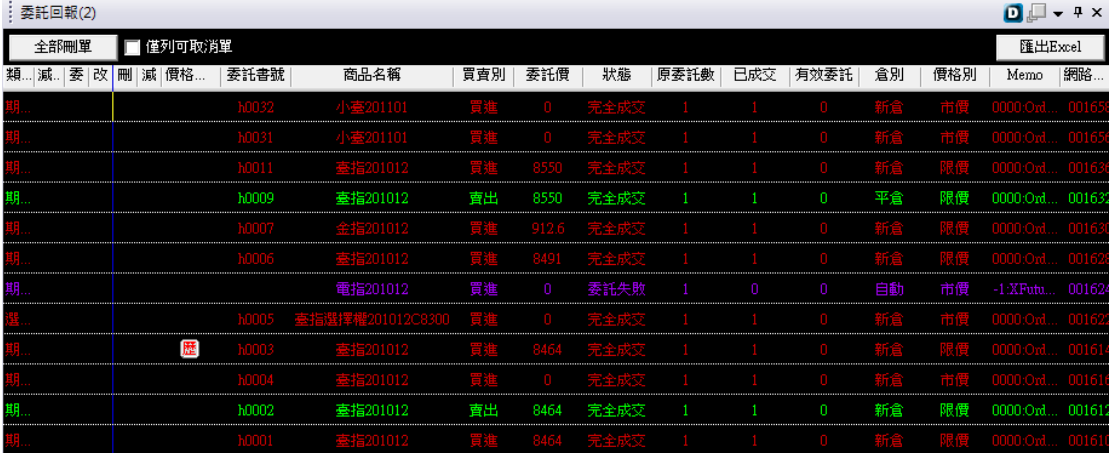

#### 圖 66 委託回報

另外可按滑鼠右鍵,選擇顯示群組欄位。此時將欄位如類別移到下圖指示處,

就會依據類別進行排序。

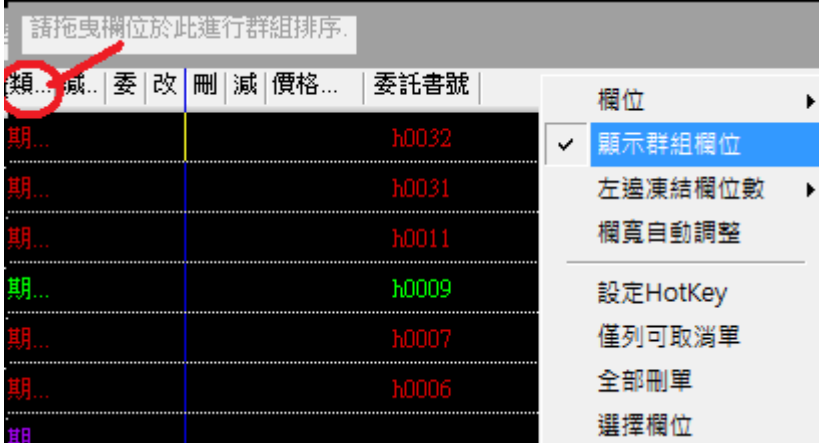

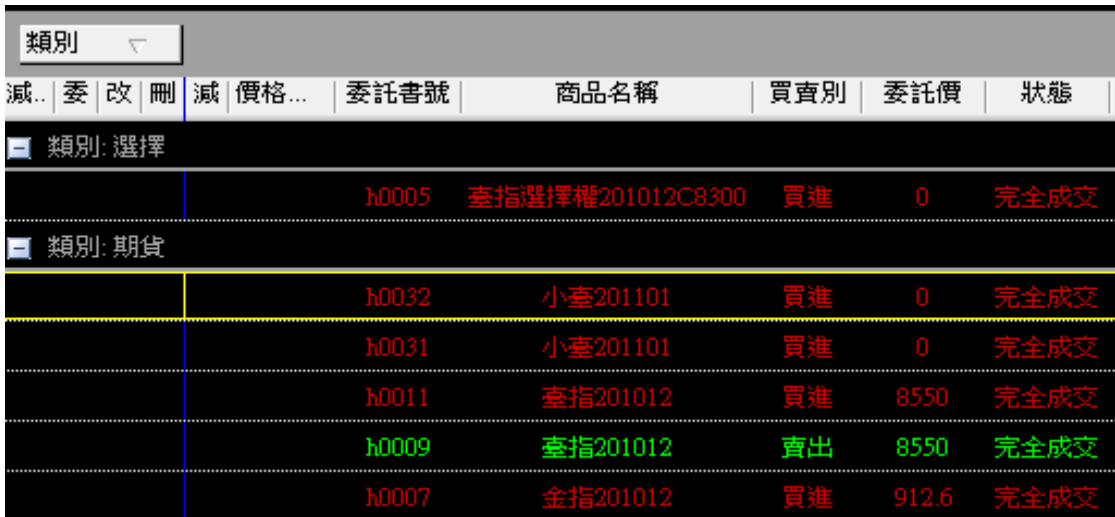

#### 6.6.2 成交回報

提供國內證期權下單的成交回報,可依商品種類或帳號過濾,可設定顯示欄位 內容與順序,如圖 66。也可匯出將資訊匯出成 Excel 檢視

| и  | 成交回報(3)   |       |       |     |       |    |     |     |
|----|-----------|-------|-------|-----|-------|----|-----|-----|
|    |           |       |       |     |       |    |     |     |
| 類別 | 更新時間<br>V | 委託書號  | 商品名稱  | 買賣別 | 成交價   | 倉別 | 已成交 | 來源別 |
| 眙  | 16:00:15  | h0032 | 小臺20… | 買進  | 8450  | 新倉 |     | 65X |
| 诰  | 15:59:34  | h0031 | 小臺20… | 買題  | 8442  | 新倉 |     | 65X |
| 期貨 | 14:43:04  | h0011 | 臺指20  | 買進  | 8550  | 新倉 |     | 65X |
| 期貨 | 14:14:31  | h0009 | 臺指20  | 賣出  | 8550  | 平倉 | 1   | 65X |
| 期貨 | 12:48:08  | h0007 | 金指20… | 買進  | 912.6 | 新倉 |     | 65X |
| 胎生 | 11:58:36  | h0006 | 臺指20  | 買進  | 8491  | 新倉 |     | 65X |
| 實  | 10:04:49  | h0003 | 話820  | 買進  | 8464  | 新倉 |     | 65X |
|    | 10:04:01  | h0005 | 封骨猛 … | 買進  | 200   | 新倉 |     | 65X |
| 腊  | 10:02:17  | h0004 | 基指20  | 買運  | 8468  | 新倉 |     | 65X |
| 贻貨 | 10:02:08  | h0001 | 封信20  | 買建  | 8464  | 新倉 |     | 65X |
| 期貨 | 10:02:08  | h0002 | 臺指20  | 賣出  | 8464  | 新倉 | 1   | 65X |

圖 67 成交回報

#### 6.7 我要看帳務/績效

提供餘額查詢、部位匯總、部位明細、沖銷查詢等功能,如圖 68 以下為各式查詢系統 介紹。

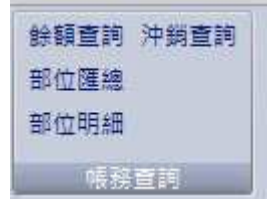

圖 68 帳務查詢

#### 6.7.1 部位匯總

查詢單式未平倉、複式未平倉等商品的各部位,如圖 69 可以點剩餘可平倉部位進行單筆平倉,或是選擇右上方進行期貨選擇權的多空 方和全部平倉。

:<sub>國內部位</sub>羅續(3)。

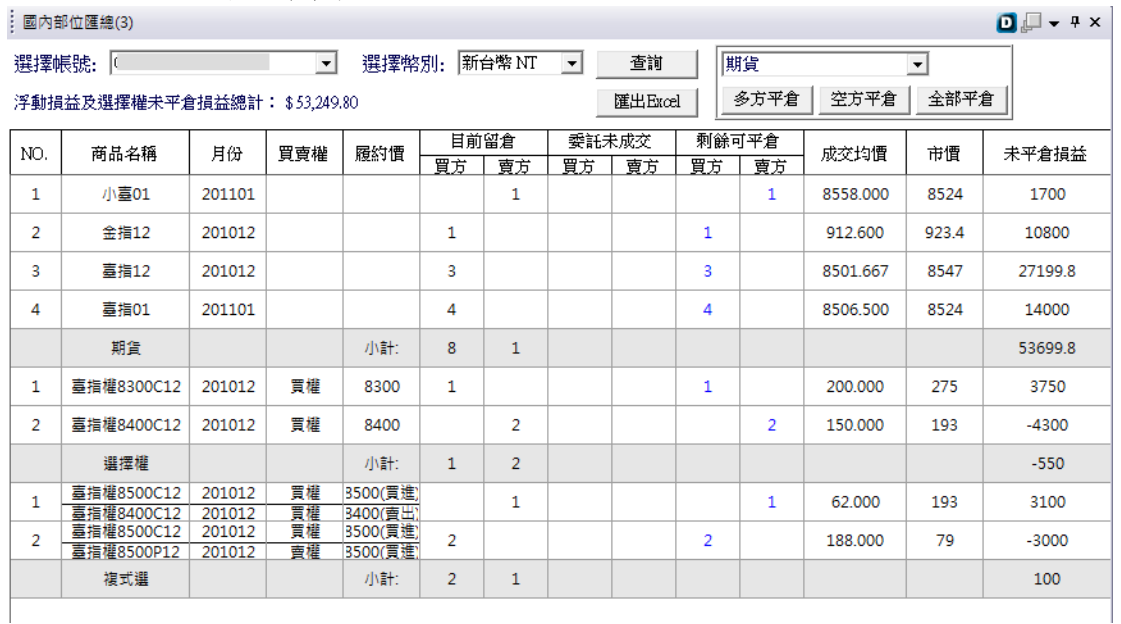

圖 69 期貨部位匯總查詢

#### 6.7.2 餘額查詢

如圖 70,提供客戶進行餘額查詢

### 華南期貨

## 華南好神期

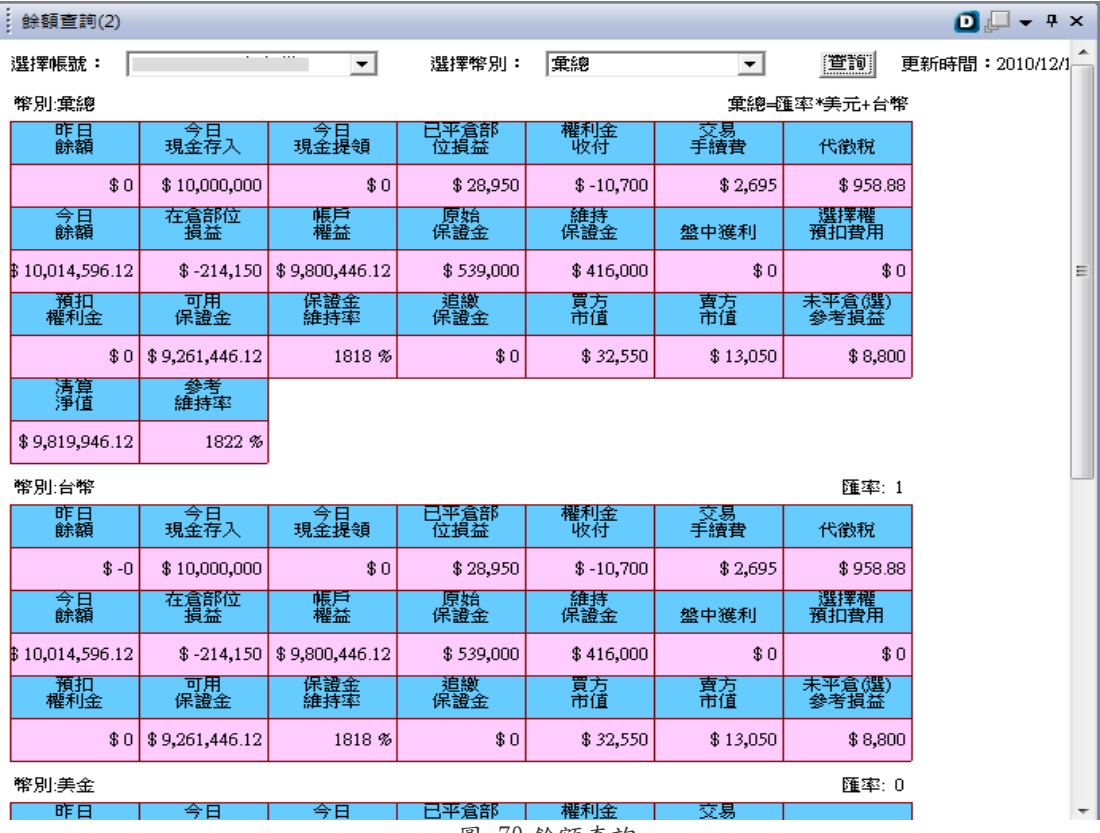

圖 70 餘額查詢

#### 6.7.3 部位明細

提供部位明細查詢功能,如圖 71。

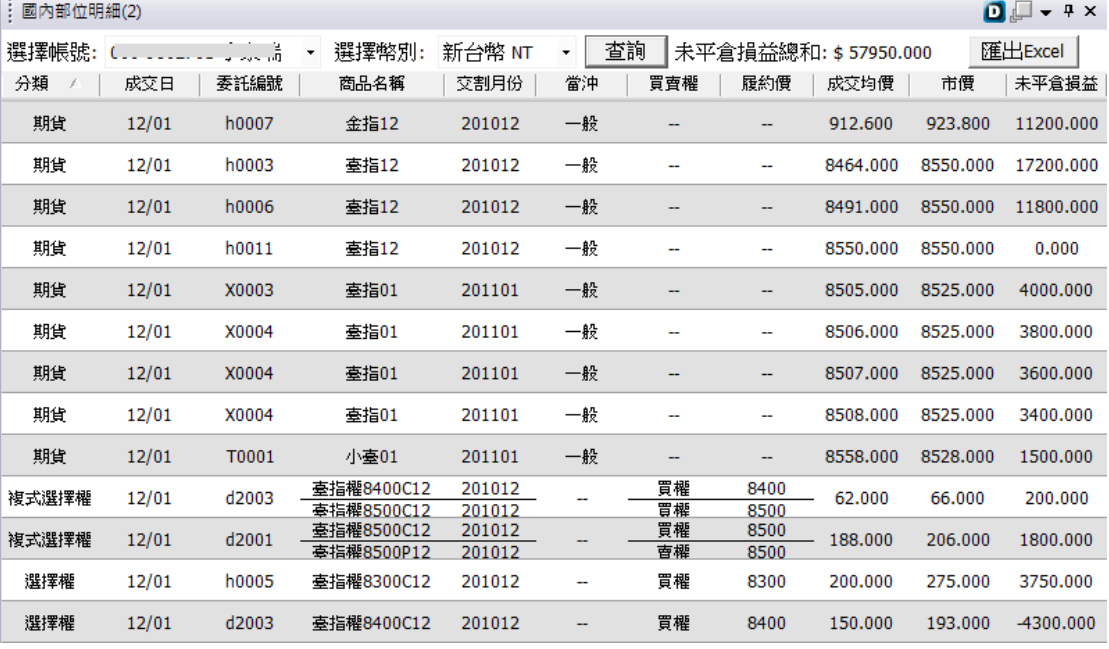

圖 71 部位明細

#### 6.7.4 沖銷查詢

提供客戶沖銷查詢功能,如圖 72。

### 的禁南期貨

## 華南好神期

| : 沖銷明細(3)    |              |          |                           |     |               |                     |      |              |              |              |          |                             | $\Box$ $\Box$ $\Box$ $\Box$ $\Box$ $\Box$ |   |
|--------------|--------------|----------|---------------------------|-----|---------------|---------------------|------|--------------|--------------|--------------|----------|-----------------------------|-------------------------------------------|---|
| 選擇帳號:        |              |          | $\blacktriangledown$      |     |               |                     |      |              |              |              |          |                             | 匯出Excel                                   |   |
| 沖銷日期: 從      |              | 2010年12月 | 1日<br>$\vert \cdot \vert$ |     | 至 2010年12月 1日 | $\vert \cdot \vert$ | 查詢   | 查詢期限一年       |              |              |          |                             |                                           |   |
| 成交日          | 商品           | 交割月份     | 買賣權                       | 履約價 |               | 買進口數   賣出口數   成交價格  |      | 損益           |              | 損益備註  現金交    |          | 損益小計   股票代號   取得交   履約指   ^ |                                           |   |
| 2010/1       | <b>FIMTX</b> | 201101   |                           |     | 1             |                     | 8525 | 1500.00      | 0            | $\mathbf{0}$ | 1500.00  | $\bf{0}$                    | $\mathbf{0}$                              |   |
| 2010/1       | <b>FIMTX</b> | 201101   | ---                       |     |               | 1                   | 8555 | 0            | 0            | 0            | 0        | 0                           | 0                                         |   |
| 2010/1       | <b>FITX</b>  | 201012   |                           |     | 1             |                     | 8464 | $\mathbf{0}$ | $\mathbf{0}$ | $\mathbf{0}$ | $\bf{0}$ | $\mathbf{0}$                | $\mathbf{0}$                              |   |
| 2010/1       | <b>FITX</b>  | 201012   |                           |     |               | 1                   | 8464 | 0            | 0            | 0            | 0        | $\bf{0}$                    | 0                                         |   |
| 2010/1       | <b>FITX</b>  | 201012   | ---                       |     |               | 1                   | 8550 | 0            | 0            | 0            | 0        | $\bf{0}$                    | $\bf{0}$                                  | Ξ |
| 2010/1       | <b>FITX</b>  | 201012   |                           |     | 1             |                     | 8468 | 16400.00     | 0            | 0            | 16400.00 | 0                           | 0                                         |   |
| 2010/1 FIMTX |              | 201101   |                           |     | 1             |                     | 8442 | 5650.00      | $\mathbf{0}$ | $\mathbf{0}$ | 5650.00  | $\mathbf{0}$                | $\mathbf{0}$                              |   |
| 2010/1       | FIMTX        | 201101   |                           |     |               | 1                   | 8555 | 0            | 0            | 0            | 0        | 0                           | 0                                         |   |
| 2010/1       | <b>FIMTX</b> | 201101   |                           |     | $\mathbf{1}$  |                     | 8450 | 5400.00      | $\bf{0}$     | $\mathbf{0}$ | 5400.00  | $\bf{0}$                    | $\bf{0}$                                  |   |
| 2010/1       | <b>FIMTX</b> | 201101   |                           |     |               | 1                   | 8558 | 0            | 0            | 0            | 0        | $\bf{0}$                    | 0                                         |   |
|              |              |          |                           |     |               |                     | 總計:  |              |              |              | 28950.00 |                             |                                           | ٠ |

圖 72 沖銷查詢

#### 6.8 常見問題 Q&A

#### .版面匯出 / 匯入 功能,操作上一直無法成功,請確認功能是否 OK

問題回覆:

版面匯入匯出功能提供使用者將設計好的版面匯出後,能在另一台電腦做版面匯 入動作。使用者可節省再重設版面的時間。使用步驟如下: \*選單點版面>>版面匯出。輸入檔案名稱後按存檔,會跳出顯示匯出成功。如圖一~圖三 \*從選單點選版面>>版面匯入。選擇存取的檔案,按開啟。如圖四 \*跳出確認視窗,按確定匯入會自動關閉系統,重新執行後即可。如圖五

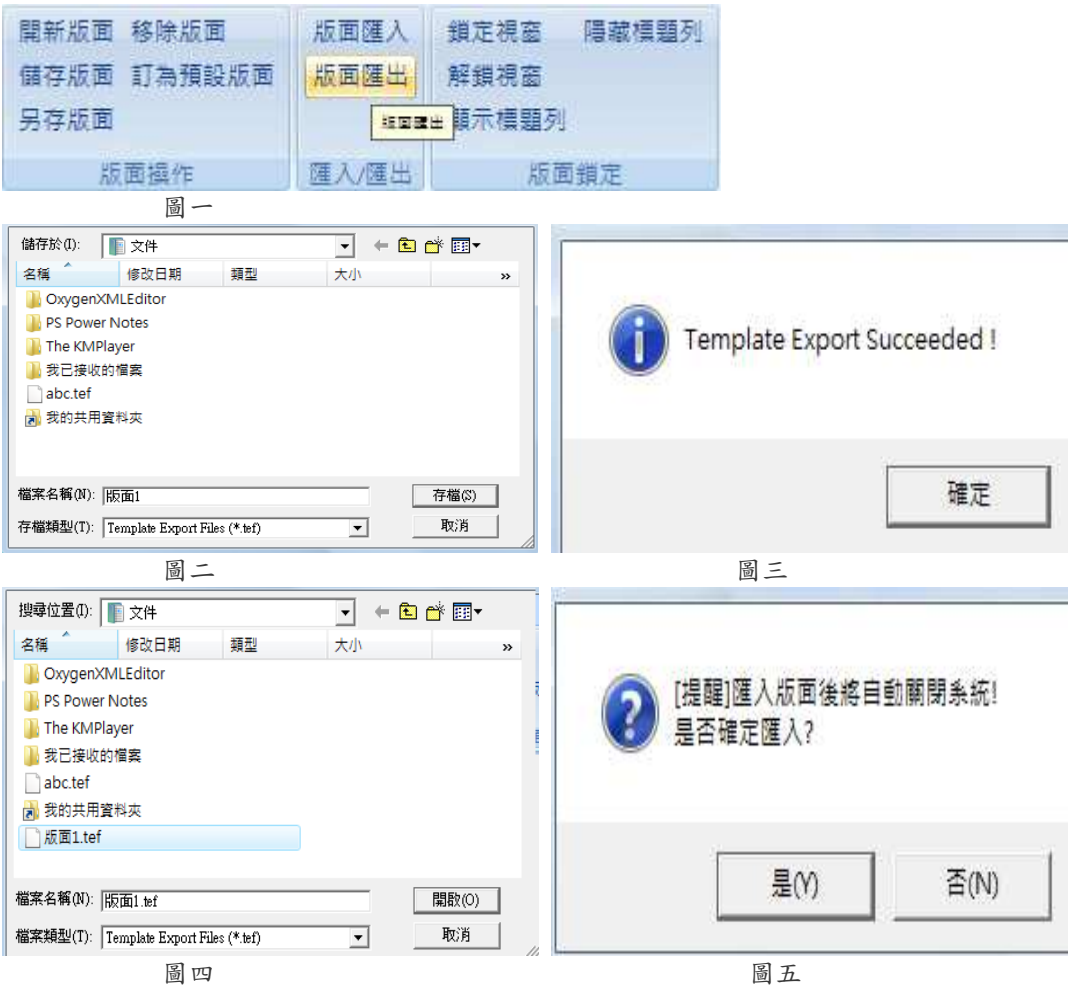

.常用視窗旁有 1 2 3 4 5 五個按鈕,但按下後都沒有作用,請告知如何使用? .

問題回覆:

• 按鈕使用方法為按住鍵盤 Ctrl 後同時用滑鼠左鍵點選數 字按鈕

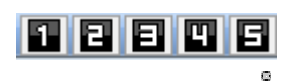

按『是』。 下次切換版面直接用滑鼠左鍵按數字按鈕,就能原設定找到對應的版 面。

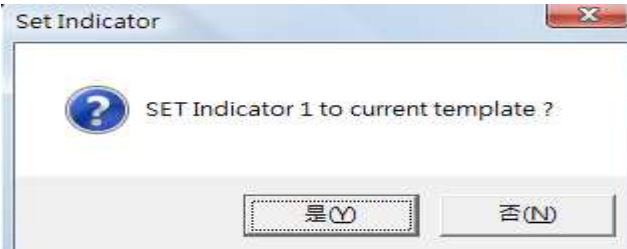

 $\bullet$ 

### .關閉視窗再重新開啟同一功能的視窗,例如選擇權報價,會發現在視窗後面數字越來越多,請 問數字的含意是什麼?這個數字對系統的效能是否有相對的影響?

問題回覆:

每開啟新的功能視窗使用者可設計自訂屬於這個視窗的屬性,因此視窗後面顯示的數字只是表示 目前在哪一個視窗設定屬性對系統,對系統效能並不會有太大影響。

#### .五檔屬性介紹 .五檔屬性介紹

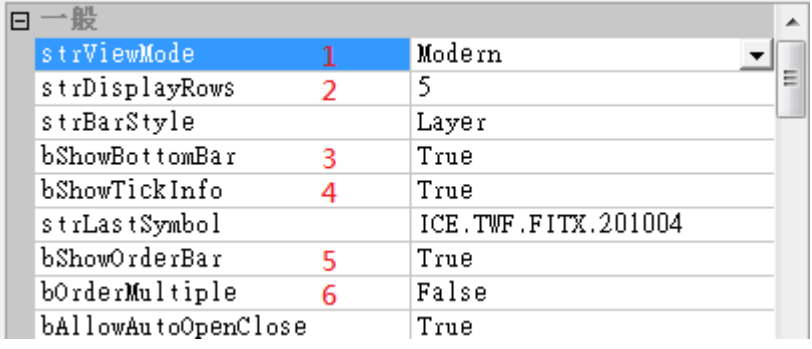

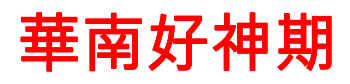

 屬性 1.可選擇 Modern 和 Classic 模式 Modern: Classic:

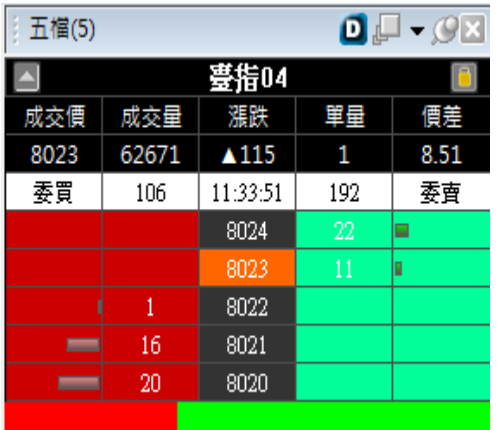

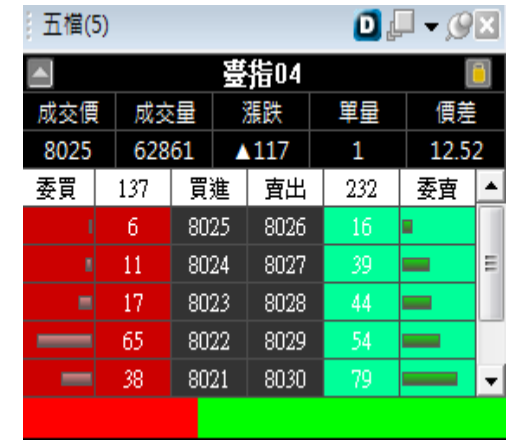

Ę

屬性 2:顯示五檔/十檔

屬性 3:五檔上顯示買賣氣

屬性 4:五檔上顯示即時報價(成交價/成交量/漲跌/單量/價差/最高/最低)

屬性 5:顯示下單選單

屬性 6:顯示為連續單,可做灑單功能。勾選直接下單,舉例選買上賣下 3 檔,點買進 8025 價格 1 口,則會買進 8025~8028 各一口。

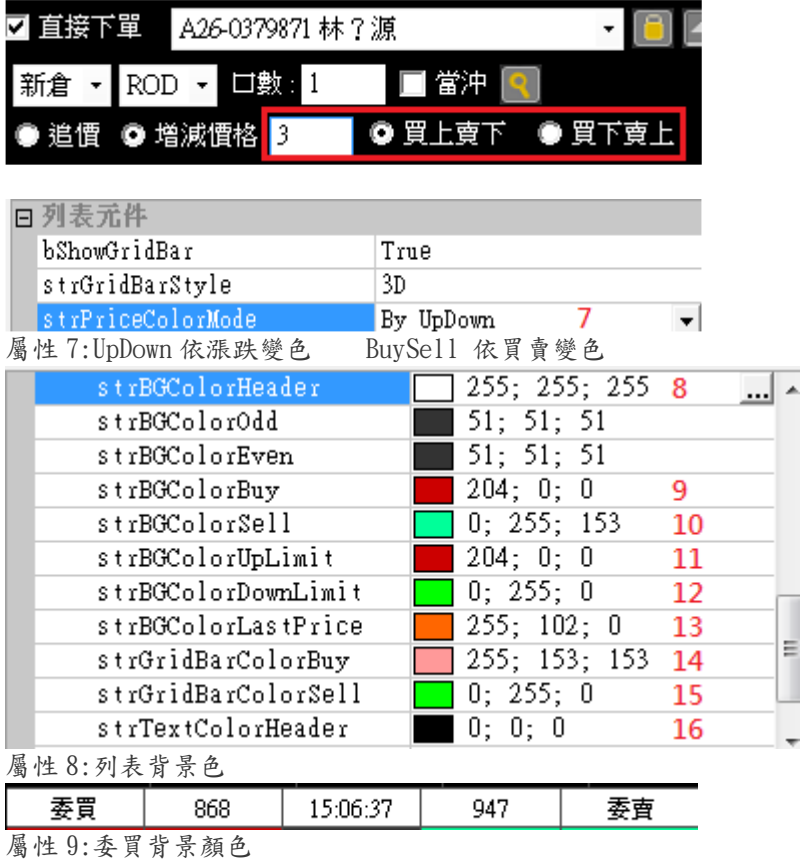

屬性 10:委賣背景顏色 屬性 11:漲停背景顏色 屬性 12:跌停背景顏色 屬性 13:成交價背景顏色 屬性 14:買賣氣委賣顏色 屬性 15:買賣氣委賣顏色 屬性 16:列表文字顏色

華南好神期

#### ● 追慣 ● 増減價格 <mark>3</mark>

追價:委買追價,下賣方最佳一檔價格.委賣追價,下買方最佳一檔追價 增減價格:委買價格往上 n 檔買進或委賣價格往下 n 檔賣出.舉例買 7000 點,增減價格填 3,則會 以 7003 價格掛買.

.如何自行設計版面? .

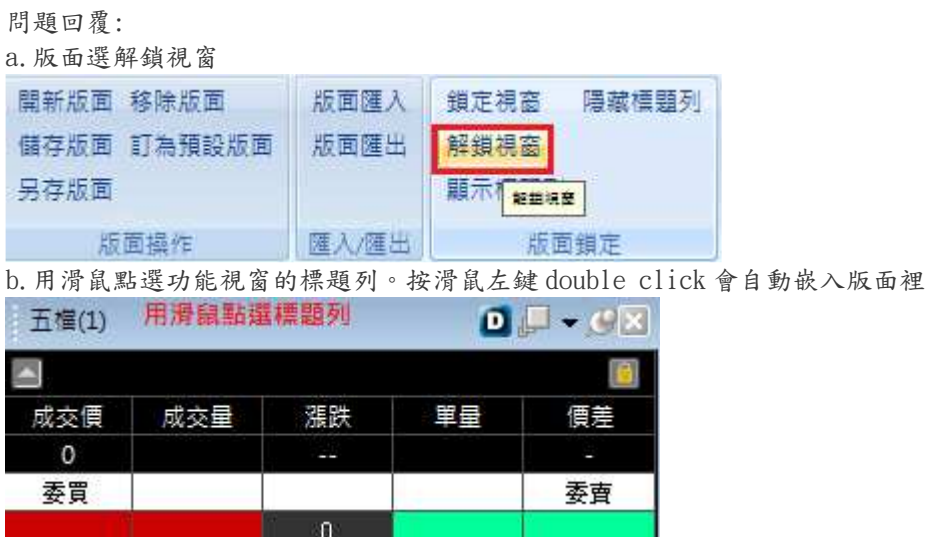

c.用滑鼠左鍵拖曳視窗會出現提示嵌入的上下左右選項,選好位置後放開即可

#### 功能視窗上的標題列有並列五個小圖案,該怎麼使用?

問題回覆:若未看到標題列請先在工具列中選擇版面,再選擇顯示標題列。

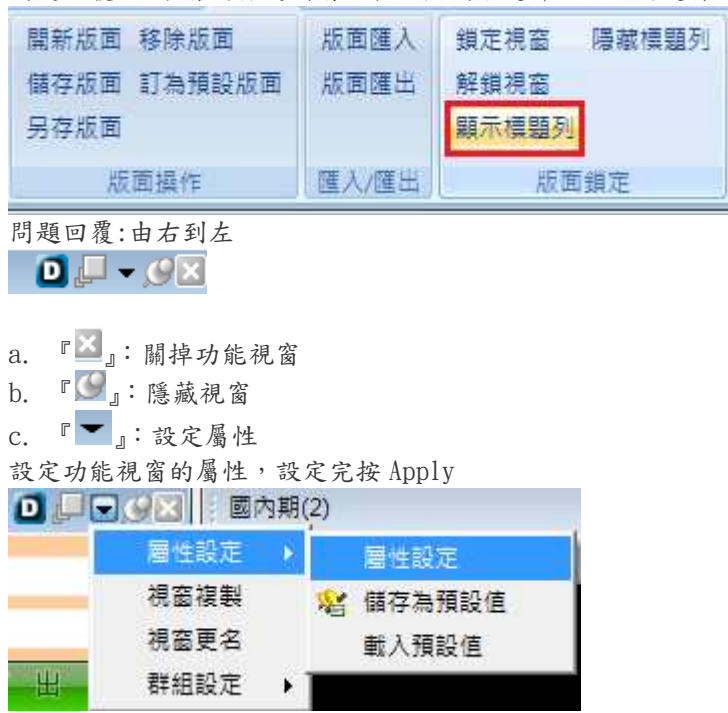

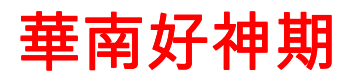

儲存預設值:將目前設定後的屬性儲存成預設值,可共用。 載入預設值:載入預測的屬性。 視窗複製 :複製相同的功能視窗。 視窗更名 :更改功能視窗的標題名稱。 群組設定 :設定功能視窗和功能視窗間的連結性。 d. 『 』:放大/縮小視窗。 e. 『 』:設定功能視窗和功能視窗間的連結性。

如將 A 下單匣和報價視窗皆設為群組 1,則點報價時版面只會連動 A 下單匣。

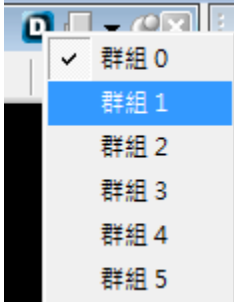

#### 警示下單/智慧閃電下單和連續複式選下單,把視窗元件關掉後設定的條件還會觸發嗎?

問題回覆:條件設定後,若僅關閉視窗,當條件到達時還是會做觸發的動作。僅有把軟體整個關閉,條件才不會 運作。